# **Testy a jejich příprava v době mimořádných opatření**

Bc. Adam Viterna

Diplomová práce 2021

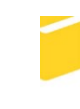

Univerzita Tomáše Bati ve Zlíně Fakulta aplikované informatiky

Univerzita Tomáše Bati ve Zlíně Fakulta aplikované informatiky Ústav informatiky a umělé inteligence

Akademický rok: 2020/2021

# ZADÁNÍ DIPLOMOVÉ PRÁCE

(projektu, uměleckého díla, uměleckého výkonu)

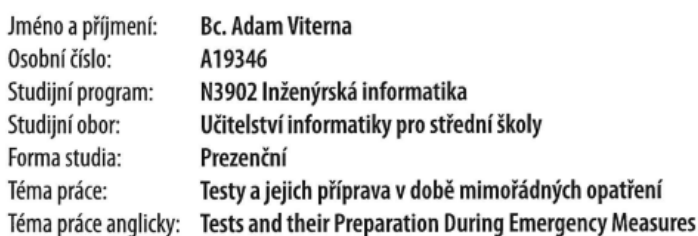

## Zásady pro vypracování

- 1. Provedte literární rešerši tématu s ohledem na specifiku období mimořádných opatření.
- 2. Zhodnotte současné v praxi používané testovací systémy.
- 3. Navrhněte v konkrétním zvoleném prostředí vlastní testovací sady zaměřené do podpory zájmu o technicky zaměřené před-
- měty. 4. Ověřte vhodnost navržených sad.
- 5. Vyhodnoťte výstupy své práce.

Forma zpracování diplomové práce: Tištěná/elektronická

Seznam doporučené literatury:

- 1. Digitální materiály pro výuku [online]. IT ve škole, 2020 [cit. 2020-11-17]. Dostupné z: https://www.dumy.cz/
- 2. Informační technologie ve škole [online]. IT ve škole, 2020 [cit. 2020-11-17]. Dostupné z: http://www.itveskole.cz/
- 3. Interactive school: program ALF [online]. Prešov, Slovakia: Interactive school [cit. 2020-11-22]. Dostupné z: https://programalf.com/alf/cz/index.html
- 4. KROPÁČ, Jiří a Jan LAVRINČÍK. Didaktika informatiky I. obecné základy [online]. Olomouc: Univerzita Palackého v Olomouci, Pedagogická fakulta, 2009 [cit. 2020-11-22]. Texty k distančnímu vzdělávání v rámci kombinovaného studia. ISBN 978-80-244-2293-0.
- 5. Škola s nadhledem: Online [online]. Plzeň: Nakladatelství Fraus, 2018 [cit. 2020-11-22]. Dostupné z: https://www.skolasnadhledem.cz/srovnavaci-testy/

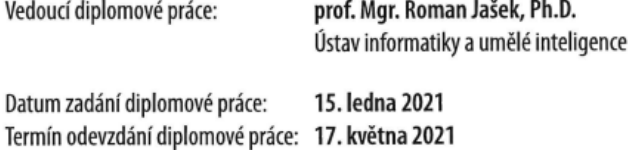

doc. Mgr. Milan Adámek, Ph.D. v.r. děkan

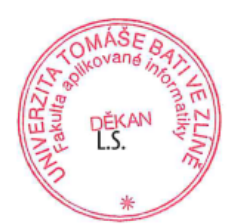

prof. Mgr. Roman Jašek, Ph.D. v.r. ředitel ústavu

Ve Zlíně dne 15. ledna 2021

## **Prohlašuji, že**

- beru na vědomí, že odevzdáním diplomové práce souhlasím se zveřejněním své práce podle zákona č. 111/1998 Sb. o vysokých školách a o změně a doplnění dalších zákonů (zákon o vysokých školách), ve znění pozdějších právních předpisů, bez ohledu na výsledek obhajoby;
- beru na vědomí, že diplomová práce bude uložena v elektronické podobě v univerzitním informačním systému dostupná k prezenčnímu nahlédnutí, že jeden výtisk diplomové práce bude uložen v příruční knihovně Fakulty aplikované informatiky Univerzity Tomáše Bati ve Zlíně;
- byl/a jsem seznámen/a s tím, že na moji diplomovou práci se plně vztahuje zákon č. 121/2000 Sb. o právu autorském, o právech souvisejících s právem autorským a o změně některých zákonů (autorský zákon) ve znění pozdějších právních předpisů, zejm. § 35 odst. 3;
- beru na vědomí, že podle § 60 odst. 1 autorského zákona má UTB ve Zlíně právo na uzavření licenční smlouvy o užití školního díla v rozsahu § 12 odst. 4 autorského zákona;
- beru na vědomí, že podle § 60 odst. 2 a 3 autorského zákona mohu užít své dílo diplomovou práci nebo poskytnout licenci k jejímu využití jen připouští-li tak licenční smlouva uzavřená mezi mnou a Univerzitou Tomáše Bati ve Zlíně s tím, že vyrovnání případného přiměřeného příspěvku na úhradu nákladů, které byly Univerzitou Tomáše Bati ve Zlíně na vytvoření díla vynaloženy (až do jejich skutečné výše) bude rovněž předmětem této licenční smlouvy;
- beru na vědomí, že pokud bylo k vypracování diplomové práce využito softwaru poskytnutého Univerzitou Tomáše Bati ve Zlíně nebo jinými subjekty pouze ke studijním a výzkumným účelům (tedy pouze k nekomerčnímu využití), nelze výsledky diplomové práce využít ke komerčním účelům;
- beru na vědomí, že pokud je výstupem diplomové práce jakýkoliv softwarový produkt, považují se za součást práce rovněž i zdrojové kódy, popř. soubory, ze kterých se projekt skládá. Neodevzdání této součásti může být důvodem k neobhájení práce.

## **Prohlašuji,**

- že jsem na diplomové práci pracoval samostatně a použitou literaturu jsem citoval. V případě publikace výsledků budu uveden jako spoluautor.
- že odevzdaná verze diplomové práce a verze elektronická nahraná do IS/STAG jsou totožné.

Ve Zlíně, dne 3.5. 2021 Adam Viterna v.r.

podpis studenta

## **ABSTRAKT**

Tato diplomová práce se zabývá zvláštnostmi testování žáků v době mimořádných opatření. V souvislosti s tím jsou rozebrány druhy testů a jejich vlastnosti. Je rozdělena na dvě části teoretickou a praktickou. V teoretické části jsou popsány základní metody testování a principy vytváření testových otázek. Jsou zde uvedeny aplikace na on-line testování vědomostí žáků a rozebrány možnosti využití každé z nich. V praktické části je vypracován příklad testu a jeho následné otestování na žácích. Je zde také popsán rozbor jednotlivých otázek a jejich vyhodnocení. Na závěr je test posouzený jako celek z hlediska vhodnosti a použitelnosti.

Klíčová slova: on-line testování, testové úlohy, aplikace na on-line testování, vlastnosti testu

## **ABSTRACT**

This diploma thesis deals with the peculiarities of testing students in times of emergency measures. In connection with the team, the types of tests and their properties are discussed. It is divided into two parts - theoretical and practical. The theoretical part describes the basic methods of testing and the principle of creating test questions. There are applications for online testing of students' knowledge and discussed the possibilities of using each of them. In the practical part, an example of the test and its further testing on students is elaborated. It also describes the analysis of individual questions and their evaluation. Finally, the test is assessed as a whole in terms of suitability and applicability.

Keywords: on-line testing, test tasks, applications for on-line testing, test properties

Rád bych poděkoval vedoucímu práce prof. Mgr. Romanu Jaškovi, Ph.D. za cenné a odborné rady při zpracování své diplomové práce. Moje velké poděkování patří také středním školám, které mi pomohly s distribucí testů jejich studentům. A v neposlední řadě bych rád poděkoval rodině za umožnění napsání této práce.

Prohlašuji, že odevzdaná verze diplomové práce a verze elektronická nahraná do IS/STAG jsou totožné.

# **OBSAH**

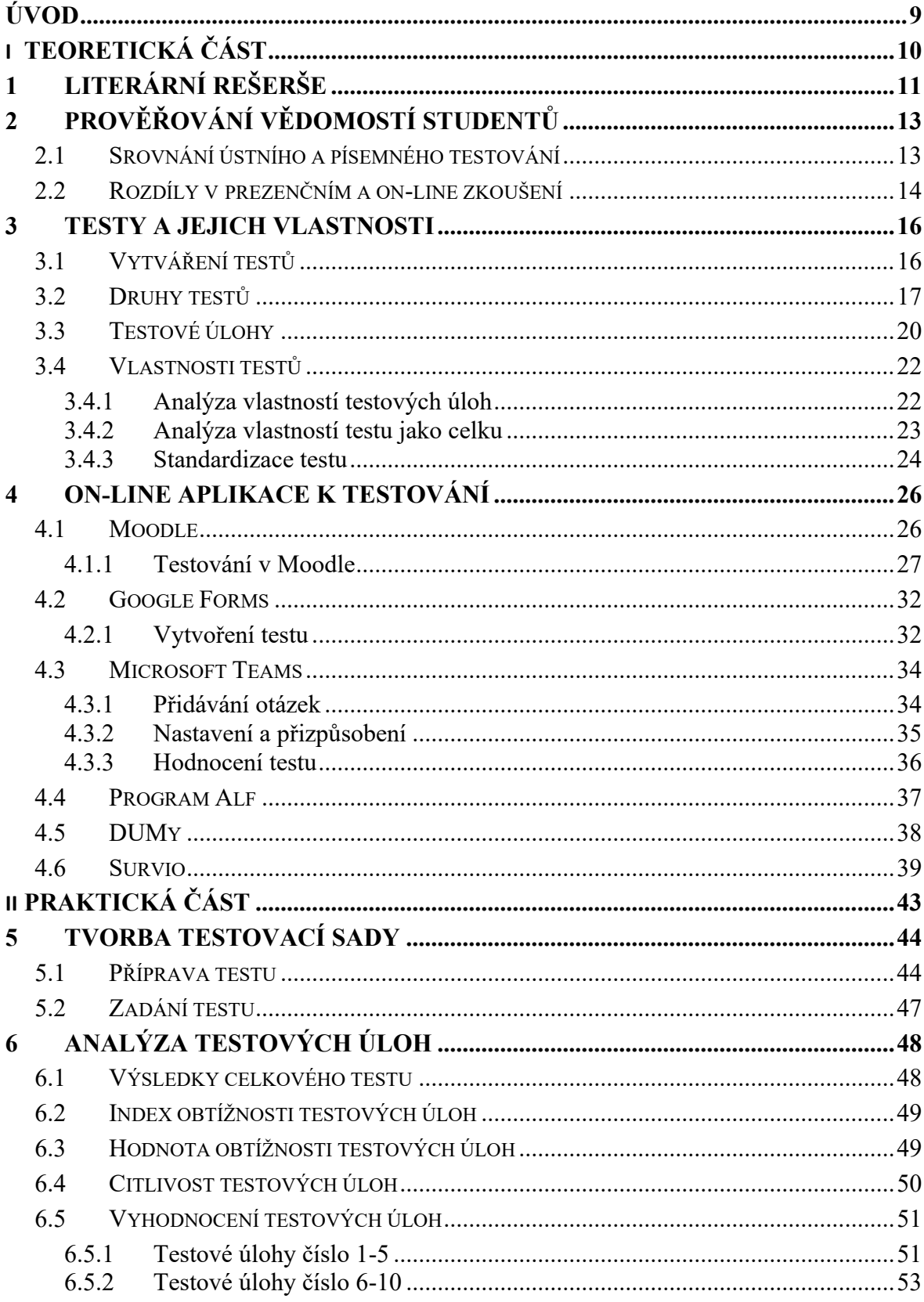

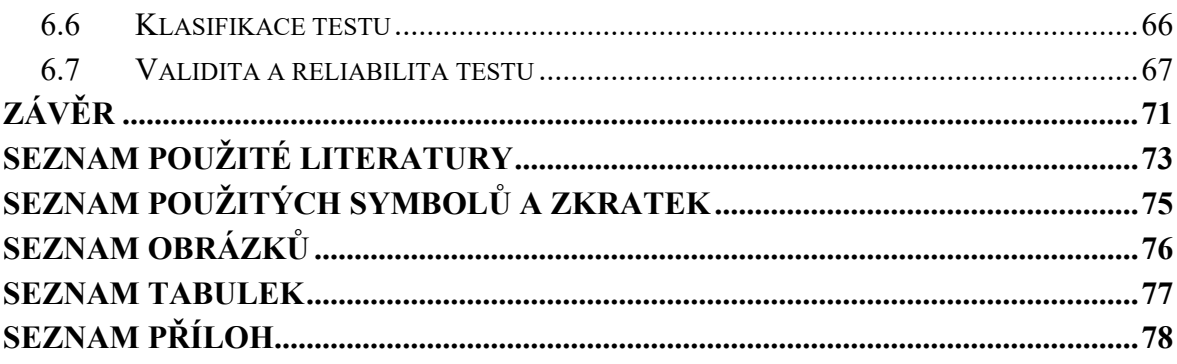

## <span id="page-8-0"></span>**ÚVOD**

Ve školství je testování žáků pevně zakotveno a je standardním posuzováním naučeného učiva žáků. Každý, kdo navštěvoval nebo navštěvuje školní prostředí, se už určitě s nějakou formou testu setkal, mohlo se jednat jak o písemnou, tak i o mluvenou podobu testování. V rámci roku 2020, kdy propukla epidemie spojená s onemocněním COVID-19, se většina učitelů se svými žáky musela uchýlit k distančnímu vzdělávání. V tomto on-line prostředí se nejen učí, ale také je potřeba otestovat nově nabyté znalosti.

Jelikož se jedná v rámci školství o novou formu testování a většina škol nebyla na tento nový druh připravená, objevily se velké problémy, jak vlastně žáky testovat. Někteří učitelé se spokojili s mnohem benevolentnějším testováním a takové testování bylo vlastně jen symbolického rázu tzv., aby žáci měli nějakou známku.

I v tomto náročném období je důležité, aby znalosti žáků byly věrohodně ověřovány. Samozřejmě je velký rozdíl v testování různých předmětů. V některých je možné ústní zkoušení, v jiných je jednodušší vyhodnotit znalosti studentů písemnou formou. Tato forma je vhodnější i při testování celé třídy najednou. Taky se musí brát v úvahu, že ústní testování nelze zpochybnit z hlediska podvádění, i zde ale existuje možnost, jak obelstít učitele. U písemného testování je více času na vypracování otázek, a tudíž je i více možností pomoci si najít správné odpovědi. Vyučující tak těžko rozezná, kdo jedná poctivě a kdo se nestydí podvádět. Jelikož toto období spojené s on-line výukou trvá docela krátce, nemůžou být všechny metody testování dovedeny k dokonalosti. Je na učiteli, který způsob je pro něho a jeho studenty nejvýhodnější.

Tato práce v teoretické části poskytuje informace, jak vytvářet testovací otázky a jejich následné vyhodnocení. V praktické části je pak uveden test s 45 testovými úlohami zaměřený na předmět Informatika.

Téma této diplomové práce je zajímavé v tom, že je zaměřeno na aktuální globální problém a to, jak testovat žáky v období distanční výuky.

# <span id="page-9-0"></span>**I. TEORETICKÁ ČÁST**

## <span id="page-10-0"></span>**1 LITERÁRNÍ REŠERŠE**

Cílem publikace Hodnocení žáků od Zdeňka Koláře a Renaty Šikulové je srozumitelným způsobem seznámit čtenáře s formami hodnocení, funkcemi a formami školního hodnocení a také rozlišení významu pozitivního a negativního hodnocení žáků ve škole. Zvláštní kapitolou je sebehodnocení žáků. Autoři se také zmiňují o principech objektivity a subjektivity ve školním hodnocení. [1]

Kniha od autorů Štuky, Martinkové, Vejražky, Trnky a Komendy s názvem testování při výuce medicíny popisuje základy testování vědomostí studentů na lékařských fakultách, ale lze ji využít i všeobecně. Jsou zde slovně i pomocí obrázků srozumitelně vysvětleny všechny informace, které souvisí s testováním žáků. [2]

Autor Radek Schindler ve svém díle Rukověť autora testových úloh zřetelně a jednoduše vysvětluje vše, co se týká testování žáků. Každá kapitola je podrobně popsána a je doplněna o názorné příklady, tato kniha je tedy určena i pro začínající pedagogy. [3]

V roce 1982 byla vydána kniha P. Byčkovského s názvem Základy měření výsledků výuky. Tvorba didaktického testu. V této publikaci jsou vysvětleny základní pojmy didaktických testů, přes jejich vlastnosti, klasifikaci, typy testů až po oblast použití těchto testů. Autor dále popisuje validitu i reliabilitu testů. Ačkoli je tato práce staršího data, je stále aktuální a použitelná v praxi. [4]

V knize Didaktické testy Miroslava Chrásky je popsáno vše od tvorby testu přes jeho vlastnosti a druhy až po používání testů ve školní praxi. [5]

V další knize Metody pedagogického výzkumu od stejného autora (M. Chráska) lze najít kapitoly jako vědecký výzkum v pedagogice, různé články o pedagogických výzkumech. Jsou zde podrobně zmíněny statistické metody, dále se zde nachází podkapitola testy v pedagogickém výzkumu, kde jsou rozepsány druhy testů, testových úloh, konstrukce testu a ověřování jeho vlastností. [6]

Internetovým zdrojem je Moodle návody pro uživatele, zde se nachází základy použití aplikace Moodle. V tomto zdroji se uvádí návod, jak vytvářet testy, jak je upravovat a s tím související nastavení. [7]

Cílem publikace autorů Ondřeje Jeřábka a Martina Bílka s názvem Teorie a praxe tvorby didaktických testů je srozumitelným způsobem seznámit pedagogické pracovníky s historií využívání didaktických testů a s důvody zavádění těchto testů do vyučovacích procesů. Také se zabývá základy vytváření a hodnocení testů a jejich aplikací v různých výukových situacích. [8]

Autor Tomáš Lavický napsal v roce 2014 knihu Tvorba a vyhodnotenie školského testu. Zabývá se v ní teorií školních testů přes tvorbu a zpracování výsledků testů a seznamuje čtenáře s postupem práce na počítači využitím programů na vyhodnocení testů. Jsou zde uvedeny nejpodstatnější teoretické poznatky, které jsou potřebné pro tvorbu a hodnocení školních testů. [9]

# <span id="page-12-0"></span>**2 PROVĚŘOVÁNÍ VĚDOMOSTÍ STUDENTŮ**

V každé škole si učitel testuje znalosti žáků, jakmile s nimi probere nové učivo. Z testování musí být zřejmé, jestli studenti danou látku pochopili a zda potřebují ještě některé nejasnosti vysvětlit. I žáci se dozvědí, na jaké úrovni jejich vědomosti jsou. Samozřejmě záleží i na schopnosti každého žáka, jak danou látku pochopil. Prověřování znalostí je tedy důležité jak z pozice učitele, tak i žáka. Velmi záleží i na způsobu testování, neboť žák, který má učivo naučené a rozumí mu, může nevhodně zvoleným testem dosáhnout slabých výsledků.

Výsledek testování je závislý také na učiteli. Pokud při písemném projevu žák vybírá možnost a – d, je výsledek hodnocení objektivní, pokud na otázku odpovídá vlastními slovy, záleží na učiteli, jak odpověď studenta vyhodnotí. V otevřené odpovědi je více prostoru pro vyhodnocení z hlediska uvedení podstaty věci.

Při testování studentů učitel musí vědět, zda v daném předmětu je výhodnější použít ústní nebo písemné ověřování vědomostí či využít kombinaci obou těchto forem. Také záleží, jestli jde o testování v průběhu školního roku, či se jedná o formativní formu testování, anebo se jedná o závěrečné testování na konci ročníku, v tomto případě jde o sumativní formu zkoušení. [1]

Pro některé žáky ze sociálně slabších rodin ale také může být problém, že pokud mají v domácnosti dvě a více dětí, nemůžou být všichni po celý den na počítači, protože v rámci rodiny mají např. jen jeden notebook. Také se musí brát na zřetel, že v malém bytě nemá každé dítě svůj prostor a při zapnutí dvou notebooků v jedné místnosti se takové děti nemůžou plně soustředit na svoji výuku. Pro příklad lze uvést i dva žáky, kteří se v rámci prezenčního studia učili velmi podobně, avšak jeden z těchto žáků pochází ze sociálně slabší rodiny a druhý ze zabezpečené rodiny. Žák ze sociálně slabší rodiny nemá svůj vlastní počítač a musí se tedy dělit se svými sourozenci, to následně velmi ovlivňuje výuku i získané vědomosti studenta. Oproti tomu žák ze zabezpečené rodiny má daleko lepší podmínky ke studiu. Samozřejmě je to velký problém v dlouhodobějším měřítku distanční výuky a následném zaostávání studenta za ostatními. [2]

## <span id="page-12-1"></span>**2.1 Srovnání ústního a písemného testování**

Nejběžnější formou testování vědomostí studentů z probraného učiva je písemná nebo ústní forma. V rámci formativního testování se používá kombinace s převahou písemné formy. Každý z těchto způsobů má svá specifika a je dobré umět si rozvrhnout, kdy a jak je použít.

V případě on-line výuky a zkoušení je výhodnější použití ústní formy, protože se snadněji dokáže, že vědomosti, které student sděluje přes videohovor, jsou jeho a nemůže se stát, že by je jen opsal. Evidentně je jasné, že takové zkoušení při standardním počtu studentů ve třídě je velmi časově náročné. Proto se častěji používá pro větší počet žáků písemná forma nebo test v on-line prostředí, jako je například z Google Forms nebo Survio a dalších aplikací na tvorbu testů (formulářů).

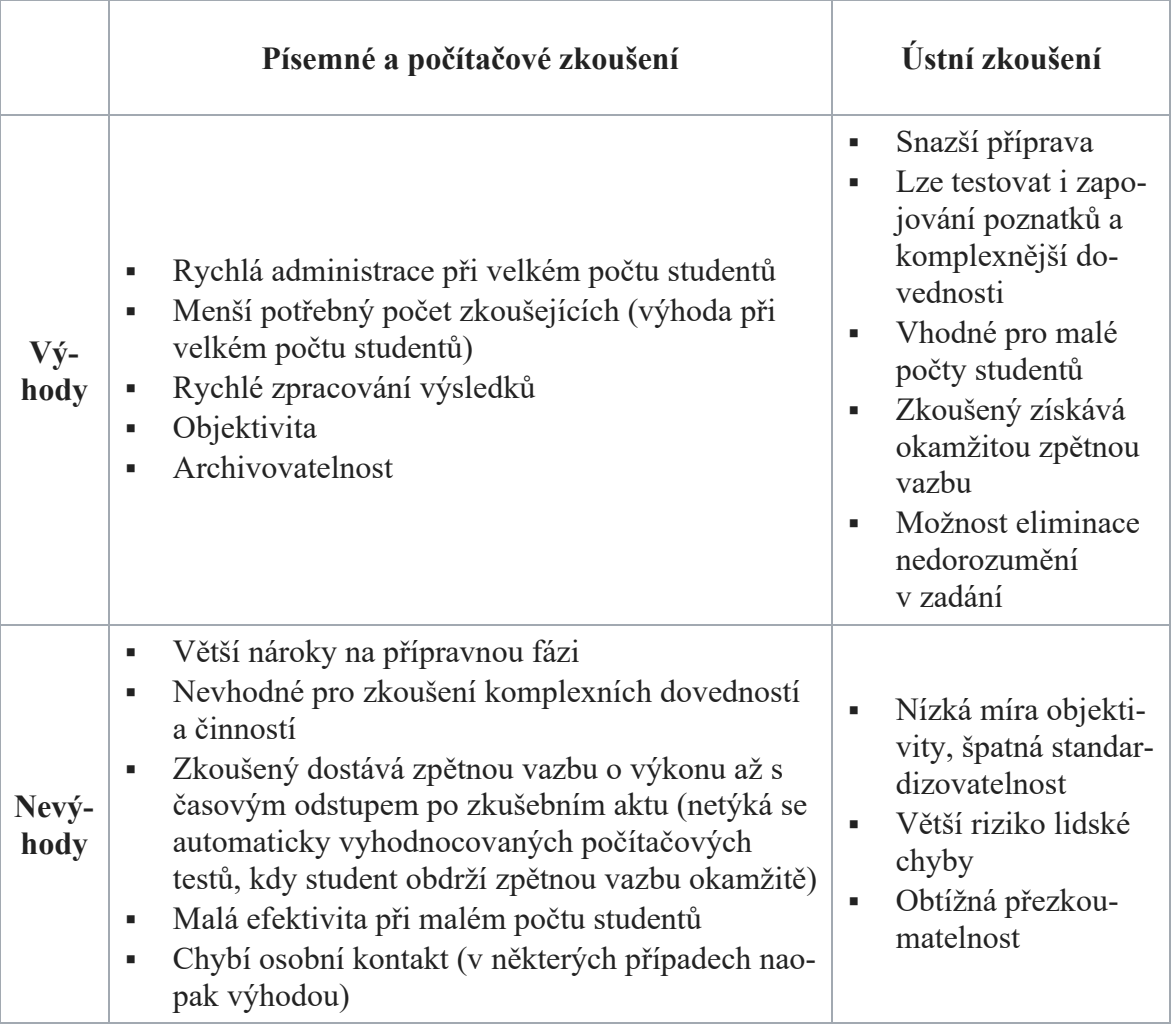

Tabulka 1. Rozdíly v písemném a ústním zkoušení [2]

## <span id="page-13-0"></span>**2.2 Rozdíly v prezenčním a on-line zkoušení**

V případě prezenčního zkoušení je nutná přítomnost studenta ve škole, v tomto případě můžou zkoušky představovat velký stres. Naproti tomu on-line zkoušení probíhá v domácím prostředí, jedná se o klidné, známé místo a student může mít výhodu pohodlí domova. Samozřejmě oba typy zkoušení mají své výhody i nevýhody.

Pro žáky je určitě výhodnější distanční zkoušení, často bývá jediným stresem čas, který má na vypracování testu. Ale z hlediska učitele je on-line zkoušení méně komfortní, neboť ne vždy si může ohlídat, zda žák nepodvádí. U ústního zkoušení ve škole nemůže docházet ze strany žáka k podvodům, i když je pravda, že pokud má pří dálkovém zkoušení student zapnutou kameru, tak k nepoctivosti většinou nedochází. Musíme mít ale na zřeteli, že studenti středních škol oplývají takovými schopnostmi, že pro ně není nic nemožné. Nejméně vhodné je pak vypracování úkolu na ověření znalostí přes počítač, které student může odevzdat například až následující den. Pokud řešením je určitý příklad, stačí, že ho vypracuje jeden žák a ostatním ho přepošle k opsání. Učitel nemá šanci rozpoznat, jestli k výsledku dospěli žáci samostatně.

Nevýhodou u distančního zkoušení může být i pro některé studenty nedostupnost technického vybavení a také kvalita internetového připojení. Je určitě vhodné při ústním zkoušení mít zapnutou funkční kameru a mikrofon. Nedostatky v této oblasti však učitel těžko může ověřit a musí se spolehnout na pravdomluvnost studenta.

## <span id="page-15-0"></span>**3 TESTY A JEJICH VLASTNOSTI**

Když se učitel rozhodne otestovat studenty na probranou látku pomocí písemného testu, musí si vypracovat zadání, a to mu zabere více času než samotné ústní zkoušení, kde učitel může vymýšlet otázky v průběhu testování. Příprava je tedy pro učitele složitější, ale s písemným testem dokáže otestovat celou třídu za krátký časový úsek. Test tedy nahrazuje ústní zkoušku, jejíž podmínky a testované učivo jsou pro všechny studenty shodné. Test by měl být z pohledu zkoušejícího objektivní a všichni žáci by měli mít stejné hodnocení při uvedení totožných odpovědí. Samozřejmě je rozdíl v objektivitě u testu, kde žák přidává své originální řešení a odpověď není jednotná.

Z pohledu písemného testování ve školním prostředí se používá pojem didaktický test a běžnějším je školní písemka. Rozdíl je v tom, že didaktický test je vytvářen profesionály a je používaný v celorepublikovém pojetí. Takovým testem je například maturita nebo přijímací zkouška. Didaktický test slouží k zjišťování výsledků výuky. Jedná se o dva typy testů. První typ určuje, jak byla výuka úspěšná a druhý typ se používá na přijímací zkoušky. Školní písemku si učitel vytváří sám a také jej sám opravuje. Taková písemka slouží většinou na jedno použití v rámci jedné nebo dvou tříd a bývá zaměřena na jedno konkrétní téma menšího rozsahu. Na rozdíl od didaktického testu bývají pokyny k řešení sdělovány ústně a výsledek se dá porovnávat jen v rámci třídy, skupiny a další. [3; 4]

## <span id="page-15-1"></span>**3.1 Vytváření testů**

Z hlediska přípravy vytváření testů učitelem je definován zarytý postup, kterým se většina učitelů řídí a dodržuje jej.

Prvním bodem by mělo být zadání, kdy je potřeba zvolit si cíl výuky, a to rozsahem učiva, které by měl student zvládnout.

Druhým bodem je návrh a příprava testu. V této fázi je třeba si určit, jak rozsáhlý má test být a také je třeba si zvolit typy otázek. Určitou roli hrají i zvolená témata v testu. Klíčovým bodem je pak samotné vytvoření testu, tato část je velmi náročná hlavně časově.

Třetím bodem je recenze testu. Pokud má být test opravdu kvalitní, je dobré seznámit se s chybami testů jiných autorů a také se doporučuje test nejdříve vyzkoušet, jde o tzv. pilotní testování. V takovém případě musí být sestavena skupina testujících a až po jejím prověření může být test použitý pro otestování znalostí studentů.

Čtvrtým bodem je realizace testu. Při distanční výuce se jedná o počítačovou podobu. Test musí být předaný studentům v určitý čas a také vypracování testu všemi žáky musí být odevzdáno v předem dohodnutou dobu. Je důležité zajistit, aby testovací otázky nebyly předem uveřejněny a byly zajištěny stejné podmínky pro vypracování testu všemi studenty.

Posledním bodem je pak samotné oznámkování testů. Při klasifikaci může být využita bodová stupnice, která slouží pro srovnání znalostí žáků a dosaženému počtu bodů je pak přidělena konkrétní známka.

## <span id="page-16-0"></span>**3.2 Druhy testů**

V pedagogických výzkumech se využívají testy výkonu, k těmto testům patří testy didaktické, které si kladou za cíl srovnávání stupně zvládnutí učiva v rámci vymezené skupiny lidí.

| Klasifikační hledisko                      | Druhy testů                                 |                                           |                               |
|--------------------------------------------|---------------------------------------------|-------------------------------------------|-------------------------------|
| Měřená charakteristika<br>výkonu           | Testy rychlosti                             | Testy úrovně                              |                               |
| Uroveň přípravy testu                      | Standardizované testy                       | Kvazistandardizo-<br>vané testy           | Nestandardizo-<br>vané testy  |
| Povaha činnosti testova-<br>ného           | Kognitivní testy                            | Psychomotorické<br>testy                  |                               |
| Znalosti/schopnosti zjiš-<br>ťované testem | Testy výsledků výuky                        | Testy studijních před-<br>pokladů         |                               |
| Interpretace výkonu                        | Testy rozlišující (rela-<br>tivního výkonu) | Testy ověřující (abso-<br>lutního výkonu) |                               |
| Časové zařazení do vý-<br>uky              | Testy vstupní                               | Testy průběžné (for-<br>mativní)          | Testy výstupní<br>(sumativní) |

Tabulka 2. Druhy testů [3]

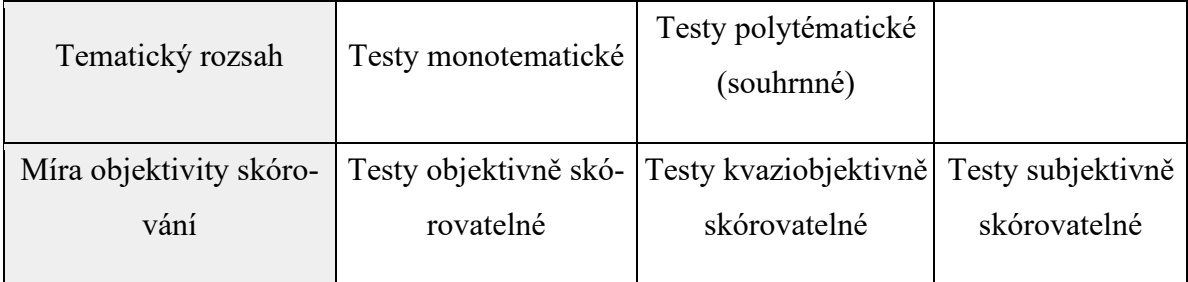

## **Testy rychlosti**

V rámci těchto testů se u žáků zjišťuje, jak rychle zvládnou vyřešit různé druhy testových otázek. Je to tedy pevně stanovený čas na vyřešení a otázky nebývají příliš obtížné. Pro žáky jsou většinou tyto úlohy snadno zvladatelné, záleží tedy jen na rychlosti vyřešení daného testu. Příkladem může být čtení nebo psaní určitého textu, kde nezáleží na kvalitě provedení, ale pouze na času, za který je úkol splněn.

## **Testy úrovně**

Při těchto testech se zkoumá úroveň vědomostí žáka a časový limit zde nehraje stěžejní roli. Protože časová kapacita je dostatečná, zvládne test i nejpomalejší student, pokud má odpovídající znalosti. Tento test má zpravidla vzrůstající obtížnost, a tak snadnější úlohy zvládne téměř každý, zatímco obtížné úkoly ke konci testu zvládnou jen ti, kteří učivo umí lépe.

## **Testy standardizované**

Tyto testy jsou připravovány pečlivěji, také bývají prověřeny a vydávány specializovanými institucemi. Po prověření testů bývají některé problematické otázky vyjmuty a nahrazeny takovými, které splňují kritéria pro standardizovaný test. Součástí těchto testů je i manuál, kde se studenti dozvědí, jak s testem pracovat. A také je předem stanoveno, jak následně vyhodnotit výsledky testů.

## **Testy nestandardizované**

Testy, u kterých nejsou splněné náležitosti standardizovaných testů, se označují jako nestandardizované. Takové testy si vytváří učitel sám a nejsou u nich přiloženy návody, jak s testy pracovat, protože tato informace je podána ústně. Testování neprobíhá na žádné skupině žáků a je vyhodnocováno učitelem, který test vytvořil. Někdy se také používá pojem kvazistandardizované testy, což znamená, že tyto testy jsou lépe připraveny než ty učitelské a proběhla na nich určitá standardizace. [5]

## **Testy kognitivní a testy psychomotorické**

Kognitivním testem se rozumí dosažená úroveň poznání žáků a psychomotorickými testy se zjišťují schopnosti související se záměrnou souhrou pohybů.

## **Testy výsledků výuky a testy studijních předpokladů**

Testy výsledků výuky sledují, co se studenti během studia naučili, jsou využívány během celého vzdělávání. Testy studijních předpokladů jsou součástí přijímacího řízení a mají za úkol vyzvednout znalosti žáků, které budou potřebovat ke studiu na střední nebo vysoké škole.

## **Testy rozlišující**

Tyto testy porovnávají jednotlivé studenty z hlediska výkonu. Při porovnání výkonu jsou studenti rozřazováni do jednotlivých skupin, buď v rámci jednoho kolektivu, nebo i celé populace.

## **Testy ověřující**

U těchto testů se neprovádí srovnání výkonu mezi studenty, zde záleží na zvládnutí učiva žáky, které se ověřuje výběrem vhodných otázek do testu. Výsledek testu slouží učiteli k poznání, zda žák učivo zvládl či nikoli. Je důležité, aby z každé oblasti učiva bylo vybráno několik otázek a nedocházelo ke zkreslení výsledku.

## **Testy vstupní, průběžné a výstupní**

Testy vstupní jsou předkládány studentům na začátku roku nebo před probíráním nového učiva. Je vhodné zjistit úroveň znalostí a následně přizpůsobit výuku.

Testy průběžné se opakují několikrát během výuky. Je to zpětná vazba pro učitele i studenty, jak zvládli probranou látku.

Testy výstupní následují na konci probíraného učiva nebo konci školního roku. Těmito testy se prověřuje zvládnutí učiva a slouží pro ohodnocení žáků nebo pro případnou revizi výuky.

## **Testy monotematické a polytematické**

Rozdíl mezi těmito druhy testů je v zaměření na jedno (monotematické) nebo více témat (polytematické). Příprava polytematických testů je časově náročnější a komplikovanější, neboť zahrnuje více oblastí.[6]

## **Testy objektivně skórovatelné**

Položky těchto testů se dají objektivně vyhodnotit, nejsou náročné na hodnocení, a proto je může posuzovat kdokoli. Můžou být vyhodnoceny i strojově, proto se tento typ testů rychle rozšiřuje.

## **Testy subjektivně skórovatelné**

Tyto testy neobsahují úlohy, které lze jednoznačně ohodnotit. Odpovědi jsou rozsáhlé, studenti odpovídají otevřeně, při jejich vyhodnocení jsou nutné větší zkušenosti hodnotitele. [6]

## <span id="page-19-0"></span>**3.3 Testové úlohy**

Test obsahuje jednotlivé otázky, které nazýváme testovými úlohami. V rámci testu může být jedna testová úloha nebo jich může být několik. Testové úlohy se podle způsobu dělí na otevřené a uzavřené. U otevřených úloh existuje volná odpověď, zatímco u uzavřených se vyskytuje nabízená odpověď.

Tabulka 3. Typy testových úloh

| ÚLOHY OTEVŘENÉ                | ÚLOHY UZAVŘENÉ     |  |
|-------------------------------|--------------------|--|
| otevřené široké               | dichotomické       |  |
|                               | s výběrem odpovědi |  |
| otevřené se stručnou odpovědí | přiřazovací        |  |
|                               | uspořádací         |  |

## **Otevřené široké úlohy**

U těchto úloh se vyžaduje obsáhlejší odpověď, nelze tedy odpovědět jednou větou. Pro žáka i učitele je tato forma testu náročnější z hlediska času i hodnocení. Takový typ úlohy je vhodné použít na vysvětlení určitého tématu hlouběji. V rámci testové úlohy je nutné předem definovat, co by měla odpověď obsahovat a jaký rozsah by měla mít. V tomto případě se

vynechává v testu určité místo na vysvětlení zadané otázky. Příprava otázek na otevřené široké úlohy učiteli nezabere tolik času jako je tomu u jiných typů testů.

## **Otevřené úlohy se stručnou odpovědí**

Otevřené úlohy se stručnou odpovědí vyžadují vytvoření krátké odpovědi, může jít o jedno slovo, číslo, symbol, případně několik slov. Tyto úlohy se dělí dále na produkční a doplňovací. U prvního typu musí student doplnit údaj na základě položené otázky, u druhého typu doplní údaj do věty. Vytvoření tohoto testu zabere méně času, a i vyhodnocení je pro učitele snadnější než u předcházejícího typu otevřených širokých úloh.

## **Dichotomické úlohy**

U dichotomických úloh učitel dává na výběr ze dvou odpovědí a jedná se tedy o úlohy uzavřené. Ta, která je správná, student označí vhodným způsobem. Velmi snadno se vytvářejí, také oprava je objektivní a rychlá, nevýhodou však je, že správnou odpověď může student uhodnout. Pro větší věrohodnost testu je vhodné využití většího počtu úloh, tak aby žák měl sníženou šanci tipovat.

## **Úlohy s výběrem odpovědí**

Tento typ úloh je v praxi velmi používaný jak v prezenčním, tak i v distančním testování. Na otázky je k dispozici několik odpovědí a respondent vybírá podle toho, o jakou formu těchto úloh se jedná. Může jít o jednu správnou odpověď, jednu nejpřesnější odpověď, jednu nesprávnou odpověď, s vícenásobnou odpovědí a další.

V případě výběru odpovědí se opět naskytuje možnost tipování správných výsledků. Je vhodné dát k dispozici větší počet možností. Bodový systém lze ovlivnit i tím, že za nesprávné odpovědi se body odečítají.

## **Přiřazovací úlohy**

Přiřazovací úlohy obsahují dvě skupiny pojmů, které se vzájemně spojují. Na druhé straně je vhodnější uvést více pojmů, než kolik jich je na první straně, aby se předešlo vylučovací metodou ke správnému výsledku. Výhodou těchto úloh je snížení náhodného výběru korektní odpovědi.

## **Uspořádací úlohy**

U těchto úloh je třeba uspořádat množinu pojmů z určitého hlediska, může se jednat o seřazení podle velikosti, chronologické uskupení, podle významu a podobně. Nevýhodou je pro učitele obtížné bodové hodnocení, a proto se nevyužívá příliš často. Nelze je také použít na každý typ testované oblasti. Pokud úloha obsahuje sestavu deseti prvků a student dva prvky určí chybně, měla by mít tato úloha nulové bodové ohodnocení, což je ze strany studenta považováno za nespravedlivé. [6]

## <span id="page-21-0"></span>**3.4 Vlastnosti testů**

Při posuzování vlastností testu se musí prověřit vlastnosti všech testovaných úloh, a to nejlépe na určitém počtu testovaných osob.

#### <span id="page-21-1"></span>**3.4.1 Analýza vlastností testových úloh**

#### **Obtížnost testových úloh**

Obtížnost testových úloh vysvětluje, kolik studentů odpovědělo na otázku správně. Značí se písmenem *P* a vypočítá se poměrem počtu testovaných správných odpovědí ve skupině ( $n_s$ ) k celkovému počtu respondentů (*n*).

$$
P=100\frac{n_s}{n}
$$

Index obtížnosti se pohybuje od nuly do sta procent. Nízká hodnota odpovídá vysoké obtížnosti, velmi obtížné jsou úlohy, u kterých je tato hodnota 20 a méně. Naopak hodnota nad 80 procent znamená, že úloha je příliš lehká. Optimální hodnotou se jeví stupeň obtížnosti kolem 50 procent.

Dále se zavádí i hodnota obtížnosti, značí se písmenem *Q*. Je daná poměrem počtu testovaných nesprávných odpovědí ( $n_n$ ) k celkovému počtu respondentů (*n*).

$$
Q=100\frac{n_n}{n}
$$

Toto testování je nutné provádět u studentů podobné skupiny, pokud by testová úloha probíhala mezi chytřejšími žáky, bude se úkol jevit jako příliš snadný.

#### **Citlivost testových úloh**

Citlivost úlohy označuje, jak moc určitá úloha zvýhodňuje studenty s lepšími znalostmi oproti studentům se znalostmi horšími. Studenti, kteří danou úlohu testovali, se dále rozdělí na první skupinu nadanějších a na druhou skupinu méně nadaných. Citlivost úlohy se pak dá vypočítat podle následujícího vzorce:

$$
d=\frac{n_L-n_H}{0.5N}
$$

kde *d* znamená koeficient citlivosti ULI,  $n_L$  jsou osoby z lepší skupiny,  $n_H$  jsou z horší skupiny a *N* je celkový počet osob. Je požadováno, aby u úloh s obtížností 30-70 bylo *d*  nejméně 0,25 a u úloh s obtížností 20-30 a také 70-80 nejméně 0,15.

#### **Analýza nenormovaných odpovědí**

U analýzy nenormovaných odpovědí je posuzováno množství vynechaných nebo nesprávných odpovědí. Pokud je vyhodnoceno velké množství takových odpovědí, znamená to, že úloha byla špatně formulovaná nebo příliš těžká. Z pohledu otevřených otázek je nutné si všímat, zda konkrétní úlohu nevynechalo alespoň 30-40 % žáků a u uzavřených úloh se jedná o 20 % žáků. U otázek s výběrem odpovědí je třeba si všímat nesprávných odpovědí, tzv. distraktorů. Pokud je distraktor příliš nápadný a téměř nikdo ho nezvolí, je vhodné ho zaměnit za lepší. U otevřených úloh je nutné si rozdělit chyby do dvou skupin, a to na základní a vedlejší chyby. Základní chyby jsou charakteristické vznikem kvůli neznalosti učiva a vedlejší chyby vznikají nepochopením otázky nebo například nedostatkem času. U testů s převahou vedlejších chyb je vhodné tyto otázky vynechat nebo celý test přepracovat.

#### <span id="page-22-0"></span>**3.4.2 Analýza vlastností testu jako celku**

#### **Validita testu**

Dobrý test má testovat učivo, které má být opravdu testováno, v tom spočívá validita testu. Nemělo by se tedy stávat, že test zkouší znalosti získané v jiném předmětu. Obsahová validita spočívá ve shodě oblasti učiva s testem. Predikční validita pak souvisí s budoucí úspěšností v dalším studiu.

#### **Reliabilita testu**

Reliabilita testu v sobě zahrnuje přesnost a spolehlivost. Pokud žák opakuje tentýž test při stejných znalostech znovu, měl by dosáhnout stejného hodnocení. Pokud výsledek nedopadne shodně, znamená to, že došlo k ovlivnění vnějšími vlivy nebo test není reliabilní. Test, který dává náhodné výsledky, není optimální a je nutné ho přepracovat. Samozřejmě žák nemá stejné podmínky, takže i při opakování nemusí dosáhnout rovnocenného výsledku. Tato situace je ovlivněna například zdravotním stavem žáka, mírou soustředěnosti nebo okolními jevy. Stupeň reliability je závislý na počtu úloh, čím více je úloh testu, tím větší je jeho spolehlivost a naopak. Je-li test vysoce spolehlivý, tak to ještě neznamená, že je validní.

Pro určení stupně reliability slouží koeficient reliability. Hodnota tohoto koeficientu je v rozmezí 0–1. Nula znamená absolutní nespolehlivost testu, a naopak hodnota jedna vypovídá o velké přesnosti testu. Optimální hodnota by měla dosáhnout alespoň 0,80.

Pro výpočet koeficientu reliability se může použít Kuderův-Richardsonův vzorec:

$$
r_{kr} = \frac{k}{k-1} * \left(1 - \frac{\sum pq}{s^2}\right)
$$

kde *k* je počet testových úloh, *p* značí index obtížnosti a *q* hodnotu obtížnosti, dále pak *s* určuje směrodatnou odchylku.

Směrodatná odchylka (*s*) se vypočítá pomocí vzorce:

$$
s^{2} = \frac{\sum n_{i} * (n_{i} * x_{i})^{2}}{\sum n_{i} - 1}
$$

Četnost  $n_i$  značí, kolik žáků dosáhlo určitý počet bodů v testu a  $x_i$  jsou jednotlivé dosažené body.

$$
\bar{x} = \frac{\sum n_i * x_i}{\sum n_i}
$$

Tento vzorec počítá aritmetický průměr celkových výsledků testu  $(\bar{x})$ , který je důležitý pro vytvoření tabulky.

### <span id="page-23-0"></span>**3.4.3 Standardizace testu**

U testu je důležitý dosažený počet bodů, avšak to neznamená, že při velkém počtu bodů je žák výborný. Je třeba srovnat výkon žáka s ostatními a teprve potom dělat závěry. Účelem standardizace je posouzení výkonu jednotlivých žáků a zařazení do vytvořené stupnice. Studenti bývají srovnáváni na základě dosažených bodů. Aby byla zrealizována standardizace testu, je třeba srovnat výkon studentů s výkonem vybraného vzorku jedinců.

#### **Percentilová škála**

Standardizace se nejsnáze určuje pomocí percentilů. Percentilové pořadí udává procento testovaných s horším výsledkem. To umožňuje stanovit pořadí jedince v určité skupině. Lze ho vypočítat podle vzorce:

$$
PR = 100 \cdot \frac{n_k - \frac{n_i}{2}}{n}
$$

kde PR je percentilové pořadí testované osoby,  $n_k$  je kumulativní četnost daného výsledku,  $n_i$  je četnost daného výsledku a n je celková četnost testovaných osob.

#### **C-škála**

Pro posouzení výkonu žáka je možno použít tzv. C-škálu, při které se vzorek testovaných žáků rozdělí do 11 skupin, v první skupině bude 1,2 % nejhorších žáků a v poslední skupině bude 1,2 % nejlepších žáků. Největší procento zastoupení je ve skupině pět, neboť se jedná o průměr a nachází se zde nejvíce žáků.

## **Škála STANIN**

Pokud se spojí první dva stupně a zároveň poslední dva stupně C-škály, vznikne škála STANIN, která má devět bodů. Využívá se hlavně v případech, kdy se výsledky zpracovávají počítačově.[6]

## <span id="page-25-0"></span>**4 ON-LINE APLIKACE K TESTOVÁNÍ**

On-line aplikace k testování budou stále více využívány ve školním prostředí a pandemie COVID-19 uspíšila tento trend. Existuje několik různých způsobů testování na dálku. Dá se předpokládat, že aplikací bude do budoucna určitě přibývat a učitelé budou mít více možností, jak otestovat znalosti svých žáků. Pro zkoušející je výhodné využívat této možnosti z hlediska úspory času a u jednoduchých testů i nenáročnosti na přípravu. Pro studenty je tato forma testování vědomostí atraktivnější z hlediska různorodosti testových otázek.

Na druhou stranu některé testy mohou být pro žáky více vyhovující, pokud mají na výběr odpověď z několika možností. Je vhodné využívat více druhů testových úloh otevřených i uzavřených, aby nedocházelo ke zkreslování výsledků vědomostí studentů. Optimální formou je využívání i ústního zkoušení, které doplňuje testování písemné. Učitel tak získá komplexní vyhodnocení znalostí každého žáka samostatně.

## <span id="page-25-1"></span>**4.1 Moodle**

Moodle je výuková platforma navržená tak, aby poskytovala pedagogům a studentům jediný bezpečný a integrovaný systém pro vytváření personalizovaných výukových prostředí. Jedná se o tzv. e-learningový systém, který slouží jako doplněk výuky v rámci distančního vzdělávání.

Samotné slovo Moodle je zkratkou počátečních písmen z anglického názvu Modular Object-Oriented Dynamic Learning Environment (Modulární objektově orientované dynamické prostředí pro výuku). Jedná se tedy o soubor výukových systémů a elektronických kurzů dostupných na internetu. Jde o otevřený software, který je poskytován zdarma. Možná i proto je tak hojně využívaný ve školském prostředí. Zároveň není nutné si nainstalovat další aplikace na využívání tohoto systému. Jedna z výhod je i v tom, že se Moodle dá používat i na mobilním telefonu.

Tato webová stránka slouží k výuce učitelům a k testování znalostí studentů. V Moodle si vyučující vytvoří složku jednotlivých předmětů a tato složka slouží pro uveřejnění materiálů ke studiu. Dále zde přidává testy a zadání úkolů, které vyhodnotí a student se zpětně dozví svůj výsledek a u testu se dozví, jestli ho splnil či ne. Učitel má větší přehled o odevzdaných úkolech, než kdyby každý jednotlivý student posílal své práce samostatně přes e-mailovou adresu. Zároveň touto formou testování není prostor pro nespravedlivé ohodnocení.

Každý student má od své školy přihlašovací údaje k platformě Moodle, kde po přihlášení je možnost se zapsat na jednotlivé předměty. Pro vstup do konkrétního bloku je ve většině případů zapotřebí klíč (uvedení hesla).

Tento software je stále aktualizovaný, a proto se bude i nadále hojně využívat a plnit funkci e-learningového vyučování, což je aktuální způsob výuky v dnešní mimořádné době. Díky Moodle je výuka snadnější a přehlednější, jedná se o dobrý doplněk ke studiu pro studenty a pomocník pro učitele.

## <span id="page-26-0"></span>**4.1.1 Testování v Moodle**

Elektronické testování představuje ulehčení práce pro učitele, neboť snadno si vytvoří testy s úlohami různého typu a tyto testy jsou pak automaticky vyhodnocovány. K dispozici jsou možnosti nastavení, ve výchozím zobrazení se nachází sekce **Obecná nastavení**.

V hlavičce testu se uvádí:

- Název testu krátký název, ze kterého plyne, o jaký test se jedná.
- Úvod zde se vkládají informace o testu, o jeho obsahu, návod na vypracování testových úloh, o vyhodnocení testu apod.

## Další sekce je **Časování:**

- Zpřístupnit test určuje, kdy bude test přístupný studentům, v tomto časovém rozmezí se každý žák může pokusit o zvládnutí testu.
- Uzavřít test po odeslání práce student již nemá možnost spustit opakování testu, má jen možnost prohlížet svoje odpovědi bez možnosti opravy.
- Časový limit pokud je tento limit stanoven, student vidí, kolik času mu zbývá do odevzdání testu.
- Když vyprší čas můžou nastat 3 možnosti:
	- a) Je stanovena lhůta k odeslání odpovědí, poté nelze již odpovídat na žádné úlohy.
	- b) Nastane automatické odeslání testu po vypršení limitu, ohodnoceny budou do té doby hotové úlohy.
	- c) Odpovědi po limitu se do hodnocení nezapočítávají, i když byly zodpovězeny.
- Lhůta pro odevzdání je možné nastavit čas navíc, který budou studenti na test potřebovat. [7]

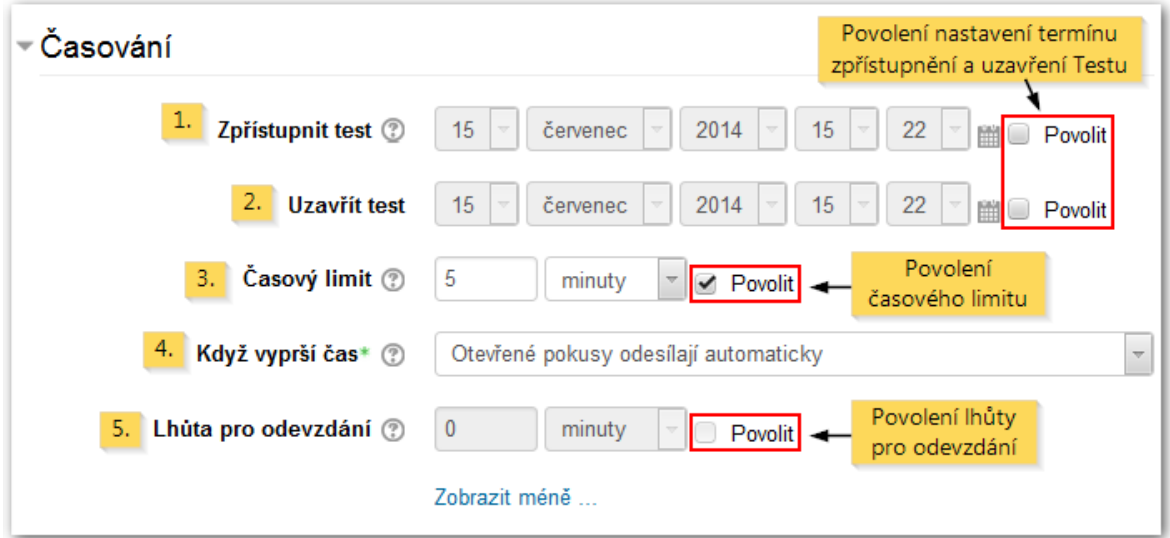

Obrázek 1 Možnosti časování

Další důležitá část testování je **Známka:**

- 1. Kategorie testu v rámci testu lze roztřídit známky dle kategorie, např. procvičovací test, závěrečný test.
- 2. Počet pokusů zde se nastavuje maximální možný počet pokusů jednoho testu, v případě opakování testu toto slouží i jako nástroj procvičování učiva.
- 3. Metoda známkování pokud se test několikrát opakuje, známkuje se každý zvlášť a výsledná známka je určena tímto nastavením:
	- a) nejvyšší známka známka odpovídá testu s nejvyšším počtem bodů
	- b) průměrná známka ze všech možných pokusů se vypočítá průměrná známka
	- c) první pokus použije se pouze známka prvního pokusu bez ohledu na dosažené známky dalších pokusů
	- d) poslední pokus zde se použije jen známka z posledního pokusu

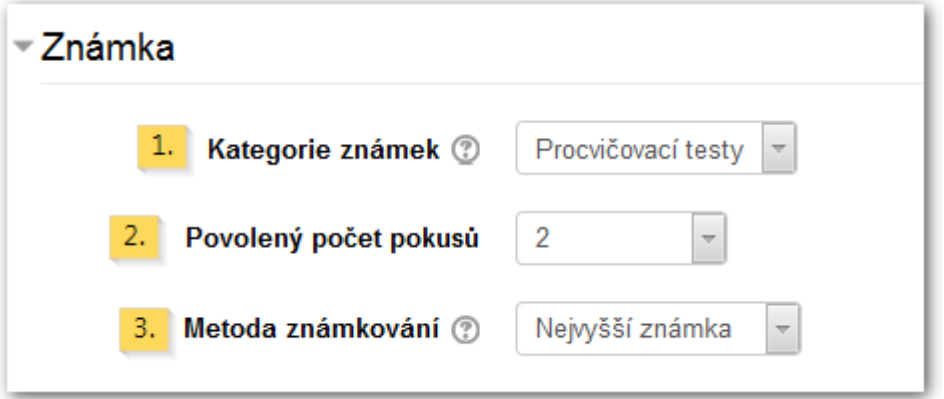

Obrázek 2 Nastavení známek

#### **Rozložení**

- 1. Pořadí úloh u testu je možné nastavit náhodné uspořádání otázek, při každém pokusu je sestavený jiný výčet úloh. Tato náhodnost zaručuje ztížené podmínky pro podvádění.
- 2. Nová strana pro větší přehlednost je lepší nastavit zobrazování testu na více stranách. Dá se určit, kolik úloh může strana obsahovat. Toto nastavení počtu stránek lze uskutečnit i později.
- 3. Metoda navigace u metody volně lze test procházet různými způsoby, u metody sekvenčně je pořadí dané a nelze se vracet na předcházející strany.

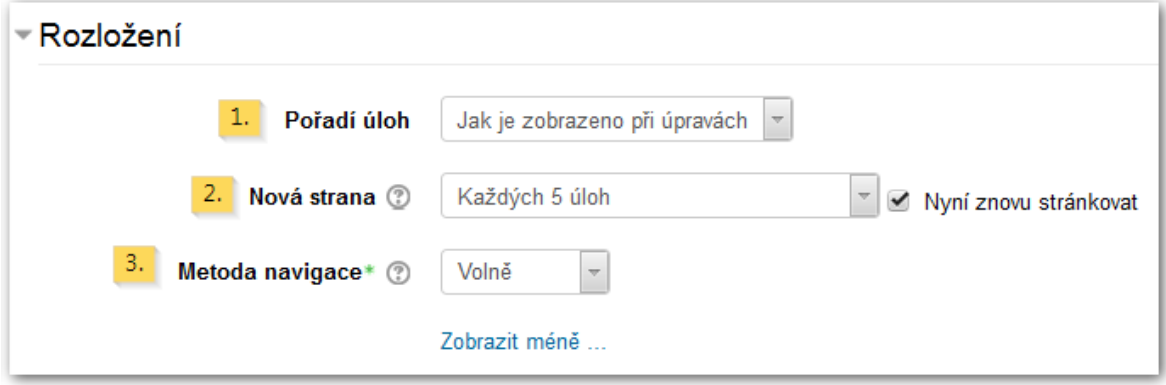

Obrázek 3 Sekce rozložení

#### **Chování úloh**

- 1. Zamíchat v rámci úloh u testu lze zvolit možnost promíchání variant odpovědí v úlohách, kde je volba výběru z několika možností.
- 2. Jak se úlohy chovají test je vyhodnocován několika způsoby:
	- a) Odložený výsledek student má vyhodnocený test poté, co učitel všechny odpovědi opraví.
	- b) Adaptivní režim každá úloha může být vyhodnocena samostatně bez nutnosti odevzdání celého testu najednou, tento režim je vhodný i pro procvičování učiva. Učitel může rozhodnout, zda žákovi za opakované odesílání sníží počet bodů.
	- c) Interaktivní s více pokusy vyhodnocení probíhá také v průběhu testu, avšak před každým odesláním odpovědi se zobrazí nápověda. Po poslední nápovědě již nelze test změnit. Tento režim je vhodný pro samostudium a procvičování.
- d) Okamžitý výsledek také tento způsob je ihned vyhodnocen, student má zpětnou vazbu ke každé úloze. Je využíváno u úloh, které na sebe logicky navazují. Student potřebuje znát výsledek každé úlohy, aby mohl dokončit test.
- e) Odložený (okamžitý) výsledek s mírou jistoty studenti na otázku odpoví a současně určí, nakolik je jejich odpověď správná. Oba faktory pak určují v součtu počet dosažených bodů.
- f) Ruční známkování u otevřených odpovědí je tato možnost nutná, neboť program není schopný vyhodnotit správnost zodpovězených otázek.
- 3. Každý pokus staví na předchozím pokud v sekci Známka je nastaven více než jeden pokus na test, můžou se u možnosti Ano odpovědi správné přenést do následujícího pokusu. Student se pak zaměří jen na chybné odpovědi. [7]

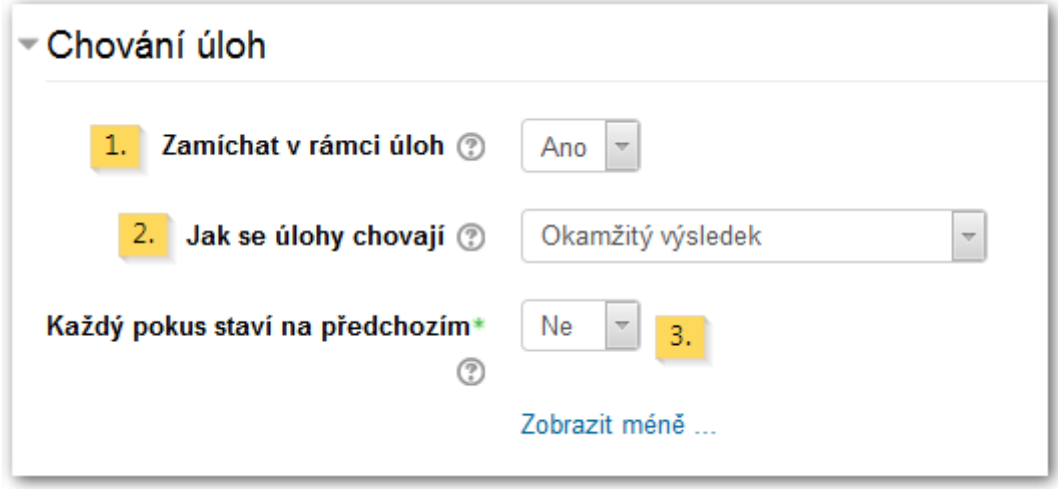

Obrázek 4 Chování úloh

## **Možností prohlídky**

- 1. V průběhu pokusu tato možnost je použita, pokud je nastaveno chování úloh tak, aby student viděl okamžitě výsledek.
- 2. Ihned po pokusu po zvládnutí testu tato situace nastává po druhé minutě od doby, kdy student odeslal test k ohodnocení.
- 3. Později, dokud je test zpřístupněn opět po druhé minutě až do doby, kdy se test uzavře, je možné si zkontrolovat výsledky.
- 4. Po uzavření testu výsledky jsou k dispozici, i pokud je test uzavřen.

Údaje, které se mohou studentům zobrazit:

- a) Pokus definuje, zda si student může zkontrolovat svůj test.
- b) Při správné odpovědi student dostane zpětnou vazbu o správnosti svých odpovědí.
- c) Body známku zobrazí při každém pokusu i za celkový test.
- d) Konkrétní reakce je zobrazena reakce na studentovy odpovědi.
- e) Obecná reakce jedná se o reakci, která se zobrazí všem studentům.
- f) Správná odpověď u každé úlohy je vidět správná odpověď, i když student dobrou odpověď neuvedl.
- g) Celková reakce podle dosažených bodů je celkový test slovně vyhodnocen.

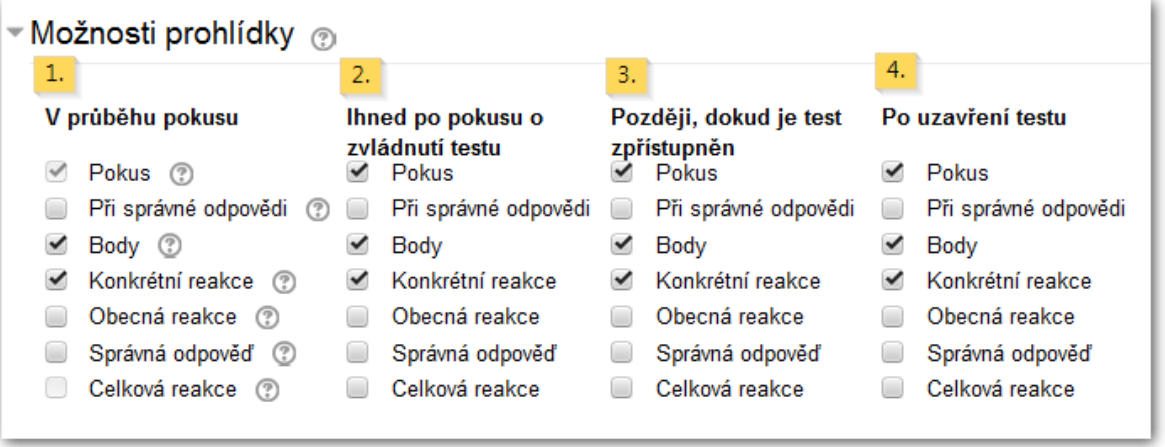

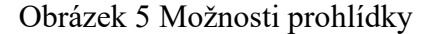

#### **Vzhled**

- 1. Zobraz obrázek uživatele zobrazí profilovou fotku studenta u testu, učitel má tedy důkaz o studentově identitě.
- 2. Počet desetinných míst ve známkách umožňuje zobrazit počet desetinných míst jak u bodů, tak i například ve známkách.
- 3. Desetinná místa v hodnocení úloh je možné využití i desetinných míst.
- 4. Zobrazit bloky během pokusů testu poskytuje zobrazení postranních bloků.

#### **Další omezení pokusů**

1. Vyžaduje heslo – pro zabezpečení vstupu je vhodné nastavit zadání hesla pro vyplnění testu, studenti jsou před každým vstupem informovaní o daném hesle, bez jeho zadání se test nespustí.

- 2. Vyžaduje síťovou adresu týká se omezení v rámci IP adresy v jedné místnosti tak, aby se zamezilo vstupu cizích osob.
- 3. Prodleva mezi prvním a druhým vstupem druhý vstup je možný až po vypršení časového limitu prvního vstupu.
- 4. Prodleva mezi dalšími pokusy jedná se o prodlevu mezi druhým a třetím a dalšími pokusy.
- 5. Zabezpečení prohlížeče zamezí studentům hledat informace k testům na internetových stránkách. [7]

## <span id="page-31-0"></span>**4.2 Google Forms**

V rámci Google Apps je i aplikace na vytváření testů nebo formulářů, které slouží učitelům k otestování znalostí svých žáků. Jedná se o Google Forms, který je pro všechny uživatele bezplatný. Ovládání je velmi jednoduché, vyhodnocení výsledků je přehledné a může se využít i grafické zobrazení.

## <span id="page-31-1"></span>**4.2.1 Vytvoření testu**

Po kliknutí na tlačítko vytvořit nový formulář se zobrazí úvodní strana se základním nastavením, kde se do pole Formulář bez názvu zvolí název práce. Na stránce vlevo nahoře je název osobní, který vidí pouze autor testu. Uprostřed stránky je velký název, který se objevuje všem, kteří s ním budou pracovat. Společně s názvem lze nastavit i popis formuláře, kde se mohou zobrazovat informace k vyplnění.

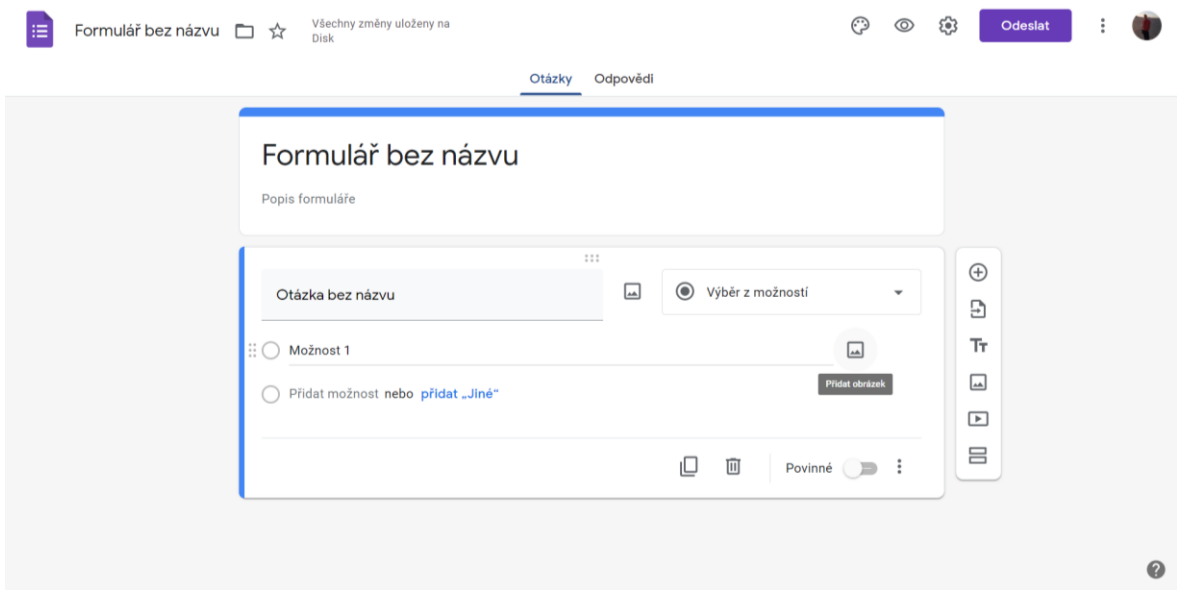

Obrázek 6 Úvodní strana formuláře

Je třeba si připravit otázky, které následně budou učitelem zadány do Google Forms. K vytvoření druhé a další úlohy slouží tlačítko se symbolem plus. Je zde možnost si každý úkol pojmenovat a ke každému přiřadit vhodně zvolené distraktory, které zajistí, že student bude mít ztížené tipování odpovědí. Dále je zde možnost k otázce připojit video nebo obrázek a také vybrat typ úlohy, který se hodí k otázce. V nabídce typu úloh se vyskytují různé možnosti otázek, a to jak otevřené, tak i uzavřené.

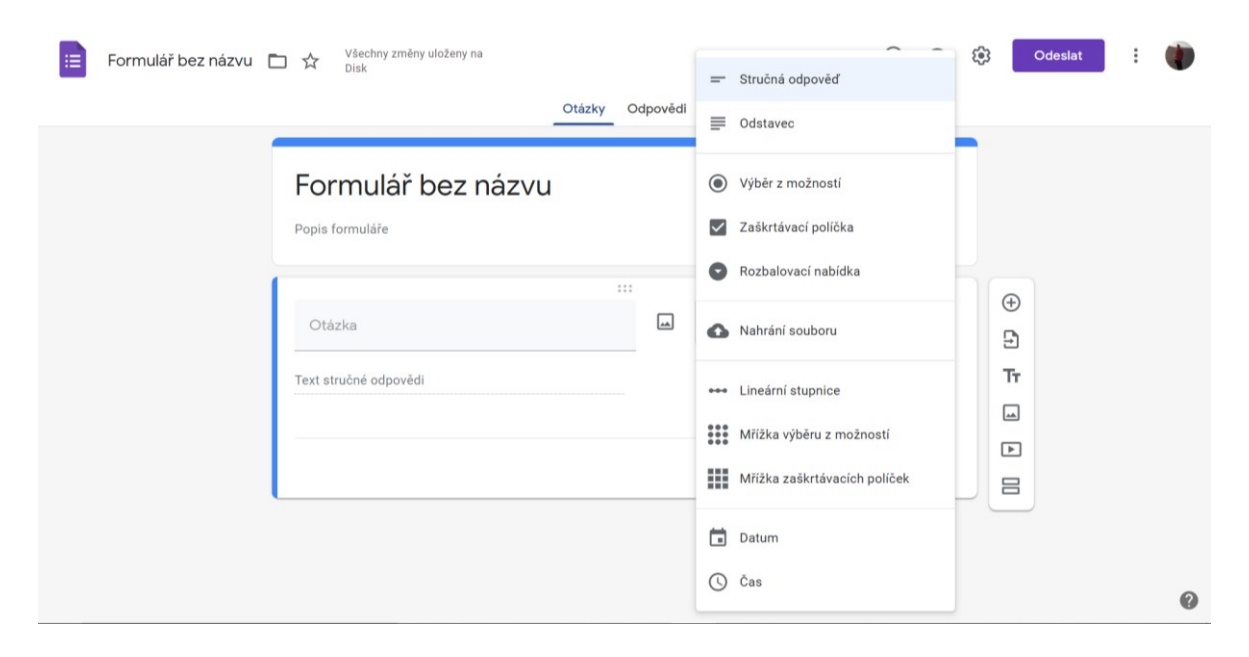

Obrázek 7 Možnosti úloh

V ikoně nastavení je možnost zvolit záložku Kvízy a v ní kliknout na Změnit na kvíz. Následkem toho se formulář změní na test a ke každé otázce je umožněno přidělit bodové ohodnocení. Za každou správnou odpověď je možné určit počet získaných bodů.

Výsledky od všech studentů učitel přehledně vidí na stránce Odpovědi. Je možnost u každé otázky graficky znázornit míru úspěšnosti správných odpovědí v procentech.

Distribuce testu probíhá formou e-mailu nebo internetového odkazu, který učitel sdělí svým žákům. Po vyplnění žáci test odešlou, ihned proběhne automatické vyhodnocení a studenti zjistí počet dosažených bodů. [10; 11]

## <span id="page-33-0"></span>**4.3 Microsoft Teams**

Pomocí Microsoft Forms lze vytvářet různé druhy testů, které lze následně sdílet pomocí emailu, QR kódu a internetového odkazu, ale také lze takový test sdílet přes Microsoft Teams. Je možné vytvářet úplně nový test přímo v Microsoft Teams. Všechno potřebné k vytvoření testu lze najít na adrese forms.microsoft.com. Pro vytvoření nového testu se na této stránce zvolí možnost Nový kvíz, kde se uvede název a popis daného testu. Kliknutím na ikonu Přidat nový se objeví možnost zadání nové otázky. Tyto otázky mohou být různých typů.

#### <span id="page-33-1"></span>**4.3.1 Přidávání otázek**

#### **Volba**

Při uzavřených úlohách lze vybírat z jedné nebo více možností odpovědi, správná odpověď se označí a po odeslání se automaticky vyhodnotí. Pokud je možnost několika odpovědí, klikne se na tlačítko Více odpovědí. U každé otázky se doporučuje označit tlačítko Povinné, aby student danou otázku nemohl přeskočit. Vpravo dole pod značkou tří teček je možnost zadat odkaz Matematika, která slouží např. pro zadání rovnic.

#### **Text**

Při otevřených úlohách se napíše odpověď do příslušného pole. V případě krátké odpovědi se klikne do okýnka Přidat odpověď a zde učitel zadá správný výsledek, který se následně vyhodnotí automaticky. V případě víceslovné odpovědi se zatrhne nabídka Dlouhá odpověď. Toto vyjádření musí ale učitel vyhodnotit sám. Stejně jako u předchozí Volby se může označit tlačítko Povinné.

#### **Hodnocení**

Tato volba slouží studentům k ohodnocení celého testu pomocí počtu hvězdiček. Učitel tedy dostane zpětnou vazbu k jeho vytvořenému testu.

#### **Datum**

Pomocí kalendáře lze jako odpověď uvést konkrétní datum, tento typ otázky se ovšem nevyhodnocuje automaticky.

### **Pořadová škála**

Odpovědi studenti seřadí podle zadání, např. od nejmenšího po největší, poté co test studenti rozkliknou, možnosti se náhodně zamíchají.

### **Nahrání souboru**

Studenti při tomto typu otázky přiloží vlastní soubor, je možné nastavit typ a velikost souboru, tím se zamezí nahrání jiných souborů.

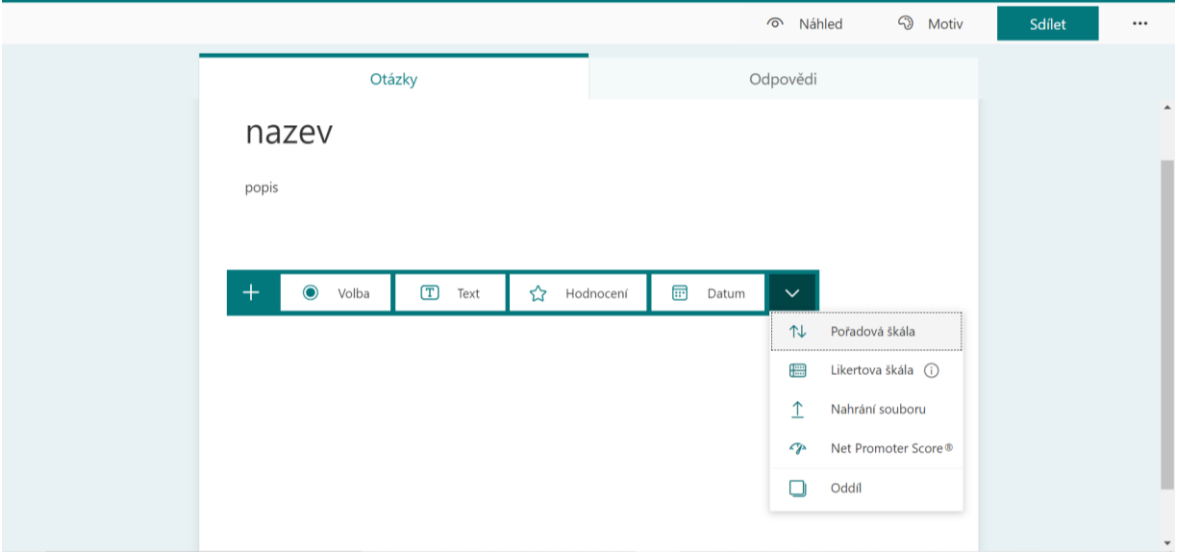

## Obrázek 8 Microsoft Forms

U každé otázky je důležité také přidat bodování v políčku Body, tyto body se udělují za všechny správné odpovědi. Je třeba nastavit body u všech otázek, které se následně sečtou a jsou viděny v horní části stránky.

## <span id="page-34-0"></span>**4.3.2 Nastavení a přizpůsobení**

Pokročilé nastavení se vybere v nabídce tří teček, které se nachází na základní straně vpravo nahoře.

## **Automatické zobrazení výsledků**

Studenti mají možnost dozvědět se počet získaných bodů, také zde vidí správné a špatné odpovědi.

## **Kdo může vyplnit tento formulář**

V testu je přednastaveno, že odpovědět můžou jenom uživatelé v organizaci, studenti musí být tedy přihlášeni. Dále je zatrženo políčko Zaznamenat jméno a Jedna odpověď na osobu, a to proto, aby se zamezilo naučení odpovědi.

#### **Možnosti pro odpovědi**

Zde se nastavuje Počáteční a Koncové datum, což znamená, že se určí časový limit odkdy dokdy je možné test vyplnit. V nastavení se může také změnit pořadí otázek a přizpůsobit zprávu s poděkováním za vyplnění testu.

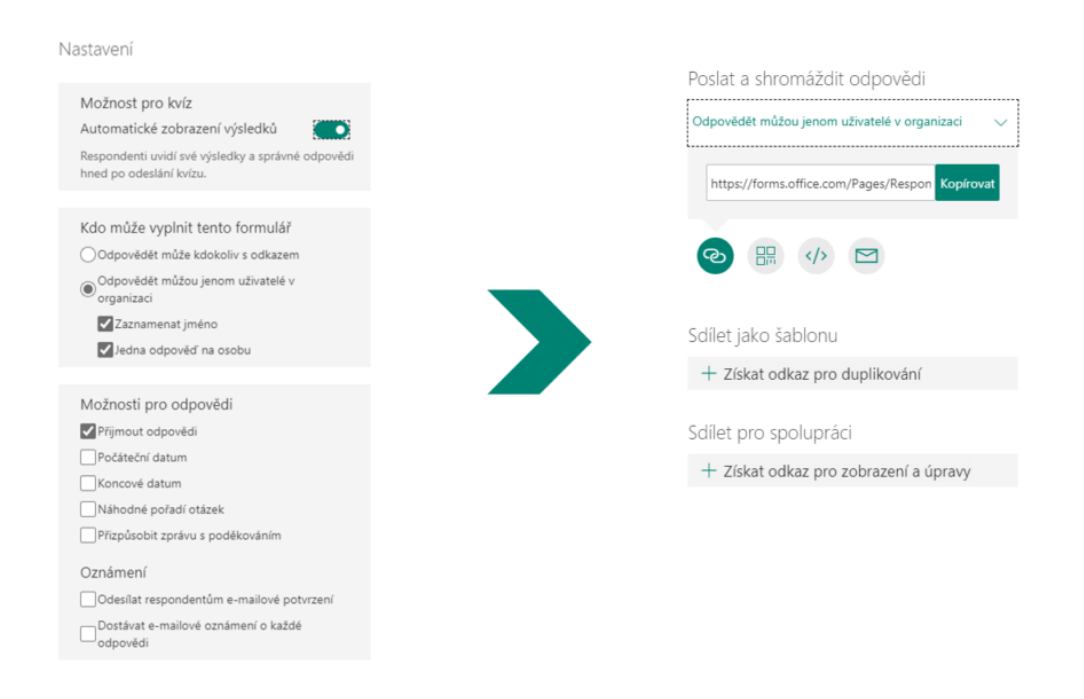

Obrázek 9 Nastavení testu

#### <span id="page-35-0"></span>**4.3.3 Hodnocení testu**

Po nasdílení testu učitelem proběhne jeho vyhodnocení a studenti vidí bodové skóre dosaženého výsledku při zapnutém nastavení. Učitel v sekci Otázky má možnost vidět kompletní test i s označením správných odpovědí a v sekci Odpovědi vidí vyhodnocení každé úlohy všech respondentů dohromady a jejich grafické zobrazení. Pokud se klikne na tlačítko Vyhodnotit odpovědi, může se přepínat mezi volbou Otázky a Lidé. V záložce Otázky je vidět bližší podrobnosti o každé otázce a v záložce Lidé lze najít výsledky testů jednotlivých studentů. Tyto informace lze zobrazit také v programu Microsoft Excel a následně s nimi pracovat. [12; 13; 14]
#### **4.4 Program Alf**

Další možností pro on-line testování je program Alf, který slouží pouze registrovaným uživatelům po zaplacení licence, a pak je využíván celou školou časově neomezeně. Toto rozhraní slouží pro snadnou tvorbu testů, ale mohou se zároveň využít již vytvořené materiály. Ovládání je velmi jednoduché a práce s nimi je opravdu snadná. Program Alf se zpřístupní na stránce [www.programalf.cz.](http://www.programalf.cz/)

Pro vstup do tohoto prostředí je třeba nejdříve provést registraci doplněním vstupních dat učitele. Po přihlášení se na levé straně zobrazí všechny kategorie a po rozkliknutí se nabídnou jednotlivé podkategorie všech ročníků. Dále kliknutím na konkrétní téma se rozbalí všechny testy dané kategorie. Testy určené pro program Alf mají ikonku zeleného otazníku. Kliknutím na tlačítko Přehrát se test ukáže ve zkušební verzi a je možnost ho vyzkoušet. Tento soubor si učitel může stáhnout do svého počítače a následně otevřít v programu Alf.

Každý hotový test obsahuje tlačítko Přiřaď žákům, po otevření této obrazovky lze vyplňovat vzkaz pro žáky, zvolit předmět, typ zadání a vybrat konkrétní třídu, které se test zadává. Ve vybrané třídě se zobrazí jména všech žáků, zde se dají vybrat někteří žáci nebo celá třída a tlačítkem doprava se přiřadí k testu. V dalším nastavení lze nastavit časovou dotaci pro vyplnění testu a zvolit možnost spuštění testu vícekrát. Také je možné ukázat žákům správné řešení po vyplnění úlohy. Jako poslední se nabízí možnost známkování, které lze nastavit jako automatické tlačítkem Použij známkování. Pak už se jen nastaví procentuální hranice, aby se přiřadila odpovídající známka. Vše se potvrdí tlačítkem Uložit.

Tento test je k dispozici pro žáky a je zařazen do sekce Online testování. Na pravé straně vybraného testu se nachází čtyři tlačítka, slouží například k náhledu nebo k odstranění. Po vyplnění testu od studentů učitel vidí výsledky. U každého žáka zjistí počet pokusů, čas provedení, počet dosažených bodů, úspěšnost v procentech, a nakonec výslednou známku.

V sekci Administrace žáků učitel zvolí heslo k přístupu na test buď jednotlivým žákům samostatně, nebo třídě jako celku.

#### **Vytvoření testu**

V nainstalovaném programu Alf se na úvodní obrazovce zvolí ikona s vytvořením nového testu. V otevřeném okně se objeví panel Nastavení testu. Zde se uvede povinný údaj, kterým je Nadpis testu. Dále je možné napsat podnadpis, autora a heslo pro vstup do testu, toto se potvrdí kliknutím na tlačítko OK. V další stránce s názvem Administrace testu se přidávají nové testové úlohy pomocí tlačítka Plus. Lze vybrat z několika typů úloh, jak je vidět na obrázku číslo 10.

|           |            | Seznam úloh                    |                |
|-----------|------------|--------------------------------|----------------|
| $\bullet$ | VJO        | výběr jedné odpovědi (text)    | zkušební verze |
|           | VJO        | výběr jedné odpovědi (obrázky) | zkušební verze |
|           | vvo        | výběr více odpovědí (text)     | zkušební verze |
|           | <b>VVO</b> | výběr více odpovědí (obrázky)  | zkušební verze |
|           | <b>PEX</b> | pexeso                         | zkušební verze |
|           | <b>SKU</b> | skupiny                        | zkušební verze |
|           | <b>PŘI</b> | přiřazení (text)               | zkušební verze |
|           | <b>PŘI</b> | přiřazení (obrázky)            | zkušební verze |
|           | <b>SER</b> | seřazení (svisle)              | zkušební verze |
|           | <b>SER</b> | seřazení (vodorovně)           | zkušební verze |
|           | <b>POB</b> | popis obrázku                  | zkušební verze |
|           | DVO        | dvojice                        | zkušební verze |
|           | <b>PUZ</b> | puzzle                         | zkušební verze |
|           | <b>HÁD</b> | hádej slovo                    | zkušební verze |
|           | KRZ        | křížovka                       | zkušební verze |
|           | DOP        | doplň slova                    | zkušební verze |

Obrázek 10 Seznam úloh

Po vybrání určitého typu, např. úloha "výběr jedné odpovědi", se nadepíše název otázky a možnost několika odpovědí. Kliknutím se označí správná možnost. Je vhodné zatrhnout čas na úlohu a nastavit počet sekund a také bodové ohodnocení. Vše je třeba uložit. [15]

# **4.5 DUMy**

Dalším internetovým portálem, který slouží pedagogickým pracovníkům ke sdílení výukových materiálů a vytváření testů, jsou DUMy. Tento portál se nachází na internetové adrese [www.dumy.cz](http://www.dumy.cz/). Po bezplatné registraci mají učitelé neomezený přístup do výukového prostředí. Pedagog vytvoří třídu a vyzve žáky k zaregistrování.

Učitel i žáci zde mají možnost přístupu k výukovým materiálům, dále tento portál slouží pedagogům ke konzultacím a spolupráci mezi sebou. Pro vytvoření testu učitel klikne na

kolonku Třída, kde je na výběr možnost vytvoření nového úkolu nebo testu. Po zvolení Zadej test se dále označí Vytvořit nový test. Zde se zadá název testu a určí časový limit pro jeho vyplnění. Na počáteční straně je přednastavena první otázka, po jejím zadání je třeba zvolit variantu úlohy, a to je Výběr z variant nebo Otevřená.

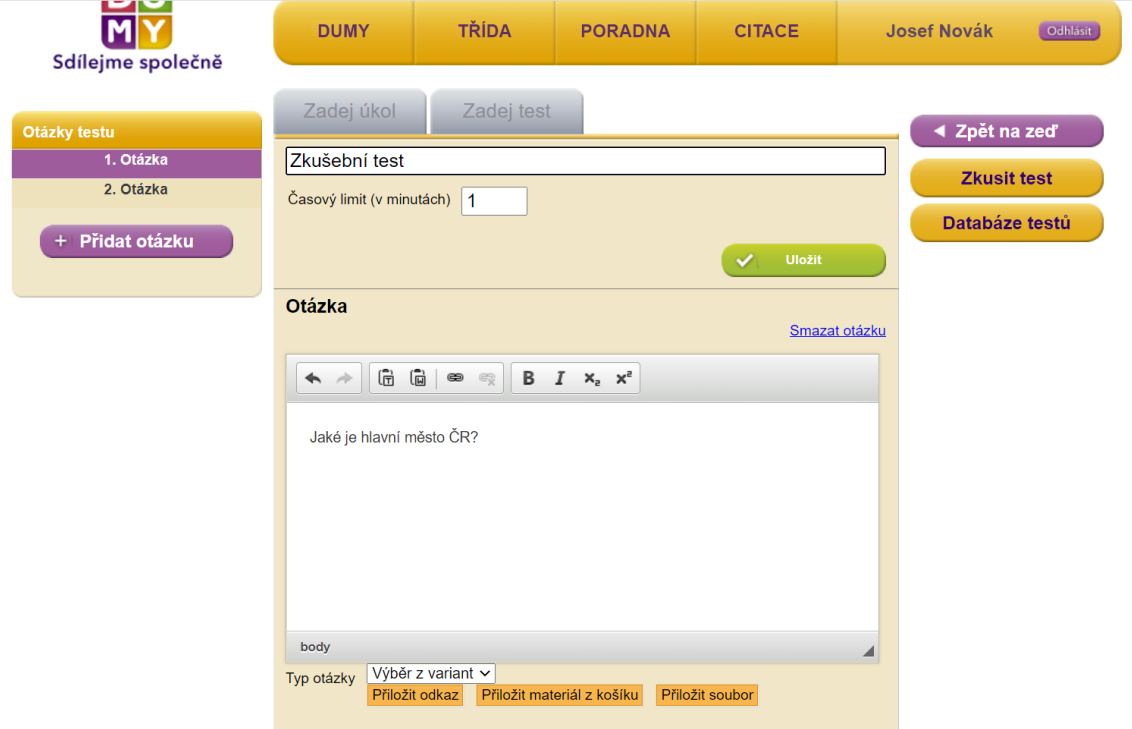

Obrázek 11 Ukázka zadání testu

A pak následuje přidávání dalších otázek. Po dokončení poslední se test uloží a v databázi testů je potřeba zvolit tlačítko Zadat. Vstupem na tuto stránku se vyplní informace pro žáky, termín odevzdání testu a vybere se třída, pro kterou je test určený. [16]

# **4.6 Survio**

Survio je dalším nástrojem pro on-line testování a vytváření dotazníků. Pro uživatele je tento formát velmi jednoduchý a přehledný. Je využívaný jak ve školním prostředí, tak i ve firemním, dále se může uplatnit i v průzkumu trhu nebo realizaci spokojenosti občanů.

Tato aplikace je dostupná na internetové stránce [www.survio.cz](http://www.survio.cz/). Po jejím otevření se zobrazí formulář, kde uživatel zadá své údaje pro bezplatnou registraci. Následně kliknutím na Vytvořit dotazník vybere použití šablony nebo vlastního dotazníku. V případě použití šablony

je k dispozici 101 přednastavených možností, které mají svůj vlastní design a vytvořené otázky na konkrétní téma. Pokud se uživatel rozhodne vytvořit vlastní dotazník, použije ikonu Vlastní dotazník. Zde uvede jeho název a v případě potřeby může využít služby spuštění průvodce. Po seznámení s prostředím je připraven vytvořit vlastní test. Jakmile klikne na ikonu Vytvořte nějakou otázku, nabídne se seznam možných typů úloh.

| <b>BP</b> MOJE DOTAZNÍKY<br>$\alpha$                                         | P DOTAZNIK<br><b>E</b> NASTAVENÍ                     | SBĚR ODPOVĚDÍ                                    | no výsledky                                      | @ NÁHLED                                                 | <b>UPGRADE</b> | $8 - 8$    |
|------------------------------------------------------------------------------|------------------------------------------------------|--------------------------------------------------|--------------------------------------------------|----------------------------------------------------------|----------------|------------|
| STRÁNKY DOTAZNÍKU                                                            |                                                      |                                                  |                                                  |                                                          |                |            |
| Úvodní stránka<br>$\Omega$<br>▣<br>Stránka 1<br><br>Přidat stránku<br>$^{+}$ | $\circ$ —<br>$\circ$ —<br>$\circ$ —<br>Jedna odpověď | ÷,<br>巨<br>Více odpovědí                         | ABCI<br>Textová odpověď                          | ها<br>ă.<br>$\odot$<br>$\circ$<br>Výběr obrázku          |                |            |
| 邋<br>Poslední stránka                                                        | ★☆☆<br>Hodnocení                                     | 12<br>A 00 C<br>B 00 D<br>Sémantický diferenciál | $\sim$ od $\lambda$<br><b>Net Promoter Score</b> | $A \rightarrow$<br>$B \longrightarrow$<br>Rozdělení bodů |                | R          |
|                                                                              | $\frac{1}{2}$<br>Seřazení                            | 000<br>000<br>000<br>Matice - jedna odpověď      | 000<br>口回回<br>日口口<br>Matice - více odpovědí      | Text<br>Vlastní text                                     |                |            |
| <b>SPUSTIT PRŮVODCE</b>                                                      |                                                      |                                                  |                                                  |                                                          |                | $\ddot{?}$ |

Obrázek 12 Seznam typů úloh

Na výběr je tento typ otázek:

- a) Uzavřená otázka jedna odpověď nejpoužívanější typ, student vybírá pouze jednu možnost ze všech odpovědí.
- b) Uzavřená otázka více odpovědí umožňuje výběr více odpovědí na danou otázku.
- c) Otevřená otázka textová odpověď na otázku je potřeba vytvořit svoji vlastní odpověď.
- d) Výběr obrázku jedná se o uzavřenou otázku, kde místo textových odpovědí se použijí obrázky.
- e) Hodnocení hvězdičková škála hodnocení se uvádí podle počtu zvolených hvězdiček.
- f) Sémantický diferenciál na výběr je ze dvou možných protikladů a student si ještě zvolí hodnotu na stupnici.
- g) Net promoter score je určeno pro vyjádření spokojenosti s dotazníkem, slouží k tomu škála deseti bodů.
- h) Rozdělení bodů zde je třeba rozdělit všechny body v počtu sto mezi jednotlivé odpovědi.
- i) Seřazovací otázka tato otázka se použije v případě potřeby seřadit odpovědi podle určitého kritéria.
- j) Matice jedna odpověď k dispozici je více otázek a na každou je možná z výběru pouze jedna odpověď.
- k) Matice více odpovědí používáno při označení více odpovědí u jedné otázky.

V základním nastavení lze test upravit. Zatržením tlačítka dostupnosti se stanoví čas, kdy je test možné vyplnit a odevzdat. V Survio je také možné změnit jazyk, přednastavená je čeština. Dalším nastavením je vícenásobné vyplnění, z jednoho zařízení je možné odeslat odpovědi vícekrát. Při zapnutí automatického posunu otázek je test rychlejší, protože se ušetří počet kliknutí. Další možností je návrat k předchozím otázkám a poslední volbou se může zapnout nebo vypnout číslování otázek.

Ve školním prostředí je vhodné zvolit zabezpečení testu heslem a omezit přístup cizím lidem definovanou IP adresou.

Jakmile je test vytvořený, učitel ho rozešle studentům pomocí internetového odkazu nebo pomocí různých aplikací.

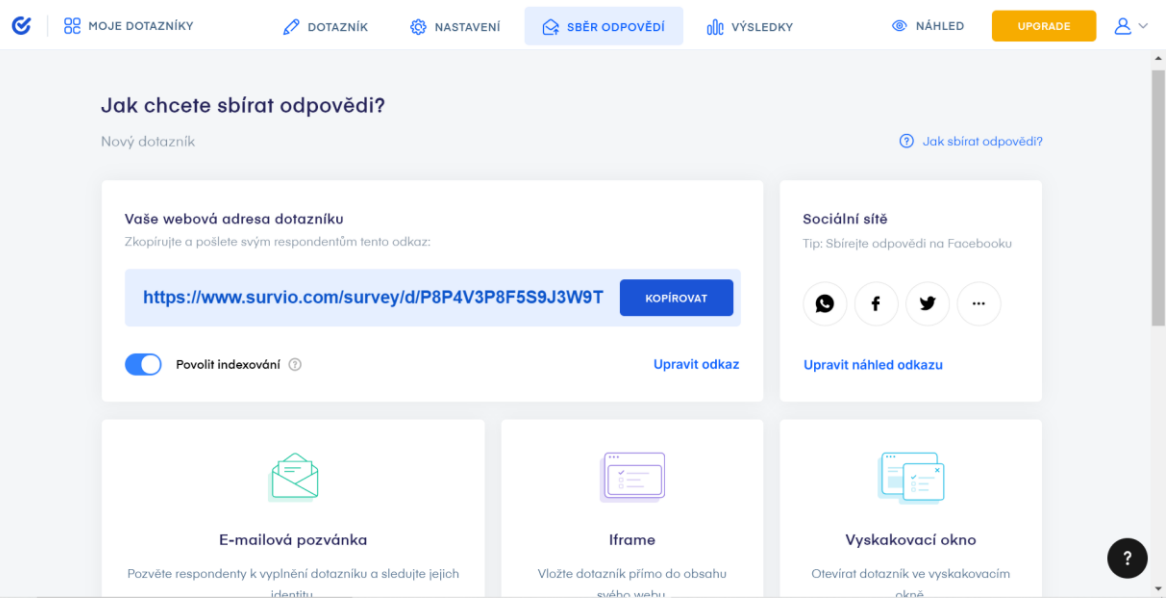

Obrázek 13 Ukázka sdílení testu

Po vyplnění všech testů učitel vidí odpovědi v kolonce Výsledky, kde si vše přehledně zobrazí ve formě Analýzy výsledků, zde je uvedeno grafické vyjádření správnosti jednotlivých otázek i celého testu. Kliknutím na tlačítko Statistiky dotazníků lze najít např. historii návštěv nebo délku vyplňování dotazníku. [17; 18]

# **II. PRAKTICKÁ ČÁST**

# **5 TVORBA TESTOVACÍ SADY**

V praktické části je vytvořená testovací sada otázek, které jsou zaměřené na učivo informačních technologií prvního ročníku střední školy Baltaci s.r.o.

Tyto otázky jsou zhotoveny v rámci školního vzdělávacího programu a jsou vytvořeny v Microsoft Forms, který byl vybrán z důvodu snadného přidání do Microsoft Teams, v němž probíhá také výuka. Při sestavování testů byly využity znalosti z teoretické části diplomové práce a tyto poznatky byly zakomponovány do testových úloh.

Po odevzdání vyplněných testů bylo provedeno vyhodnocení jednotlivých otázek a vypočítána míra obtížnosti a citlivosti úloh a dále byl test vyhodnocen jako celek z hlediska validity a reliability. Na základě tohoto vyhodnocení je provedena optimalizace testu pro další použití. Závěrečným krokem je vytvoření klasifikační stupnice.

Test byl na školy předán formou odkazu, který byl vytvořen v Microsoft Teams a zaslán jednotlivým učitelům těchto škol, kteří je dále předávali svým studentům.

# **5.1 Příprava testu**

Vytvořený test obsahuje 45 úloh a tyto úlohy byly vypracovány ze znalostí studentů na základě poskytnutých studijních materiálů střední školy Baltaci s.r.o. a byly předloženy k vyplnění studentům prvních a druhých ročníků. Spolupráci na poskytnutí odpovědí přijaly tyto školy:

- 1. Baltaci s.r.o.
- 2. Gymnázium a Jazyková škola s právem státní jazykové zkoušky Zlín
- 3. Střední škola elektrotechniky, informatiky a řemesel Rožnov pod Radhoštěm (SŠIEŘ)

Test je sestaven z několika typů testových úloh.

Pod každým typem testových úloh je uvedený příklad takové úlohy.

**Otevřené úlohy se stručnou odpovědí** – v testu jsou 2 tyto úlohy.

 $|17|$ Jak se jmenuje nejmenší zobrazovací jednotka obrazovky? \* (počet bodů: 1) Zadejte svoji odpověď.

Obrázek 14 Ukázka otevřené úlohy se stručnou odpovědí

**Dichotomické úlohy** – v testu se nachází 9 úloh tohoto typu.

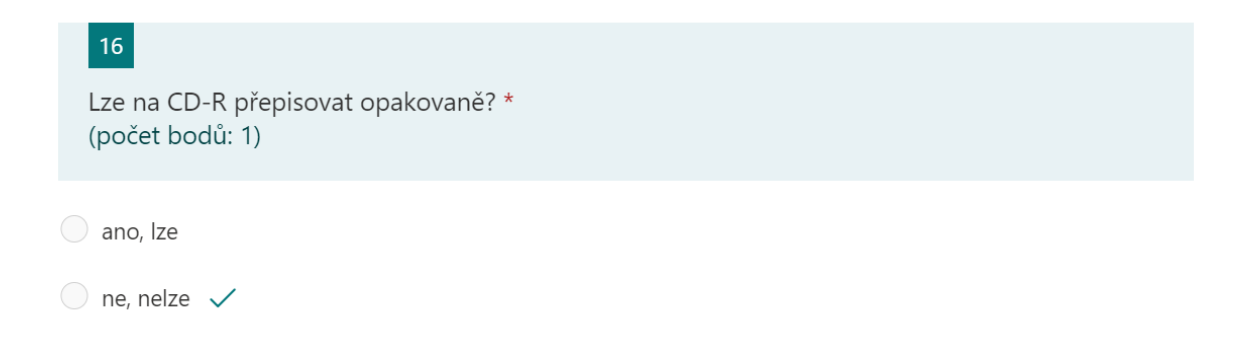

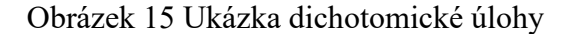

#### **Úlohy s výběrem odpovědí**

**a) s jednou správnou odpovědí** – takových odpovědí je v testu celkem 19.

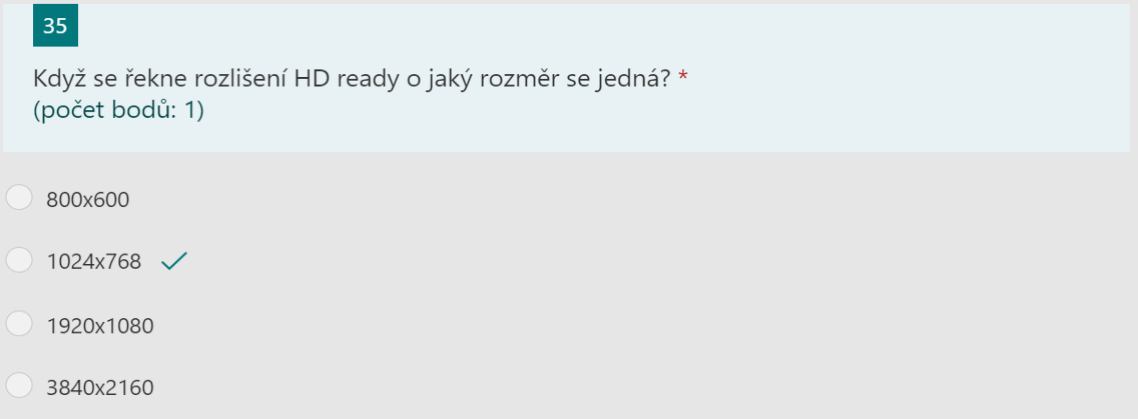

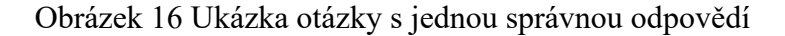

**b) s vícenásobnou odpovědí** – v testu je 9 těchto odpovědí.

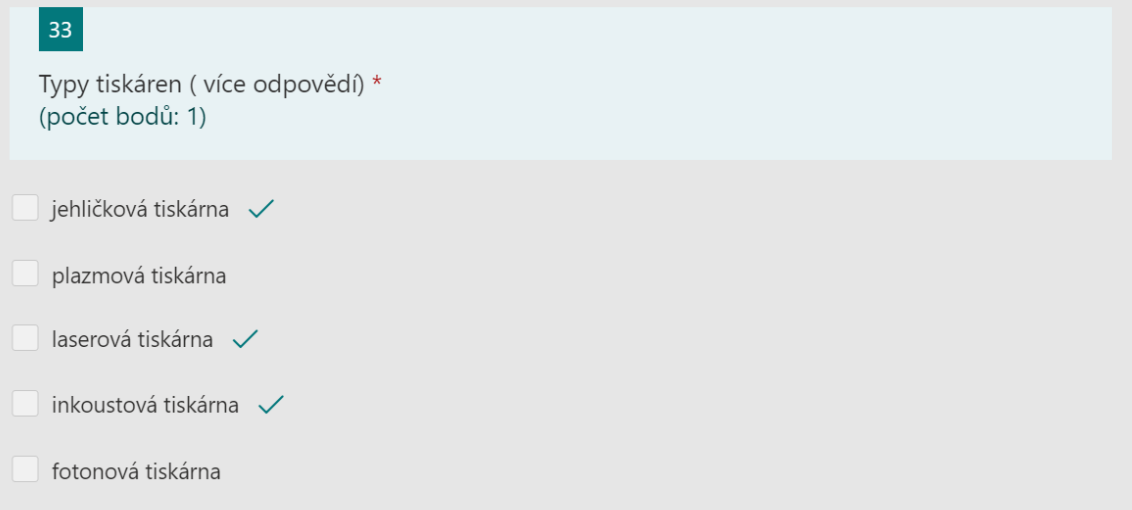

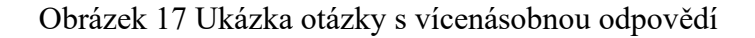

**Přiřazovací úlohy** – v testu se vyskytují pouze 2 tyto úlohy.

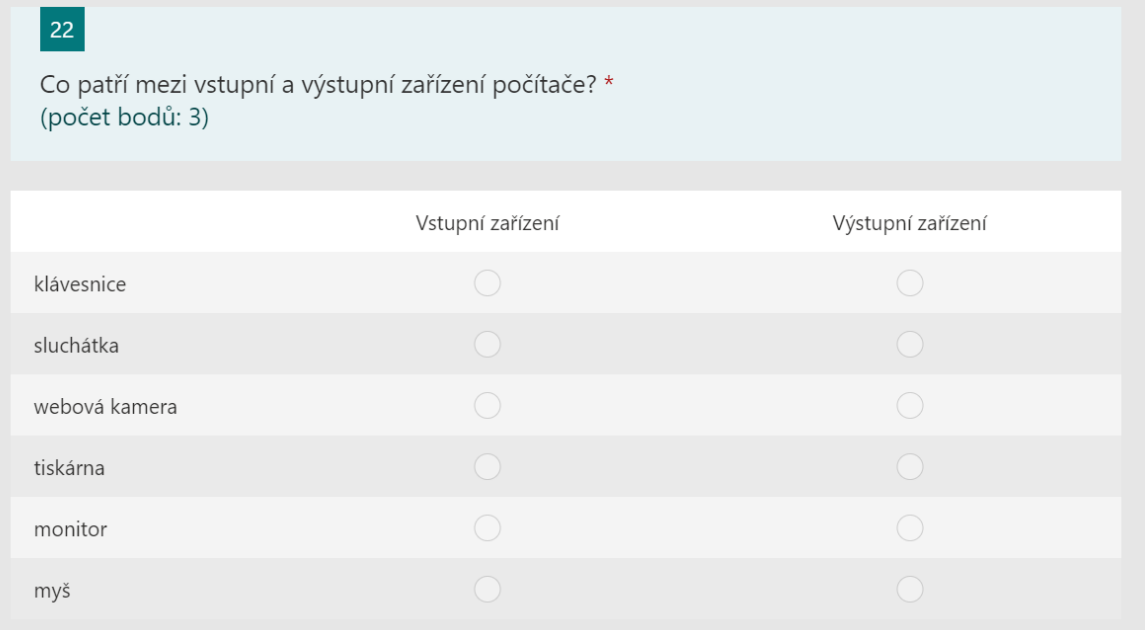

#### Obrázek 18 Přiřazovací úloha

**Uspořádací úlohy** – test zahrnuje takové úlohy 4.

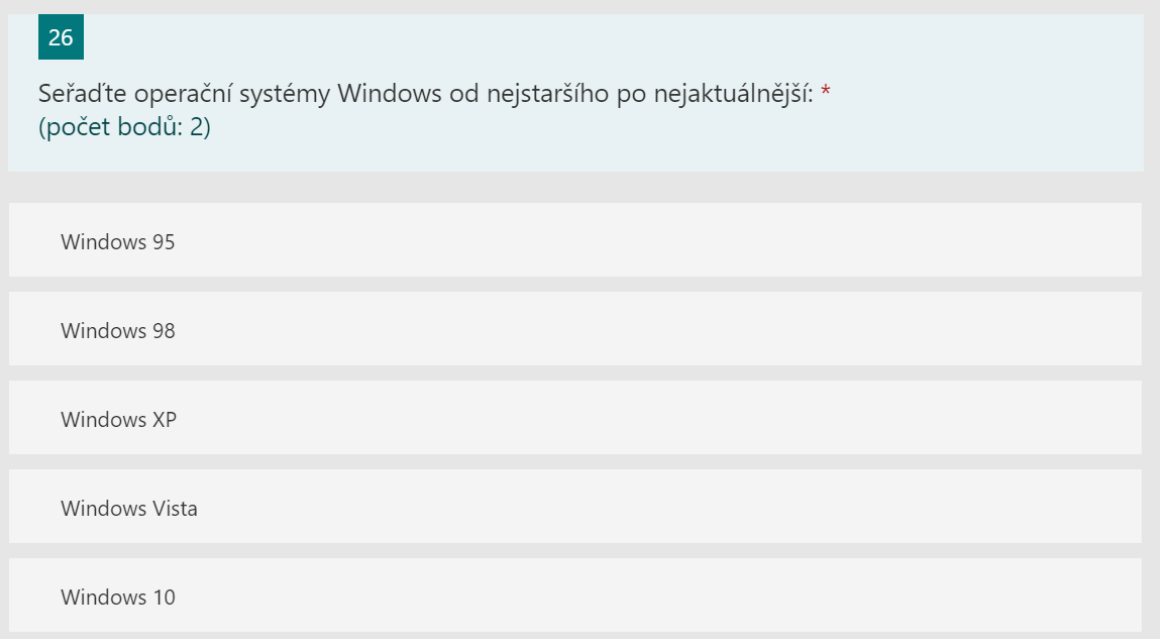

Obrázek 19 Příklad uspořádací otázky

## **5.2 Zadání testu**

Po vytvoření byl test dán k dispozici studentům střední školy Baltaci s.r.o. k jejich vyplnění. Studentů, kteří zaslali odpověď, bylo 33. Pro srovnání znalostí na učivo uvedené školy byl tento test zaslán také studentům dalších dvou středních škol s celkovým počtem 57 odeslaných odpovědí.

Studentům nebylo nastaveno konkrétní časové omezení z důvodu distanční výuky, ale bylo doporučeno, aby se tento test pokusili zvládnout do 30 minut. Tento časový úsek většina testovaných žáků splnila. Jak už bylo zmíněno, tento test byl vyplňován žáky distančně a není tedy možné zaručit, že studenti si nevyhledávali odpovědi a nepodváděli. Z důvodu větší objektivity nebyl tento test na známky a byl také anonymní, v úvodu testu bylo toto prohlášení: *Tento test je pouze pro účely diplomové práce, proto vás prosím, není nutné hledat odpovědi na internetu anebo opisovat. Test je anonymní, a není proto potřeba se bát špatných odpovědí. Hodně štěstí a děkuji vám za vyplnění.*

# **6 ANALÝZA TESTOVÝCH ÚLOH**

Po odevzdání vypracovaných testů od studentů bylo provedeno vyhodnocení všech testových úloh a také testu jako celku.

# **6.1 Výsledky celkového testu**

Test po odeslání všech odpovědí byl vyhodnocen automaticky systémem Microsoft Teams, pouze dvě otevřené úlohy a dvě přiřazovací byly posouzeny ručně. V následujícím grafu je znázorněno počet dosažených bodů u jednotlivých studentů, kterých bylo celkem 90. Pro větší přehlednost jsou tato data přenesena do tabulky. Nejmenší počet bodů v rozmezí 11– 15 dosáhlo pět studentů, naopak nejlepší výsledek je zaznamenán pouze u jednoho studenta s počtem bodů v kategorii 51–55. S dobrým výsledkem bylo dalších deset studentů v kategorii 41–50 bodů. Plného počtu bodů žádný student nedosáhl.

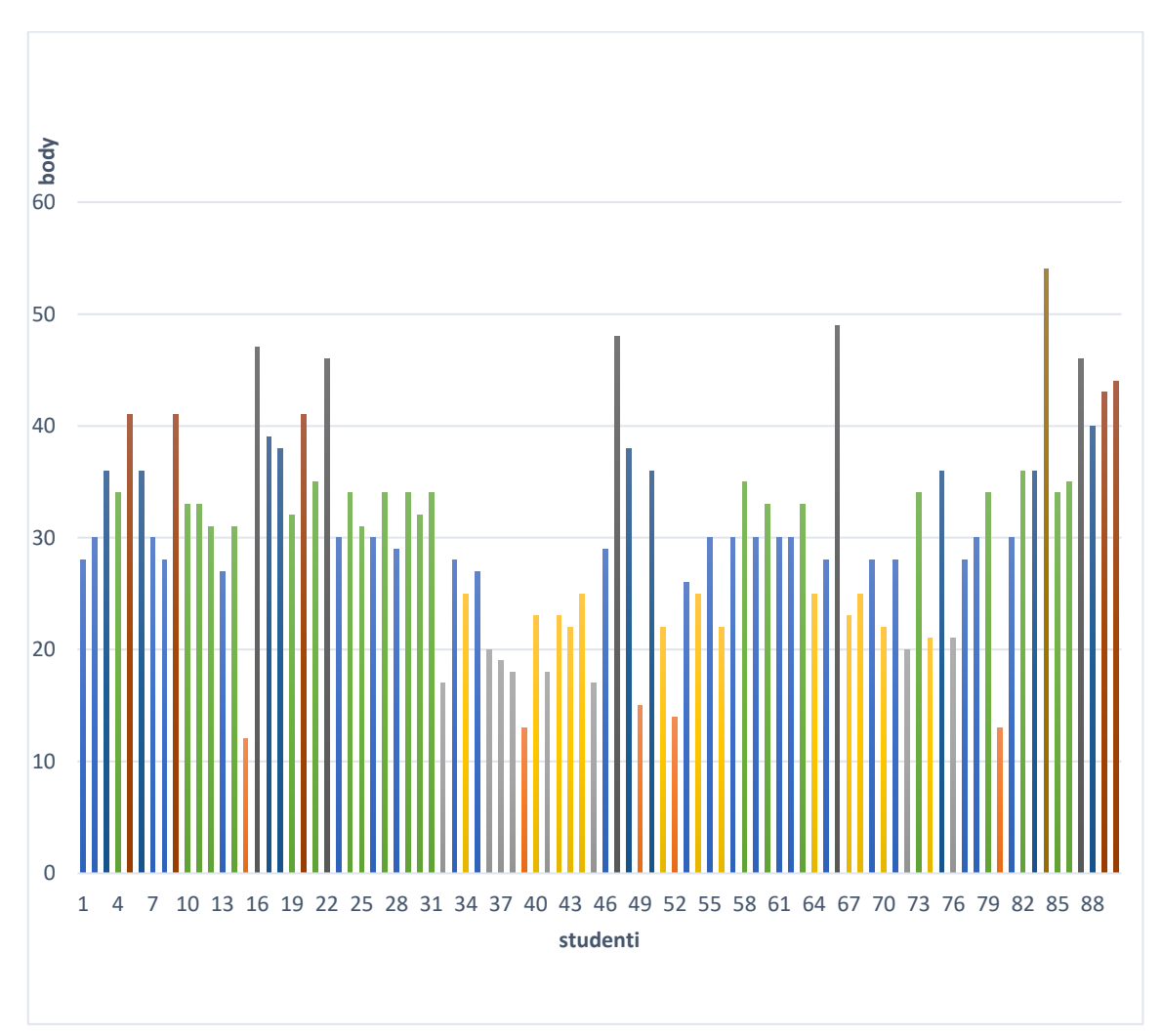

Obrázek 20 Počet dosažených bodů jednotlivých studentů

| Počet bodů          | 11-15   16-20   21-25   26-30   31-35   36-40   41-45   46-50   51-55   56-60 |  |  |  |  |  |
|---------------------|-------------------------------------------------------------------------------|--|--|--|--|--|
| Počet<br>l studentů |                                                                               |  |  |  |  |  |

Tabulka 4 Bodové ohodnocení studentů v testu

# **6.2 Index obtížnosti testových úloh**

Obtížnost testových úloh byla spočítána na základě vzorce pro výpočet indexu obtížnosti (*P*):

$$
P=100\frac{n_s}{n},
$$

kde  $n_s$  znamená počet správných odpovědí dané testové úlohy dělená celkovým počtem studentů (*n*).

V následující tabulce je vypočítána obtížnost testových úloh, uvedené údaje jsou pro větší přehlednost znázorněny v procentech.

Tabulka 5 Index obtížnosti úloh v testu

| Testová<br>úloha    | <b>.</b> | ٠<br><u>. .</u> | J. | $-4.$         | J. | ь. | $\cdot$ | $\Omega$<br>٥.             | a<br>J. | 10. | 11<br>∸∸ | $\sim$<br>TT. | 13. | 14. | 15. |
|---------------------|----------|-----------------|----|---------------|----|----|---------|----------------------------|---------|-----|----------|---------------|-----|-----|-----|
| Index<br>obtížnosti | 72       | 59              | 33 | $\Omega$<br>Ο | 30 | 68 | 44      | F <sub>1</sub><br>-<br>ـ ر | 72<br>∸ | 38  | 48       | $-7$<br>، ب   | 67  | 48  | 33  |

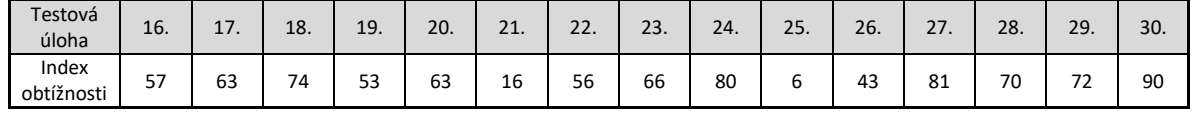

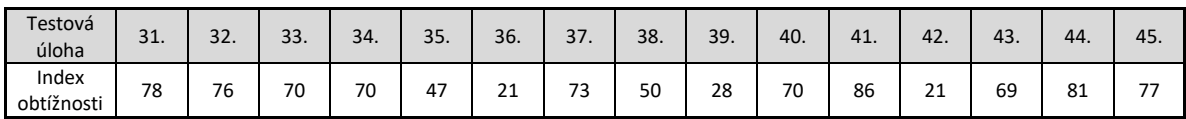

# **6.3 Hodnota obtížnosti testových úloh**

Obtížnost testových úloh byla spočítána na základě vzorce pro výpočet hodnoty obtížnosti (Q):

$$
Q=100\frac{n_n}{n},
$$

kde  $n_n$  znamená počet nesprávných nebo nezodpovězených odpovědí dané testové úlohy dělená celkovým počtem studentů (*n*).

V následující tabulce je vypočítána hodnota obtížnosti testových úloh, uvedené údaje jsou pro větší přehlednost znázorněny v procentech. Velmi snadných úloh, které mají hodnotu pod 20 procent, bylo v testu pět, a naopak velmi obtížných úloh s hodnotou 80 a více procent byly tři. Tyto úlohy by měly být z testu vyřazeny.

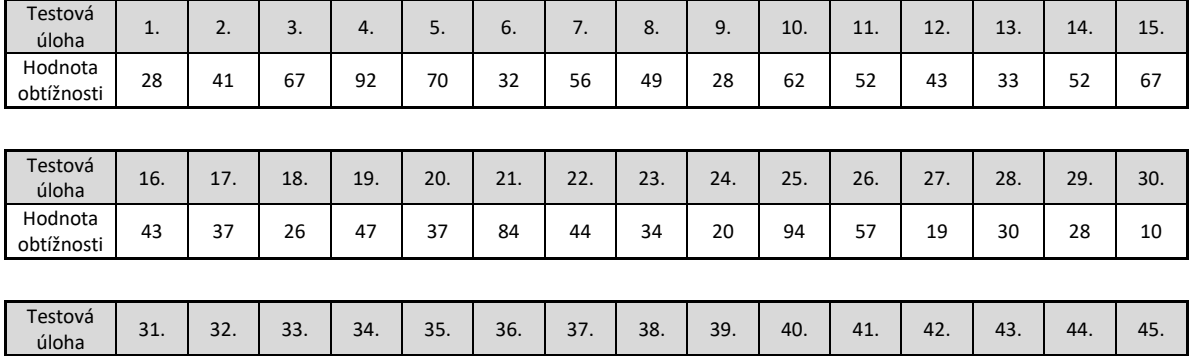

obtížnosti 22 24 30 30 53 79 27 50 72 30 14 79 31 19 23

Tabulka 6 Hodnota obtížnosti úloh v testu

### **6.4 Citlivost testových úloh**

Hodnota<br>obtížnosti

Citlivost testových úloh byla určena s pomocí vzorce pro výpočet citlivosti (*d*):

$$
d=\frac{n_L-n_H}{0.5N},
$$

kde  $n_l$  znamená počet osob z lepší skupiny, které odpověděly na danou testovou úlohu správně,  $n_H$  znamená počet osob z horší skupiny, které také odpověděly správně, a nakonec *N* je celkový počet testovaných studentů. Kvůli velkému počtu respondentů byly vytvořeny dvě skupiny žáků z 33 % nejlepších a 33 % nejhorších z celkových 90 osob, v obou skupinách tedy bylo zahrnuto 30 studentů.

| Testová<br>úloha   | 1.   | 2.   | 3.   | 4.   | 5.      | 6.   | 7.   | 8.   | 9.   | 10.  | 11.  | 12.  | 13.  | 14.  | 15.  |
|--------------------|------|------|------|------|---------|------|------|------|------|------|------|------|------|------|------|
| Citlivost<br>úlohy | 0,17 | 0,57 | 0,37 | 0,17 | 0,30    | 0,37 | 0,13 | 0,00 | 0,20 | 0,67 | 0,27 | 0,37 | 0,43 | 0,00 | 0,50 |
|                    |      |      |      |      |         |      |      |      |      |      |      |      |      |      |      |
| Testová<br>úloha   | 16.  | 17.  | 18.  | 19.  | 20.     | 21.  | 22.  | 23.  | 24.  | 25.  | 26.  | 27.  | 28.  | 29.  | 30.  |
| Citlivost<br>úlohy | 0,07 | 0,60 | 0,37 | 0,60 | $-0,13$ | 0,13 | 0,50 | 0,50 | 0,40 | 0,17 | 0,53 | 0,33 | 0,33 | 0,37 | 0,07 |
|                    |      |      |      |      |         |      |      |      |      |      |      |      |      |      |      |
| Testová<br>úloha   | 31.  | 32.  | 33.  | 34.  | 35.     | 36.  | 37.  | 38.  | 39.  | 40.  | 41.  | 42.  | 43.  | 44.  | 45.  |
| Citlivost          | 0,03 | 0,03 | 0,43 | 0,53 | 0,03    | 0,20 | 0,40 | 0,10 | 0,43 | 0,07 | 0,13 | 0,33 | 0,30 | 0,40 | 0,40 |

Tabulka 7 Citlivost jednotlivých úloh v testu

U úloh s hodnotou obtížnosti 30-70 bylo vybráno 18 úloh, kde citlivost byla alespoň 0,25 (úlohy č. 2, 3, 5, 6, 10, 11, 12, 13, 15, 17, 19, 22, 23, 26, 28, 33, 34, 43). U úloh s obtížností 20-30 a 70-80 bylo celkem 10 úloh, kde citlivost byla alespoň 0,15 (úlohy č. 1, 9, 18, 24, 29, 36, 37, 39, 42, 45).

# **6.5 Vyhodnocení testových úloh**

úlohy

V této kapitole je vyhodnocena každá testová úloha samostatně, jsou zde také popsány možnosti ponechání, úpravy nebo vyloučení některých otázek pro případné další využití testu. Toto vyhodnocení bylo provedeno na základě posouzení indexu obtížnosti a citlivosti jednotlivých otázek v celém testu.

Kompletní znění testových úloh se nachází v příloze této diplomové práce.

#### **6.5.1 Testové úlohy číslo 1-5**

#### **Testová úloha č. 1** *Index obtížnosti úlohy: 72 Citlivost úlohy: 0,17*

Testová úloha č. 1 je uzavřený typ úlohy s jednou správnou odpovědí. Na začátek testu byla zvolena lehčí otázka, což odpovídalo i stupni indexu obtížnosti nad 70 % správných odpovědí. Otázka byla v testu ponechána.

#### **Testová úloha č. 2** *Index obtížnosti úlohy: 59 Citlivost úlohy: 0,57*

Testová úloha č. 2 je typ úlohy uspořádací, kde je za úkol seřadit jednotky informace od nejmenší po největší. Jsou zde uvedeny čtyři možnosti na seřazení jednotek, bodové ohodnocení dosáhli pouze studenti se správným výsledkem. Pokud se stalo, že prohodili nějaké možnosti, body nezískali. Otázka v testu zůstává.

## **Testová úloha č. 3** *Index obtížnosti úlohy: 33 Citlivost úlohy: 0,37*

Testová úloha č. 3 je typ úlohy přiřazovací, kde je za úkol podle obrázku správně určit jednotlivé komponenty pevného disku. 33 % studentů odpovědělo správně, tato otázka je obtížnější, ale stále v rozmezí použitelnosti v testu. Vypočtený koeficient citlivosti je vyhovující i při uvedené obtížnosti úlohy.

## **Testová úloha č. 4** *Index obtížnosti úlohy: 8 Citlivost úlohy: 0,17*

Testová úloha č. 4 je typ uzavřené úlohy s vícenásobnou odpovědí. Byly dány tři správné odpovědi z možných pěti uvedených možností. V případě jedné špatné odpovědi nebyly získány žádné body. Tato otázka byla vyhodnocena jako velmi obtížná, tomu odpovídal i nízký index obtížnosti. Otázka je vyloučena, ale mohla by být i upravena způsobem obodovat každou správnou odpověď.

**Testová úloha č. 5** *Index obtížnosti úlohy: 30 Citlivost úlohy: 0,30*

Testová úloha č. 5 je typ uzavřené úlohy s jednou správnou odpovědí. 55 respondentů se shodlo na výběru jedné možnosti, která ale byla chybná. Pouze 27 z 90 odpovědělo správně, což je 30 % úspěšnost a je tak na hranici použitelnosti této otázky v testu.

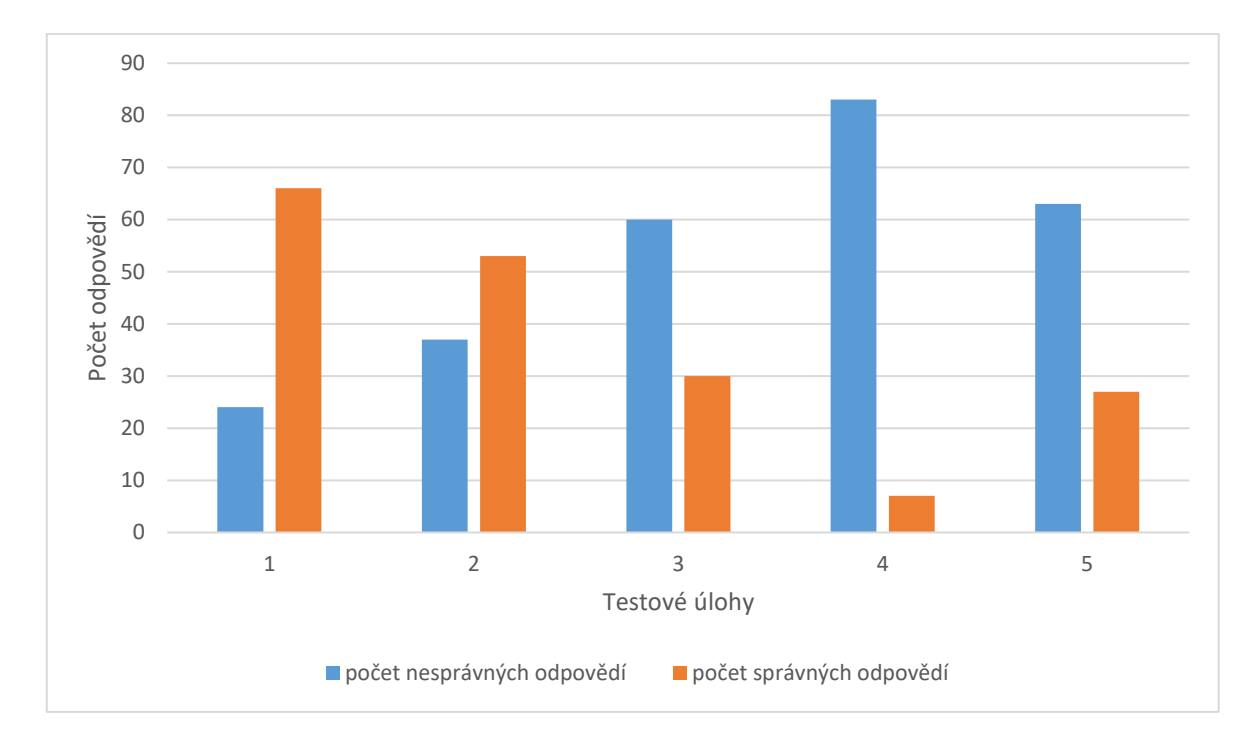

Obrázek 21 Počet správných a nesprávných odpovědí u otázek 1-5

#### **6.5.2 Testové úlohy číslo 6-10**

**Testová úloha č. 6** *Index obtížnosti úlohy: 68 Citlivost úlohy: 0,37*

Testová úloha č. 6 je typ uzavřené úlohy s jednou správnou odpovědí. Index obtížnosti je dostatečně vysoký na to, aby otázka byla ponechána v testu. Také hodnota citlivosti úlohy vyhovuje.

**Testová úloha č. 7** *Index obtížnosti úlohy: 44 Citlivost úlohy: 0,13*

Testová úloha č. 7 je typ dichotomické úlohy. U těchto úloh jsou dvě možnosti odpovědi, z nichž jen jedna je správná. Je zde velká pravděpodobnost uhodnutí správné možnosti i bez znalostí dané problematiky. Citlivost úlohy se pohybuje blízko nuly, tudíž i studenti z horší skupiny odpovídali skoro stejně jak studenti z lepší skupiny. Dle indexu obtížnosti není vhodné tuto otázku v testu ponechat.

**Testová úloha č. 8** *Index obtížnosti úlohy: 51 Citlivost úlohy: 0,00*

Testová úloha č. 8 je typ uzavřené úlohy s jednou správnou odpovědí a dvěma dalšími distraktory. Dle indexu obtížnosti se jedná o téměř stejnou hodnotu správných a chybných odpovědí, dle citlivosti úlohy, která se rovná nule, to znamená, že studenti z lepší skupiny i z horší skupiny byli v této úloze stejně úspěšní. Tato otázka by měla být z testu vyřazena.

#### **Testová úloha č. 9** *Index obtížnosti úlohy: 72 Citlivost úlohy: 0,20*

Testová úloha č. 9 je typ uzavřené úlohy s jednou správnou odpovědí. 65 studentů z 90 vybralo správnou odpověď ze třech možností, a tím se index obtížnosti dostal na hodnotu 72 % a ten je dostatečný společně s hodnotou citlivosti úlohy.

#### **Testová úloha č. 10** *Index obtížnosti úlohy: 38 Citlivost úlohy: 0,67*

Testová úloha č. 10 je typ úlohy uspořádací, kde je za úkol seřadit uložiště podle velikosti paměti od nejmenšího po největší. Úloha nepatřila mezi snadné, což odpovídá i indexu obtížnosti, který je 38 %. Také hodnota citlivosti úlohy je vyšší, což znamená, že tato úloha lépe rozlišuje mezi dvěma skupinami studentů s lepším a horším výsledkem testu. Otázka je v testu ponechána.

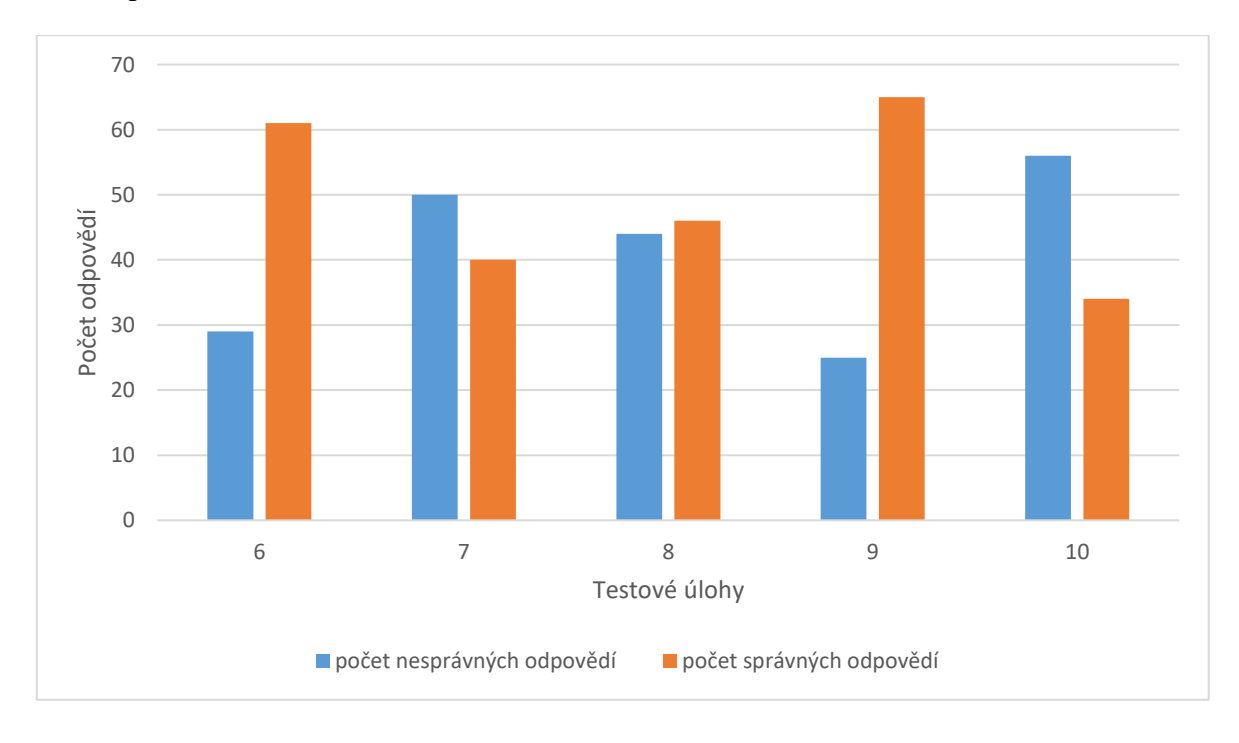

Obrázek 22 Počet správných a nesprávných odpovědí u otázek 6-10

#### **Testová úloha č. 11** *Index obtížnosti úlohy: 48 Citlivost úlohy: 0,27*

Testová úloha č. 11 je typ uzavřené úlohy s jednou správnou odpovědí a dvěma distraktory. Pokud se index obtížnosti pohybuje kolem 50, patří tato testová úloha mezi úlohy s nejvhodnějšími vlastnostmi. Vypočítaná citlivost úlohy se vyskytuje v normě. Otázka v testu zůstává.

#### **Testová úloha č. 12** *Index obtížnosti úlohy: 57 Citlivost úlohy: 0,37*

Testová úloha č. 12 je typ uzavřené úlohy s jednou správnou odpovědí. Zde byly na výběr uvedeny čtyři možnosti. Víc jak polovina studentů zvolila správnou odpověď a tato otázka může být zanechána v testu.

#### **Testová úloha č. 13** *Index obtížnosti úlohy: 67 Citlivost úlohy: 0,43*

Testová úloha č. 13 je typ uzavřené úlohy s jednou správnou odpovědí. Tato otázka patřila mezi lehčí, správně odpovědělo 60 studentů z 90. Kladná vyšší hodnota citlivosti vypovídá o tom, že tato úloha zvýhodňuje studenty s lepšími znalostmi. Tato otázka vyhovuje.

**Testová úloha č. 14** *Index obtížnosti úlohy: 48 Citlivost úlohy: 0,00*

Testová úloha č. 14 je typ uzavřené úlohy s jednou správnou odpovědí, ke kterému je přiložen obrázek, na který směřuje otázka. U této úlohy je na výběr ze čtyř možností, kde polovina studentů odpověděla správně. Podle hodnoty citlivosti tato úloha vůbec nerozlišuje mezi studenty s lepšími a mezi studenty s horšími vědomostmi. Tato otázka není v testu žádoucí.

# **Testová úloha č. 15** *Index obtížnosti úlohy: 33 Citlivost úlohy: 0,50*

Testová úloha č. 15 je typ uzavřené úlohy s vícenásobnou odpovědí. Na výběr je pět možných odpovědí, z nichž tři jsou správně. Pro dosažení bodového ohodnocení je zapotřebí vybrat všechny tři správné odpovědi. Úloha patří mezi obtížnější, neboť pouze třetina studentů odpověděla správně. Citlivost úlohy je dostatečná. Tuto úlohu lze v testu nechat.

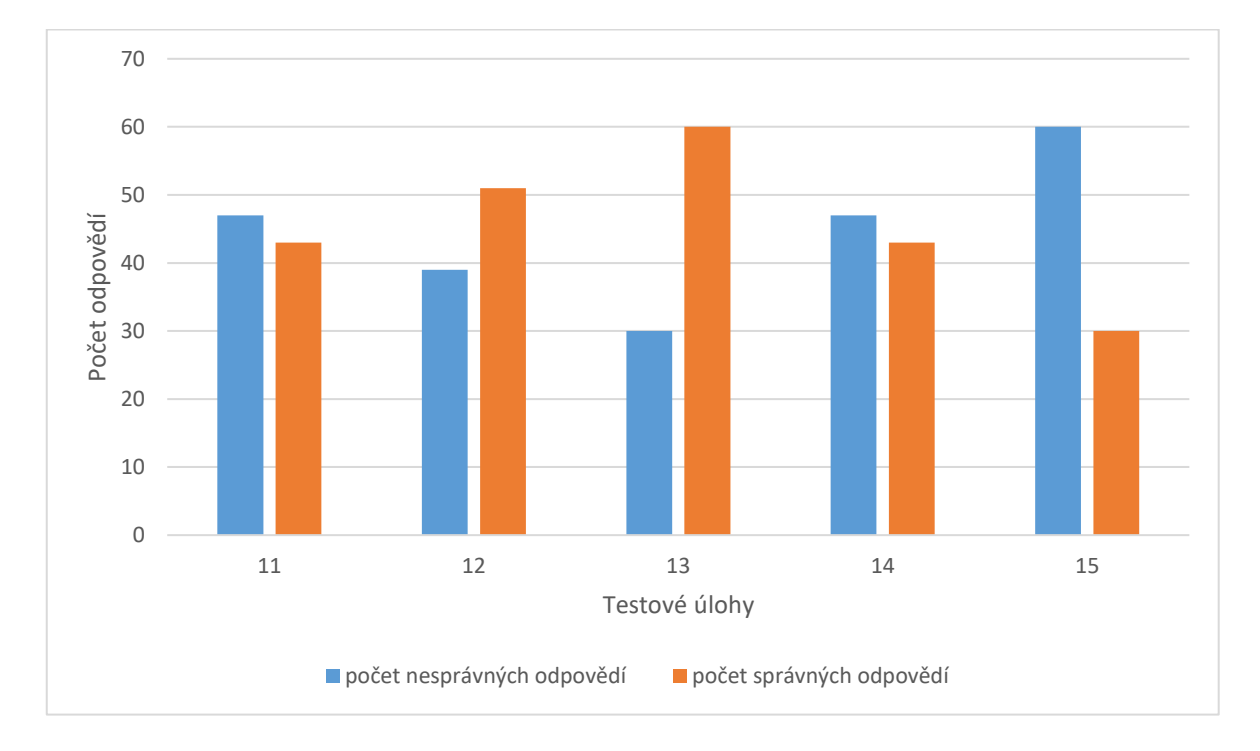

Obrázek 23 Počet správných a nesprávných odpovědí u otázek 11-15

#### **Testová úloha č. 16** *Index obtížnosti úlohy: 57 Citlivost úlohy: 0,07*

Testová úloha č. 16 je typ dichotomické úlohy. U tohoto typu úlohy je studentům dána na výběr jedna správná možnost ze dvou alternativ. Správnou odpověď uvedlo 57 % dotazovaných. Citlivost je nevyhovující, proto tato úloha nemůže zůstat součástí testu.

#### **Testová úloha č. 17** *Index obtížnosti úlohy: 63 Citlivost úlohy: 0,60*

Testová úloha č. 17 je typ otevřené úlohy se stručnou odpovědí, kde studenti mají za úkol napsat název nejmenší zobrazovací jednotka obrazovky. Tuto odpověď dokázalo uvést 41 studentů, citlivost úlohy napovídá, že správné odpovědi uvedli ve větší míře osoby ze skupiny s lepšími výsledky. V testu tato otázka zůstane.

**Testová úloha č. 18** *Index obtížnosti úlohy: 74 Citlivost úlohy: 0,37*

Testová úloha č. 18 je typ dichotomické úlohy. Zde šlo o výběr ze dvou možností s tím, že obě varianty se lišily pouze v jednom slově. Převažoval správný výběr odpovědi, vypočtená hodnota citlivosti je také vyhovující i pro další použití v testu.

#### **Testová úloha č. 19** *Index obtížnosti úlohy: 53 Citlivost úlohy: 0,60*

Testová úloha č. 19 je typ uzavřené úlohy s vícenásobnou odpovědí. Na výběr jsou čtyři možné odpovědi, z nichž dvě jsou správně. Pouze při označení obou správných odpovědí, byl připsán za tuto úlohu jeden bod. Distraktory byly vhodně zvoleny, neboť studenti označovali všechny čtyři možnosti. Citlivost úlohy poukazuje na to, že je vyšší rozlišení mezi studenty ze skupiny s lepšími a horšími vědomostmi. Úloha v testu zůstává.

#### **Testová úloha č. 20** *Index obtížnosti úlohy: 63 Citlivost úlohy: -0,13*

Testová úloha č. 20 je typ dichotomické úlohy. I když se jedná o výběr ze dvou variant, nadpoloviční většina studentů odpověděla správně. Citlivost úlohy je ovšem záporná, což naznačuje, že žáci z horší skupiny mohli odpověď uhodnout, zatímco žáci z lepší skupiny nad otázkou zřejmě dlouho přemýšleli, a i přesto odpověděli chybně. Tato otázka by v testu rozhodně neměla být uvedena.

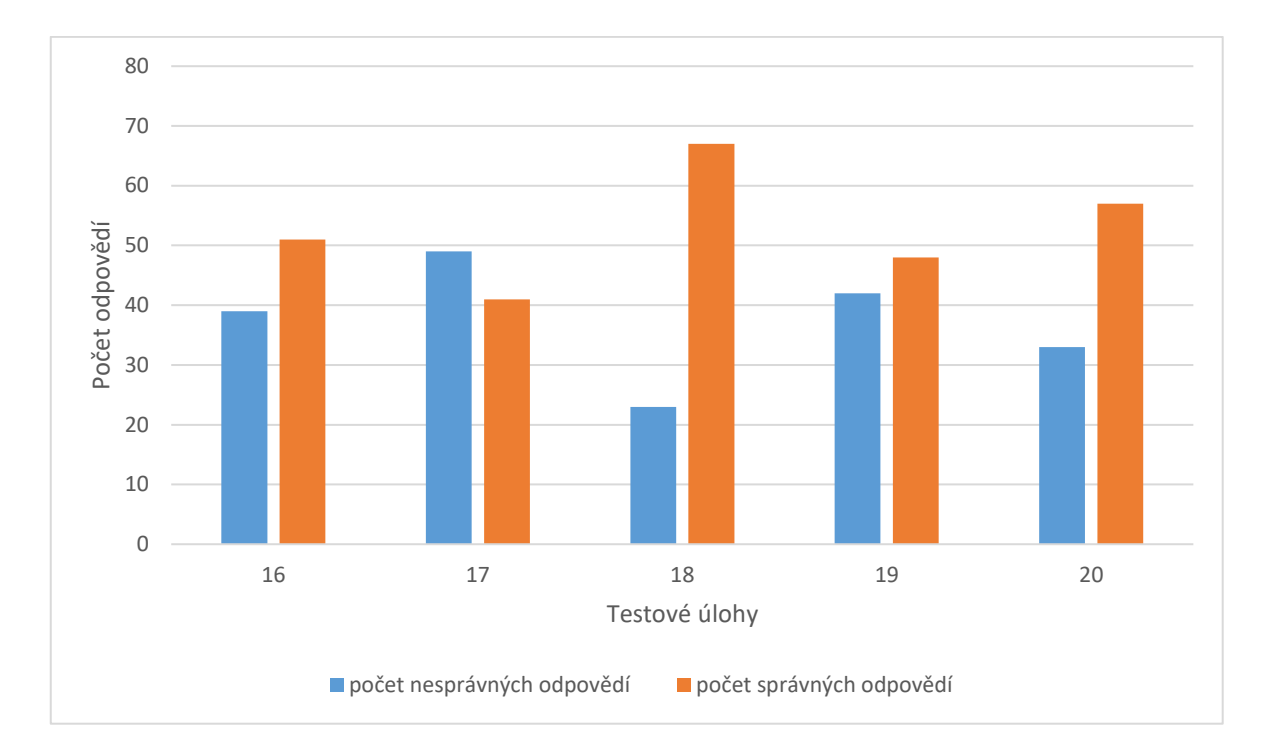

Obrázek 24 Počet správných a nesprávných odpovědí u otázek 16-20

#### **Testová úloha č. 21** *Index obtížnosti úlohy: 16 Citlivost úlohy: 0,13*

Testová úloha č. 21 je typ uzavřené úlohy s vícenásobnou odpovědí. Jsou zde na výběr tři možnosti, z nichž dvě jsou správné. Tato otázka se ukázala být velmi obtížná, tomu odpovídá index obtížnosti, který je na hodnotě 16 %. Také citlivost se blíží nule, tato úloha je značně nevyhovující.

#### **Testová úloha č. 22** *Index obtížnosti úlohy: 56 Citlivost úlohy: 0,50*

Testová úloha č. 22 je typ úlohy přiřazovací, kde je za úkol zařadit jednotlivé části počítače do vstupních nebo výstupních zařízení. Pouze všechny správné odpovědi vedly k získání třech bodů. I přesto byla úspěšnost nad 50 %, citlivost úlohy odpovídá situaci, kdy žáci z lepší skupiny dosáhli větší úspěšnosti. Úlohu lze v testu ponechat.

**Testová úloha č. 23** *Index obtížnosti úlohy: 66 Citlivost úlohy: 0,50*

Testová úloha č. 23 je typ uzavřené úlohy s jednou správnou odpovědí. Na dotaz ohledně bootování vědělo správnou odpověď 59 respondentů z 90. Testová otázka vyhovuje kritériím z hlediska obtížnosti i citlivosti.

#### **Testová úloha č. 24** *Index obtížnosti úlohy: 80 Citlivost úlohy: 0,40*

Testová úloha č. 24 je typ dichotomické úlohy. Ze dvou možných alternativ správnou odpověď vybrali téměř všichni studenti z lepší skupiny a také většina studentů z horší skupiny, čemuž odpovídá citlivost úlohy 0,40. I přes vysokou hodnotu indexu obtížnosti, což znamená, že úloha je příliš snadná, stále tato otázka splňuje kritéria na ponechání v testu.

#### **Testová úloha č. 25** *Index obtížnosti úlohy: 6 Citlivost úlohy: 0,17*

Testová úloha č. 25 je typ úlohy uspořádací, kde je za úkol seřadit jednotlivé kroky při spuštění počítače. Tato úloha byla vyhodnocena jako velmi obtížná, správně odpovědělo jen malé procento studentů. Proto je tento úkol z testu vyřazen.

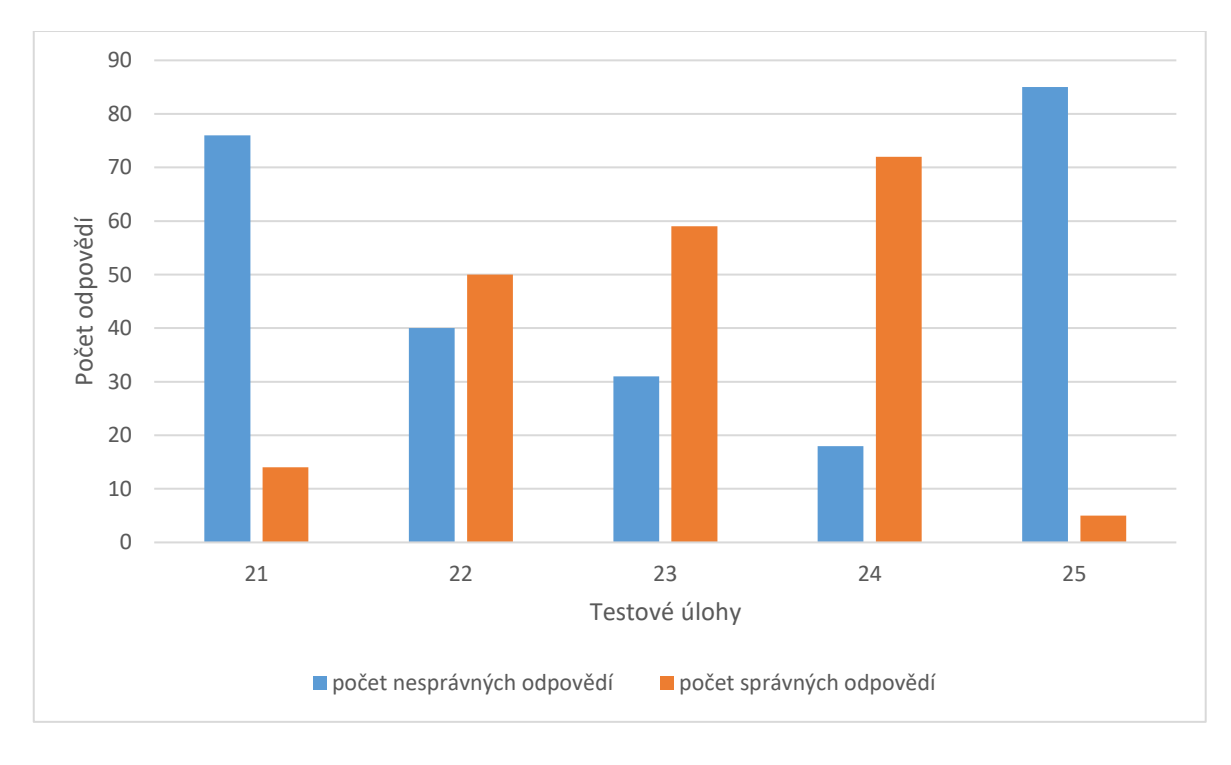

Obrázek 25 Počet správných a nesprávných odpovědí u otázek 21-25

#### **Testová úloha č. 26** *Index obtížnosti úlohy: 43 Citlivost úlohy: 0,53*

Testová úloha č. 26 je typ úlohy uspořádací, kde je za úkol seřadit systémy Microsoft Windows podle data vydání, a to od nejstaršího po nejaktuálnější. I když se zdálo, že tento úkol bude snadný, studentům výběr pořadí dělal problémy. Pro tuto úlohu je index obtížnosti i hodnota citlivosti dostačující.

# **Testová úloha č. 27** *Index obtížnosti úlohy: 81 Citlivost úlohy: 0,33*

Testová úloha č. 27 je typ uzavřené úlohy s jednou správnou odpovědí. Ukázalo se, že téměř všichni studenti znají nejpoužívanější operační systém. Pro velmi snadné zodpovězení této úlohy, musí být tato otázka z testu vyloučena.

#### **Testová úloha č. 28** *Index obtížnosti úlohy: 70 Citlivost úlohy: 0,33*

Testová úloha č. 28 je typ dichotomické úlohy. Také jednotka hertz pro snímkovou frekvenci je mezi studenty známá, takže index obtížnosti dosáhl hodnoty 70 %. I přesto nebyla překonána hraniční hodnota pro vyloučení z testu, takže otázka může být ponechána.

#### **Testová úloha č. 29** *Index obtížnosti úlohy: 72 Citlivost úlohy: 0,37*

Testová úloha č. 29 je typ uzavřené úlohy s jednou správnou odpovědí. Na tuto otázku správně odpovědělo 65 studentů z 90, což znamená, že distraktory mohly být zvoleny těžší. Citlivost úlohy je kladné číslo, správně odpovědělo více studentů z lepší skupiny. Tato úloha se z testu nemusí vyřadit.

#### **Testová úloha č. 30** *Index obtížnosti úlohy: 90 Citlivost úlohy: 0,07*

Testová úloha č. 30 je typ uzavřené úlohy s jednou správnou odpovědí. Správně odpověděli téměř všichni studenti z obou skupin, zkratka RGB je všeobecně známá i proto, že se jedná o počáteční písmena uvedených barev v anglickém jazyce. Tato úloha v testu zůstat nemůže.

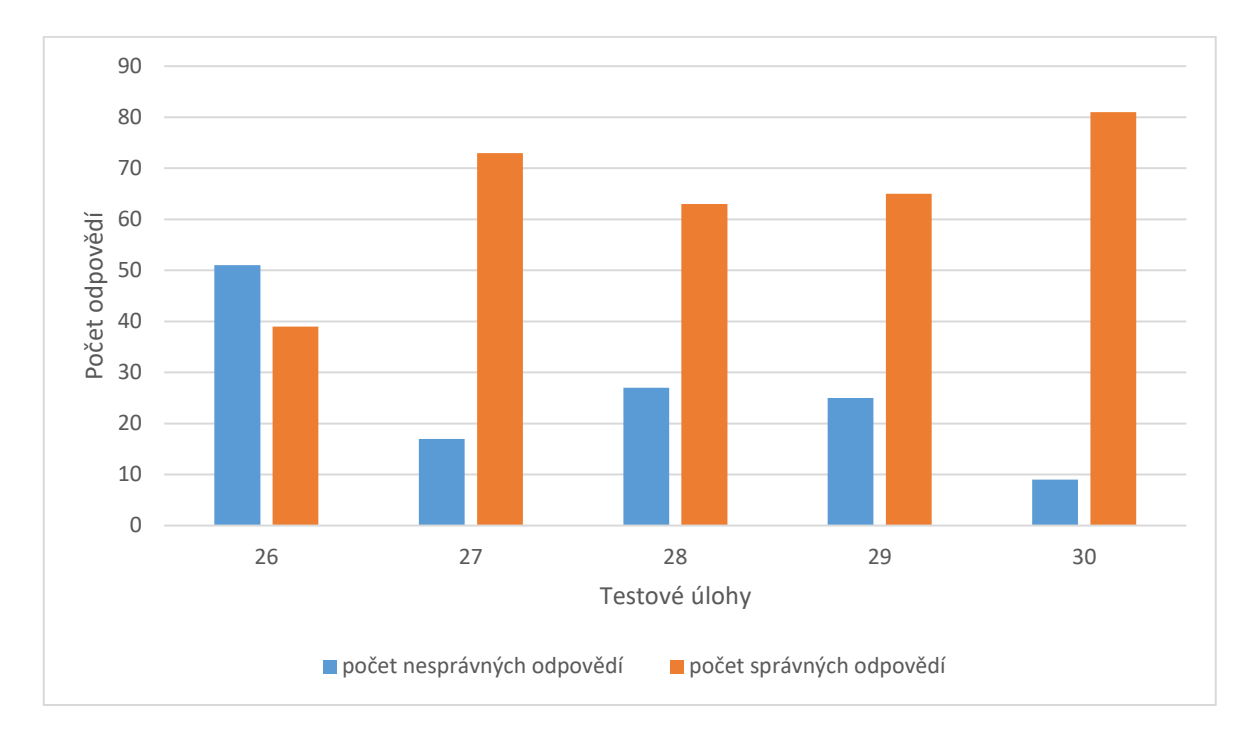

Obrázek 26 Počet správných a nesprávných odpovědí u otázek 26-30

#### **Testová úloha č. 31** *Index obtížnosti úlohy: 78 Citlivost úlohy: 0,03*

Testová úloha č. 31 je typ uzavřené úlohy s jednou správnou odpovědí. Také u této úlohy byl výběr správné odpovědi vyšší než u chybných možností. Koeficient citlivosti se ale pohybuje kolem nuly, úloha téměř nerozlišuje mezi oběma skupinami studentů, a proto se z testu vyřazuje.

#### **Testová úloha č. 32** *Index obtížnosti úlohy: 76 Citlivost úlohy: 0,03*

Testová úloha č. 32 je typ dichotomické úlohy. Při výběru ze dvou odpovědí studenti mohou správnou variantu uhodnout, a tak mají možnost získat jeden bod i bez potřebných znalostí. Citlivost jako u předchozí úlohy je pouze 0,03, otázka se nemůže v testu objevit.

**Testová úloha č. 33** *Index obtížnosti úlohy: 70 Citlivost úlohy: 0,43*

Testová úloha č. 33 je typ uzavřené úlohy s vícenásobnou odpovědí. Správné odpovědi byli tři a studentů, kteří zvolili všechny typy tiskáren, bylo 63 z 90. I z hlediska citlivosti je tato úloha vhodná pro uvedení v testu.

#### **Testová úloha č. 34** *Index obtížnosti úlohy: 70 Citlivost úlohy: 0,53*

Testová úloha č. 34 je typ uzavřené úlohy s jednou správnou odpovědí, k této otázce je přiložen obrázek monitoru a studenti mají zá úkol poznat, o jaký typ monitoru se jedná. Nejvíce odpovědí bylo na správnou variantu. Index obtížnosti i citlivost vyhovují a otázka zůstává v testu.

#### **Testová úloha č. 35** *Index obtížnosti úlohy: 47 Citlivost úlohy: 0,03*

Testová úloha č. 35 je typ uzavřené úlohy s jednou správnou odpovědí. I když index obtížnosti je na dobré hodnotě, citlivost úlohy je nevyhovující. Pro ponechání otázky je nutné upravit distraktory, aby se lépe rozlišoval rozdíl mezi studenty z lepší a horší skupiny. Otázka je z testu vyloučena.

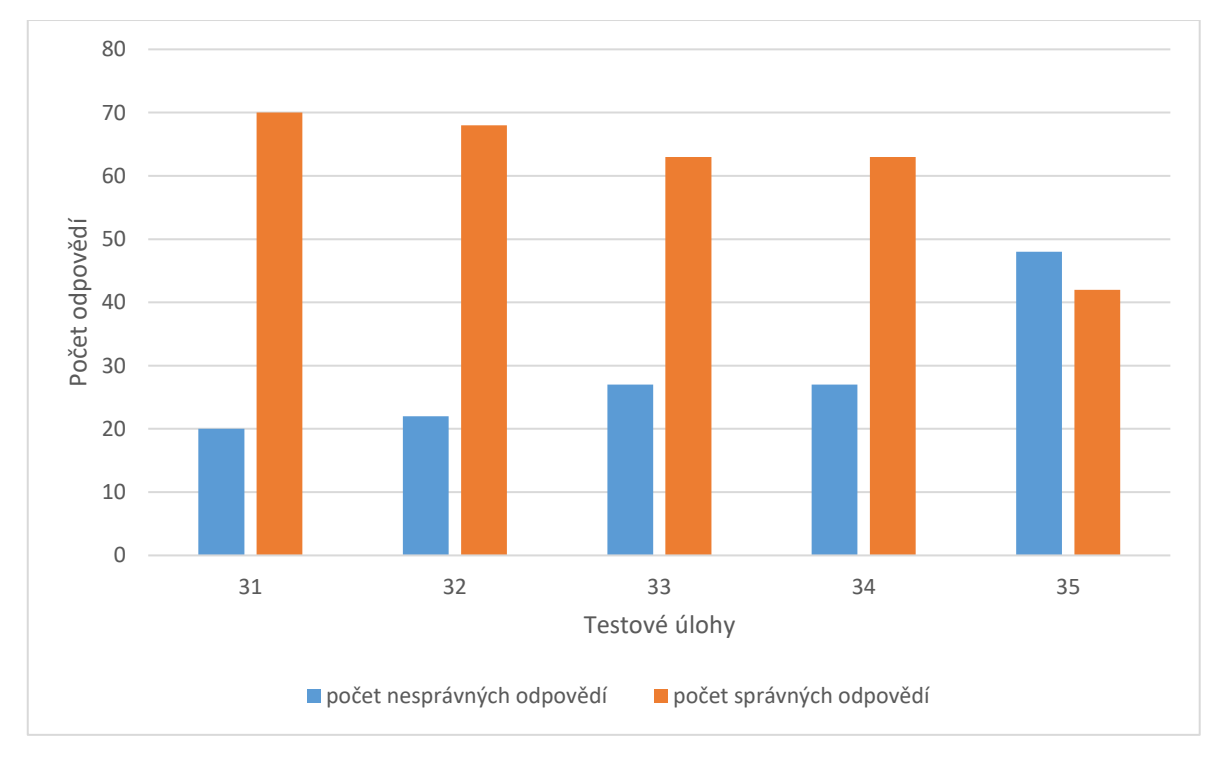

Obrázek 27 Počet správných a nesprávných odpovědí u otázek 31-35

#### **Testová úloha č. 36** *Index obtížnosti úlohy: 21 Citlivost úlohy: 0,20*

Testová úloha č. 36 je typ otevřené úlohy se stručnou odpovědí, ve které studenti mají za úkol uvést zkratku pojmu, jehož podstatou je složení několika různě naexponovaných fotografií do výsledného snímku. Správnou odpověď vědělo jen malé procento studentů, otázka byla možná ne zcela vhodně formulována, protože se studenti shodli i na jiných odpovědích. Index obtížnosti je velmi nízký, ale možný pro ponechání této otázky v testu i v rámci hodnoty citlivosti.

#### **Testová úloha č. 37** *Index obtížnosti úlohy: 73 Citlivost úlohy: 0,40*

Testová úloha č. 37 je typ dichotomické úlohy. Na výběr byly dvě možnosti, většina studentů volila tu správnou. Žáci z lepší skupiny odpověděli téměř všichni korektně. A žáci z horší skupiny měli poloviční úspěšnost. Tato úloha v testu je možná z pohledu indexu obtížnosti i citlivosti.

#### **Testová úloha č. 38** *Index obtížnosti úlohy: 50 Citlivost úlohy: 0,10*

Testová úloha č. 38 je typ uzavřené úlohy s vícenásobnou odpovědí. Z důvodu nízké vypočtené hodnoty citlivosti je tato otázka z testu vyřazena.

**Testová úloha č. 39** *Index obtížnosti úlohy: 28 Citlivost úlohy: 0,43*

Testová úloha č. 39 je typ uzavřené úlohy s vícenásobnou odpovědí. Tato úloha je podobného charakteru jako předchozí úloha, ale má lepší rozlišovací schopnost. U studentů byla málo úspěšná, správně ji vyhodnotilo pouze 25 osob z 90. Je udivující, že úlohu vědělo tak málo studentů, protože distraktory byly zvoleny jako nepravděpodobná odpověď.

**Testová úloha č. 40** *Index obtížnosti úlohy: 70 Citlivost úlohy: 0,07*

Testová úloha č. 40 je typ uzavřené úlohy s vícenásobnou odpovědí. Z důvodu velmi nízké citlivosti je otázka z testu vyloučena, ale je pozitivní, že studenti z obou skupin znají pravidla pro vytvoření bezpečného hesla.

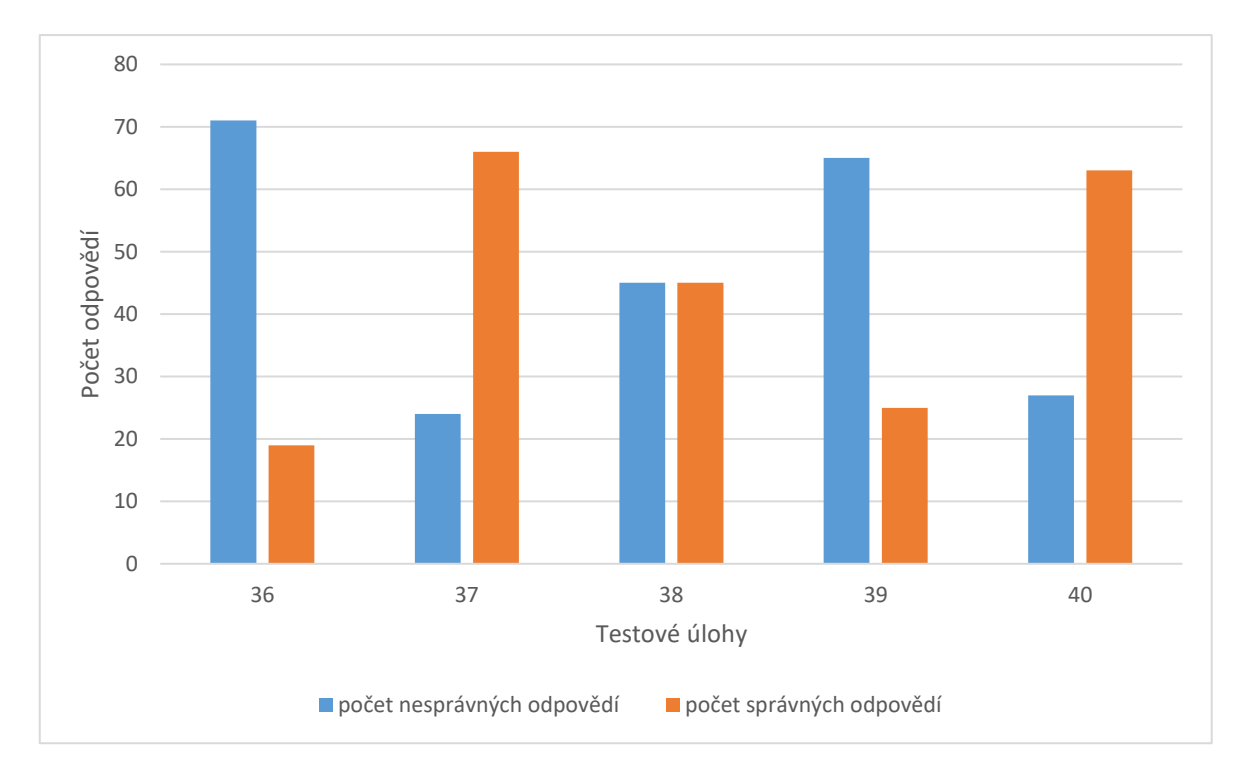

Obrázek 28 Počet správných a nesprávných odpovědí u otázek 36-40

**Testová úloha č. 41** *Index obtížnosti úlohy: 86 Citlivost úlohy: 0,13* Testová úloha č. 41 je typ dichotomické úlohy. Úloha je pro studenty velmi lehká, a proto je z testu vyřazena, popřípadě nahrazena jiným typem úlohy.

**Testová úloha č. 42** *Index obtížnosti úlohy: 21 Citlivost úlohy: 0,33*

Testová úloha č. 42 je typ uzavřené úlohy s vícenásobnou odpovědí. Tato otázka je zavádějící, protože všechny čtyři odpovědi byly správné. S tím studenti zřejmě nepočítali, protože úspěšnost dosáhla hodnoty jen 21 %. I přesto v testu zůstává, neboť splnila minimální limit indexu obtížnosti.

**Testová úloha č. 43** *Index obtížnosti úlohy: 69 Citlivost úlohy: 0,30* Testová úloha č. 43 je typ uzavřené úlohy s jednou správnou odpovědí. Studenti odpovídali na tuto otázku v převážné většině správně, distraktory byly vhodně zvolené, protože žáci se nenechali ovlivnit. Úloha je v testu ponechána, neboť vyhovuje z důvodu dosažené hodnoty indexu obtížnosti i citlivosti.

#### **Testová úloha č. 44** *Index obtížnosti úlohy: 81 Citlivost úlohy: 0,40*

Testová úloha č. 44 je typ uzavřené úlohy s jednou správnou odpovědí. Z důvodu vysoké úspěšnosti 81 % je tato úloha vyloučena.

### **Testová úloha č. 45** *Index obtížnosti úlohy: 77 Citlivost úlohy: 0,40*

Testová úloha č. 45 je typ uzavřené úlohy s jednou správnou odpovědí. Správná odpověď u této úlohy nedělala studentům potíže, i přes vysokou dosaženou úspěšnost může tato úloha v testu zůstat.

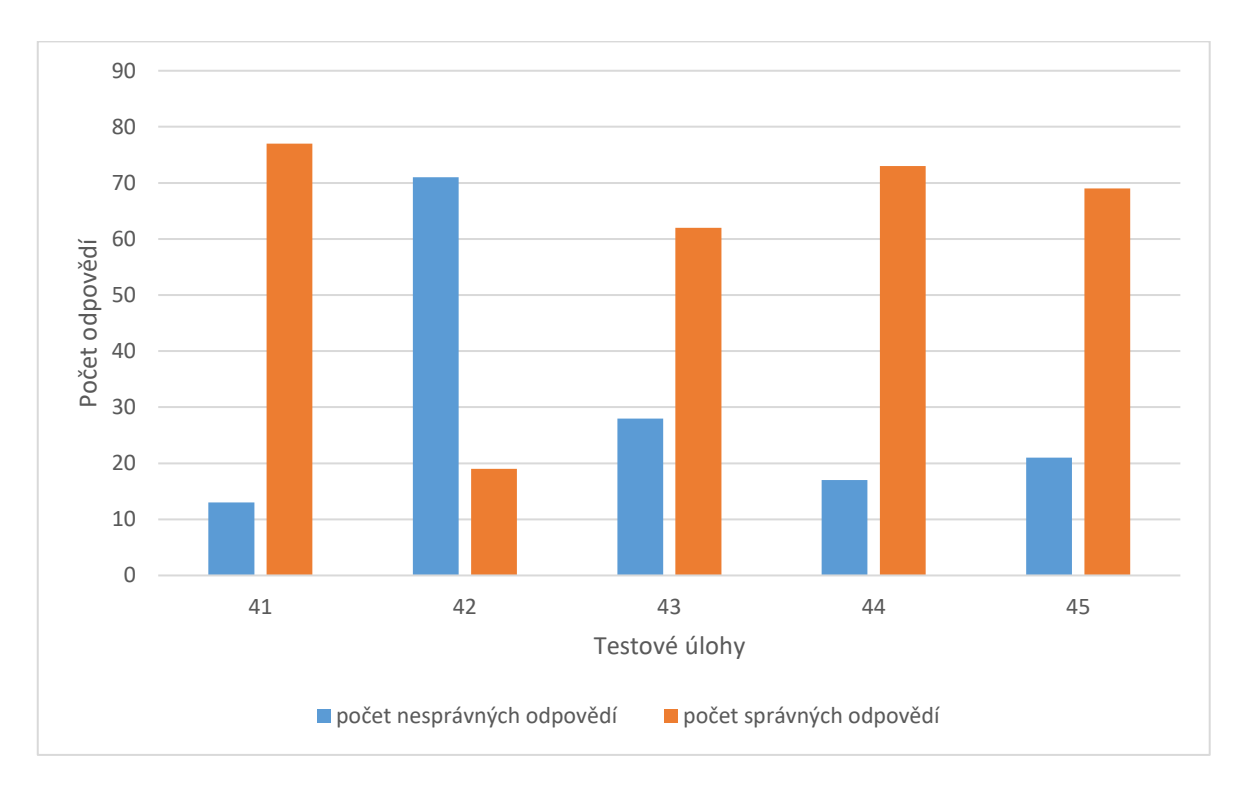

Obrázek 29 Počet správných a nesprávných odpovědí u otázek 41-45

# **6.6 Klasifikace testu**

Při klasifikaci testu byla uplatněna zásada 0 bodů za nesprávnou či chybějící odpověď, ale nulový stav bodů je také v případech, kdy na výběr byly dvě a více správných odpovědí a student zvolil pouze jednu správnou. Tato forma bodování se může studentům jevit jako nespravedlivá, ale zato více vypovídající o míře znalostí jednotlivce. Je na každém učiteli, jakou formu bodování si zvolí. Také je důležité přidělit na základě získaných bodů klasifikační stupně. V tabulce číslo 8 je možné dozvědět se také počty jednotlivých studentů s přidělenou známkou na základě dosažených bodů.

| Získané body | Klasifikační<br>stupeň | Počet studentů |  |  |  |  |
|--------------|------------------------|----------------|--|--|--|--|
| 44-60        |                        |                |  |  |  |  |
| 36-43        |                        | 13             |  |  |  |  |
| 26-35        | 3                      | 44             |  |  |  |  |
| $16 - 25$    | 4                      | 21             |  |  |  |  |
| $0 - 15$     |                        |                |  |  |  |  |

Tabulka 8 Bodové rozmezí a ohodnocení studentů

Z následujícího obrázku je zřetelné, že největší počet studentů dosáhlo na klasifikační stupeň tři, následovaný stupněm čtyři a nejméně studentů bylo ohodnoceno klasifikačním stupněm pět.

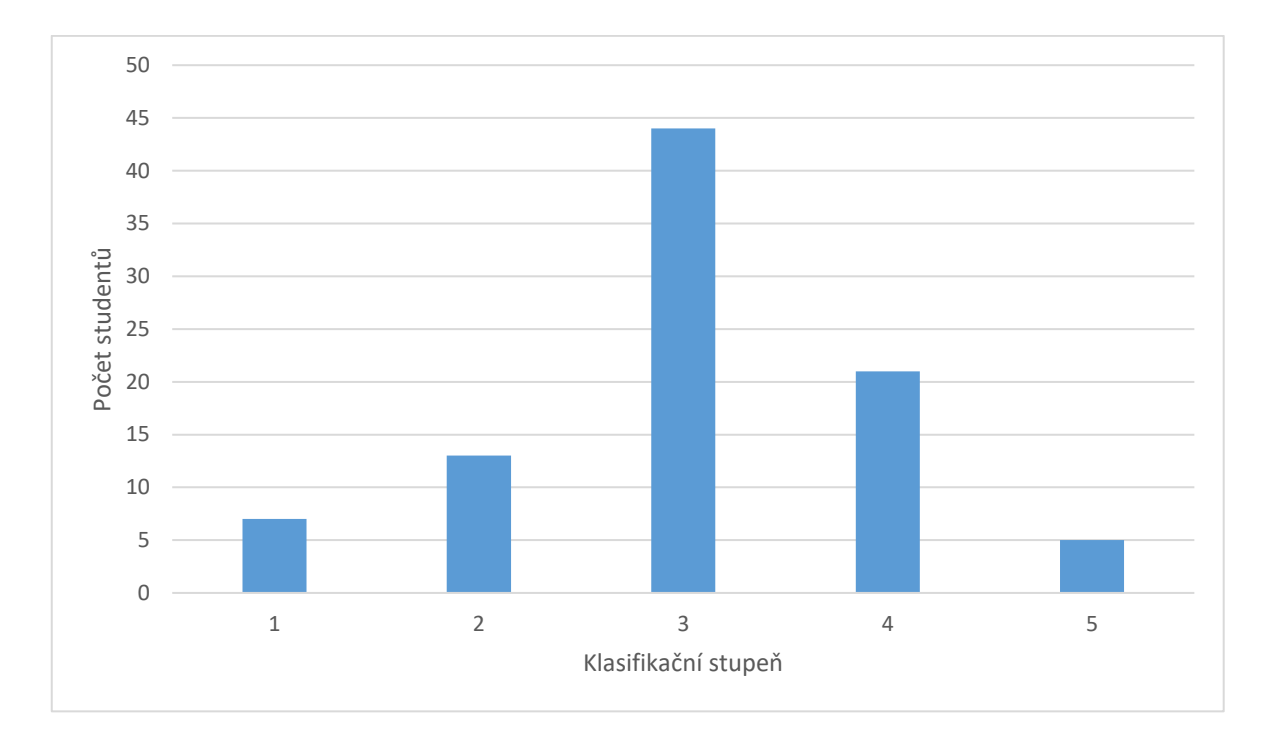

Obrázek 30 Klasifikace studentů

# **6.7 Validita a reliabilita testu**

Obsahová validita odpovídá poskytnutým materiálům z učiva střední školy Baltaci s.r.o pro první ročníky.

Pro výpočet koeficientu reliability je použitý Kuderův-Richardsonův vzorec:

$$
r_{kr} = \frac{k}{k-1} * \left(1 - \frac{\sum pq}{s^2}\right)
$$

*k* značí počet úloh v testu; *p* znamená podíl žáků, kteří na úlohu odpověděli správně; *q* znamená podíl žáků, kteří na úlohu odpověděli nesprávně (p-1); *s* je směrodatná odchylka celkových výsledků studentů:

$$
\bar{x} = \frac{\sum n_i * x_i}{\sum n_i}
$$

$$
\bar{x} = \frac{2721}{90}
$$

$$
\bar{x} = 30,2333
$$

Aritmetický průměr celkových výsledků se rovná 30,2333, pro použití výpočtu v tabulce se používá zaokrouhlené číslo, tedy 30.

$$
s^{2} = \frac{\sum n_{i} * (n_{i} * x_{i})^{2}}{\sum n_{i} - 1}
$$

$$
s^{2} = \frac{6649}{90 - 1} = 74,7078
$$

V tomto vzorci se počítá směrodatná odchylka s daty, které jsou uvedeny v tabulce č. 9.

Po vypočtení všech proměnných je následně možné vypočítat reliabilitu pomocí výše uvedeného vzorce:

$$
r_{kr} = \frac{45}{45 - 1} * \left(1 - \frac{9,0397}{74,7078}\right)
$$

$$
r_{kr}=0.89898
$$

Test, aby byl reliabilní, musí splňovat koeficient nejméně 0,80. Koeficient reliability vyšel 0,89898, což znamená, že tento test je velmi spolehlivý a přesný.

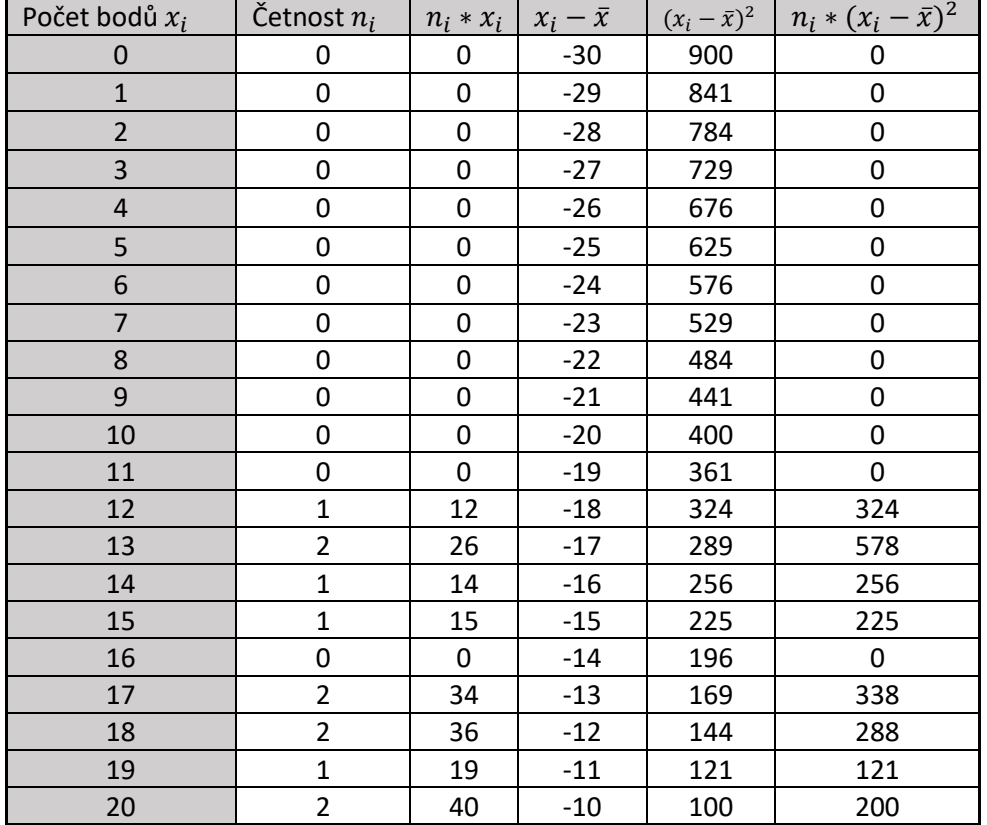

Tabulka 9 Výpočet aritmetického průměru a směrodatné odchylky

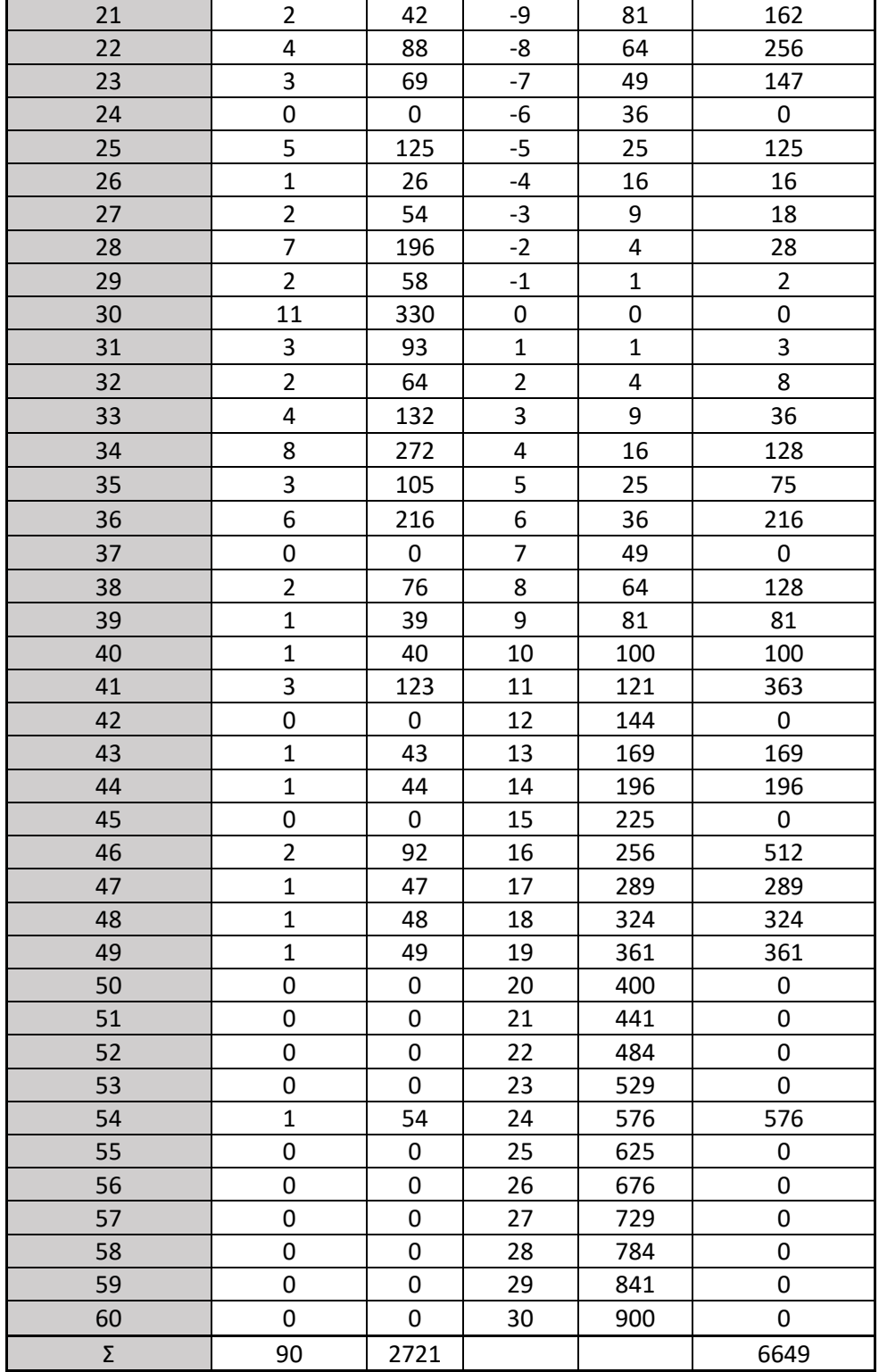

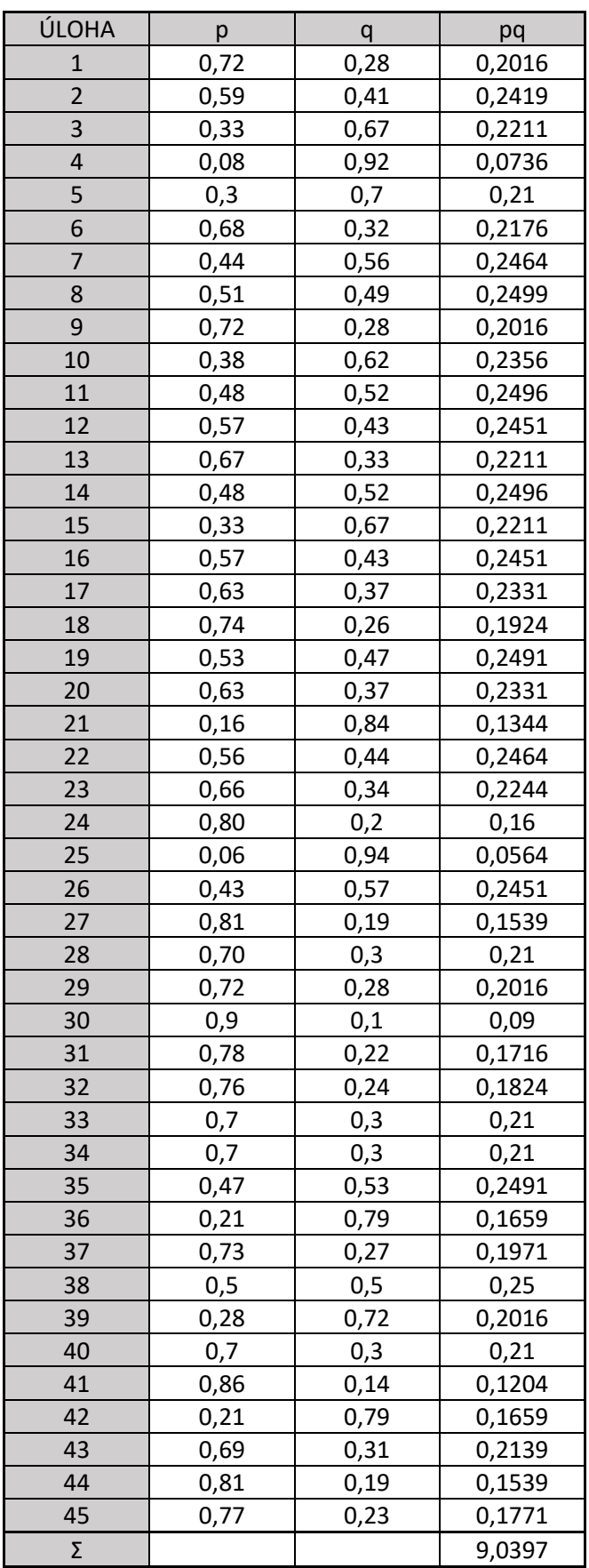

Tabulka 10 Hodnoty p a q

# **ZÁVĚR**

Tato diplomová práce se zabývá tvorbou testu v době mimořádných opatření, od jeho vytvoření přes otestování studenty až po vyhodnocení výsledků všech respondentů. Práce se zaměřuje také na určení obtížnosti a citlivosti jednotlivých testových úloh, dále obsahuje celou řadu výpočtů, které jsou pro přehlednost uvedené v tabulkách. Celkový test byl vyhodnocen také z hlediska reliability pro určení spolehlivosti a přesnosti výsledků.

Jako téma testu byl určený technicky zaměřený předmět, vybrána byla Informatika pro střední školy. V testu byla zvolena témata od bezpečnosti na internetu, přes software, hardware až po úložiště.

Na základě vypočítaných hodnot bylo doporučeno vyloučit či upravit 17 testových otázek a naopak 28 testových otázek ponechat v testu beze změny.

Podle počtu dosažených bodů jako nejlepší se umístil student s celkovým počtem 54 bodů a nejhorší výsledek byl 12 dosažených bodů. Časový limit byl stanoven neformálně na 30 minut, studenti test odevzdávali po několika minutách až po čas přesahující jednu hodinu. Průměrná doba na vypracování testu se pohybovala kolem 20 minut. Obecně platilo, čím rychleji byl test odevzdán, tím menšího počtu bodů bylo dosaženo.

Test studenti vypracovávali v domácím prostředí, a proto nebylo možné zkontrolovat, zda nedocházelo k vyhledávání informací, domlouvání se spolužáky nebo k jinému podvádění. Tato kontrola nejde zaručit u žádné použitelné aplikace.

V rámci přípravy tohoto testu byla vybrána aplikace Microsoft Forms. Tato možnost byla zvolena na základě snadné distribuce testu, v jednoduché tvorbě testových otázek, a i z hlediska snadného vyhodnocení testu jednotlivých studentů. Některé jiné hodnocené aplikace v této diplomové práci mají sice větší výběr testových úloh, ale práce s nimi není tak jednoduchá. Také je výhodou vzájemná propojenost Microsoft Forms a Microsoft Teams. Tato zvolená aplikace umožňuje automatické vyhodnocení uzavřených typů úloh, u otevřených a přiřazovacích je nutné vyhodnotit ručně.

Doba mimořádných opatření je náročná nejen ze strany studentů, ale samozřejmě i učitelů. Jejich příprava na výuku a na vypracování zkouškových testů je složitější a časově náročnější. I když se jedná o distanční výuku a testování on-line, stále jsou na studenty kladeny stejné nároky a potřeba testování znalostí studentů je důležitá. Tvorba on-line testů ale přináší i nové možnosti testování znalostí, neboť do této doby se tímto způsobem studenti netestovali. Tato forma výuky i testování klade vysoké nároky na technické vybavení, na kvalitu internetového připojení a v neposlední řadě na vhodné podmínky ke studiu i na vypracování testů.

Tato diplomová práce poukázala na současné možnosti testování studentů distanční formou a nabídla k tomuto účelu několik aplikací k tvorbě testových úloh.
#### **SEZNAM POUŽITÉ LITERATURY**

- [1] KOLÁŘ, Zdeněk a Renata ŠIKULOVÁ. Hodnocení žáků. 2., dopl. vyd. Praha: Grada, 2009, 199 s. Pedagogika (Grada). ISBN 978-80-247-2834-6.
- [2] Štuka, Č., Martinková, P., Vejražka, M., Trnka J., Komenda M.: Testování při výuce medicíny, Konstrukce a analýza testů na lékařských fakultách. Praha: Karolinum, 2013., ISBN 978-80-246-2369.
- [3] SCHINDLER, Radek. Rukověť autora testových úloh. Vyd. 1. Praha: centrum pro zjišťování výsledků vzdělávání, 2006, 86 s. ISBN 80-239-7111-5.
- [4] BYČKOVSKÝ, Petr. Základy měření výsledků výuky. Tvorba didaktického testu. Praha: ČVUT, 1982.
- [5] CHRÁSKA, Miroslav. Didaktické testy, příručka pro učitele a studenty učitelství. 1. vydání. Brno: Paido, 1999. 91 s. ISBN 80-85931-68-0.
- [6] CHRÁSKA, Miroslav. Metody pedagogického výzkumu: základy kvantitativního výzkumu. 1. vydání. Praha: Grada, 2007. ISBN 978-80-247-1369-4.
- [7] Nastavení Testu. Moodledocs.phil.muni.cz [online]. Brno: Filozofická fakulta, 2016 [cit. 2021-01-31]. Dostupné z: [http://moodledocs.phil.muni.cz/cinnosti/test/nasta](http://moodledocs.phil.muni.cz/cinnosti/test/nastaveni-testu)[veni-testu](http://moodledocs.phil.muni.cz/cinnosti/test/nastaveni-testu)
- [8] JEŘÁBEK, Ondřej a Martin BÍLEK. Teorie a praxe tvorby didaktických testů. Olomouc: Univerzita Palackého v Olomouci, 2010. ISBN 978-80-244-2494-1.
- [9] LAVICKÝ, Tomáš. Tvorba a vyhodnotenie školského testu [online]. Bratislava: Metodicko-pedagogické centrum, 2014 [cit. 02.11.2019]. ISBN 978-80-656- 0181-8 Dostupné z: [https://mpcedu.sk/sites/default/files/publikacie/t\\_lavicky\\_tvorba\\_a\\_vy](https://mpcedu.sk/sites/default/files/publikacie/t_lavicky_tvorba_a_vyhodnotenie_skolskeho_testu.pdf)[hodnotenie\\_skolskeho\\_testu.pdf](https://mpcedu.sk/sites/default/files/publikacie/t_lavicky_tvorba_a_vyhodnotenie_skolskeho_testu.pdf)
- [10] Používáme Formuláře Google 1. díl. Napocitaci.cz [online]. Praha, 2017 [cit. 2021-02-04]. Dostupné z: [https://www.napocitaci.cz/33/pouzivame-formulare-goo](https://www.napocitaci.cz/33/pouzivame-formulare-google-1-dil-uniqueidgOkE4NvrWuNY54vrLeM67xUoa0cKGuMkDDulZX7UDBY/)[gle-1-dil-uniqueidgOkE4NvrWuNY54vrLeM67xUoa0cKGuMkDDulZX7UDBY/](https://www.napocitaci.cz/33/pouzivame-formulare-google-1-dil-uniqueidgOkE4NvrWuNY54vrLeM67xUoa0cKGuMkDDulZX7UDBY/)
- [11] Používáme Formuláře Google 2. díl. Napocitaci.cz [online]. Praha, 2017 [cit. 2021-02-04]. Dostupné z: [https://www.napocitaci.cz/33/pouzivame-formulare-goo](https://www.napocitaci.cz/33/pouzivame-formulare-google-2-dil-uniqueidgOkE4NvrWuNY54vrLeM676hjfvjMRTE6sPTwVrguwZk/)[gle-2-dil-uniqueidgOkE4NvrWuNY54vrLeM676hjfvjMRTE6sPTwVrguwZk/](https://www.napocitaci.cz/33/pouzivame-formulare-google-2-dil-uniqueidgOkE4NvrWuNY54vrLeM676hjfvjMRTE6sPTwVrguwZk/)
- [12] Microsoft Teams snadné zadávání úkolů a kvízů. Studuj.digital [online]. praha, 2020 [cit. 2021-02-10]. Dostupné z: [https://studuj.digital/2020/05/14/microsoft-te](https://studuj.digital/2020/05/14/microsoft-teams-snadne-zadavani-ukolu-a-kvizu/)[ams-snadne-zadavani-ukolu-a-kvizu/](https://studuj.digital/2020/05/14/microsoft-teams-snadne-zadavani-ukolu-a-kvizu/)
- [13] Microsoft Forms online kvízy snadno a rychle. Studuj.digital [online]. praha, 2020 [cit. 2021-02-10]. Dostupné z: [https://studuj.digital/2020/03/17/microsoft](https://studuj.digital/2020/03/17/microsoft-forms-online-kvizy-snadno-a-rychle/)[forms-online-kvizy-snadno-a-rychle/](https://studuj.digital/2020/03/17/microsoft-forms-online-kvizy-snadno-a-rychle/)
- [14] Vytvoření kvízu v Microsoft Forms. Support.microsoft.com [online]. praha, 2020 [cit. 2021-02-10]. Dostupné z: [https://support.microsoft.com/cs-cz/office/vy](https://support.microsoft.com/cs-cz/office/vytvo%C5%99en%C3%AD-kv%C3%ADzu-v-microsoft-forms-a082a018-24a1-48c1-b176-4b3616cdc83d)[tvo%C5%99en%C3%AD-kv%C3%ADzu-v-microsoft-forms-a082a018-24a1-](https://support.microsoft.com/cs-cz/office/vytvo%C5%99en%C3%AD-kv%C3%ADzu-v-microsoft-forms-a082a018-24a1-48c1-b176-4b3616cdc83d) [48c1-b176-4b3616cdc83d](https://support.microsoft.com/cs-cz/office/vytvo%C5%99en%C3%AD-kv%C3%ADzu-v-microsoft-forms-a082a018-24a1-48c1-b176-4b3616cdc83d)
- [15] Videoškolení k programu Alf. Programalf.com [online]. Prešov, 2016 [cit. 2021- 02-10]. Dostupné z: <https://programalf.com/alf/cz/podpora.html>
- [16] Zadej test. Dumy.cz [online]. Unhošť, 2012 [cit. 2021-02-10]. Dostupné z: <http://trida.dumy.cz/>
- [17] Jak vytvořit vlastní dotazník v Surviu. Survio.com [online]. 2016 [cit. 2021-02-10]. Dostupné z: [https://www.survio.com/cs/blog/tipy-a-triky/jak-vytvorit-vlastni-do](https://www.survio.com/cs/blog/tipy-a-triky/jak-vytvorit-vlastni-dotaznik-v-surviu)[taznik-v-surviu](https://www.survio.com/cs/blog/tipy-a-triky/jak-vytvorit-vlastni-dotaznik-v-surviu)
- [18] Vytvořit dotazník. *Survio.com* [online]. 2020, 2016 [cit. 2021-02-10]. Dostupné z: https://my.survio.com/

### **SEZNAM POUŽITÝCH SYMBOLŮ A ZKRATEK**

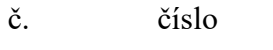

tzv. takzvaný

s.r.o. společnost s ručením omezeným

www world wide web

např. například

IP adresa Internet Protocol

## **SEZNAM OBRÁZKŮ**

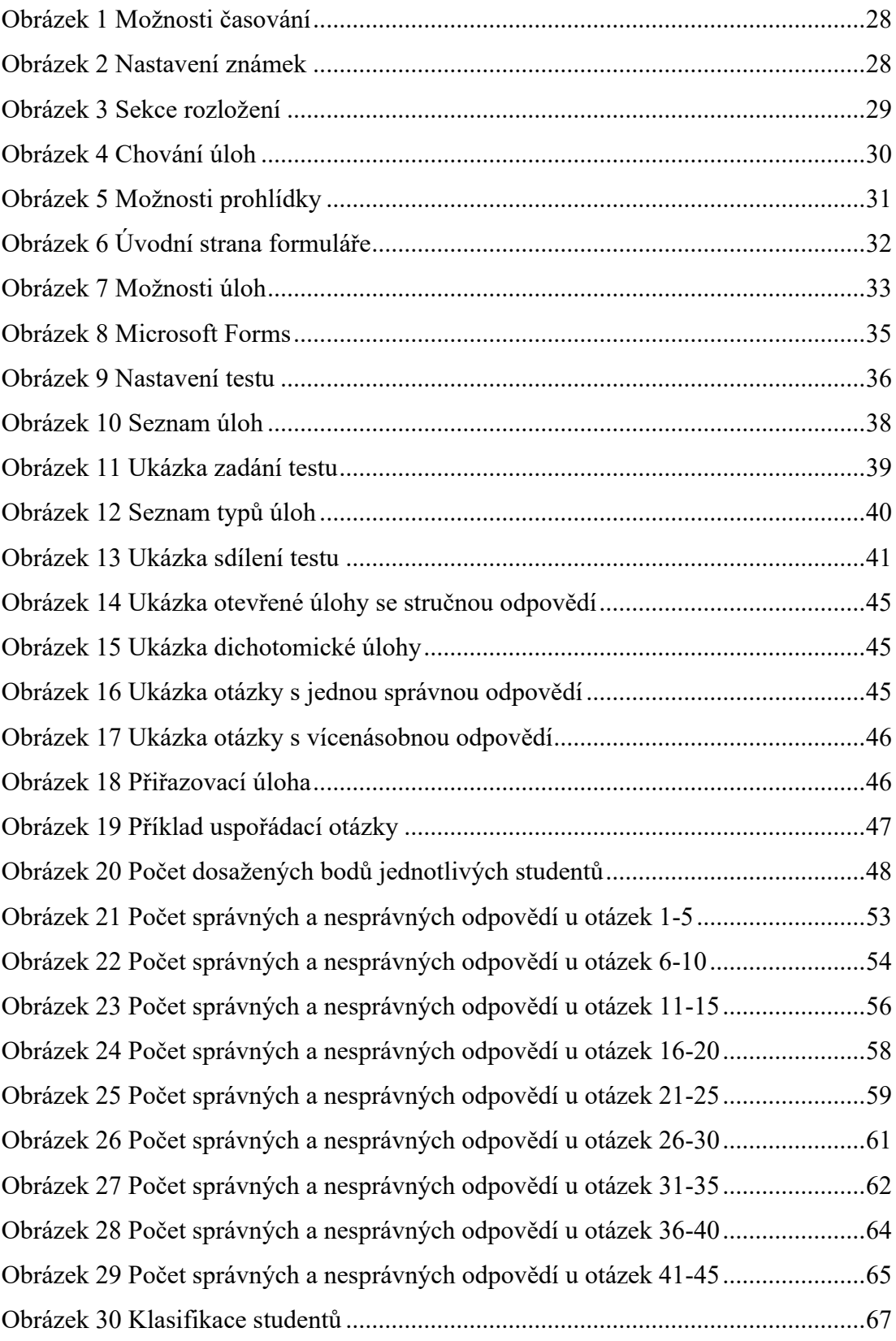

#### **SEZNAM TABULEK**

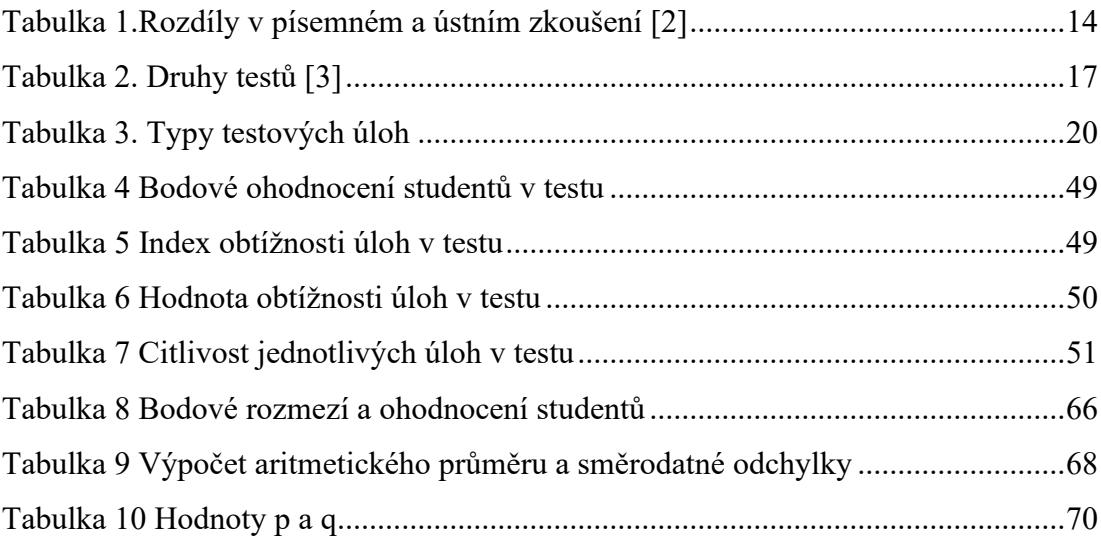

### **SEZNAM PŘÍLOH**

Příloha P I: test – zadání

Příloha P II: Získané body v testu

### **PŘÍLOHA P I: TEST**

Červeným písmem jsou označeny správné odpovědi.

Úloha 1: Nejmenší jednotkou informace je?

- byte
- terabajt
- bit
- kilobajt
- **bite**

Úloha 2: Seřaďte od nejmenšího po největší jednotky informace

- 1MiB
- 1TiB KiB, MiB, GiB, TiB
- $\bullet$  1KiB
- $\bullet$  1GiB

Úloha 3: Určete za pomocí obrázku části komponent disku

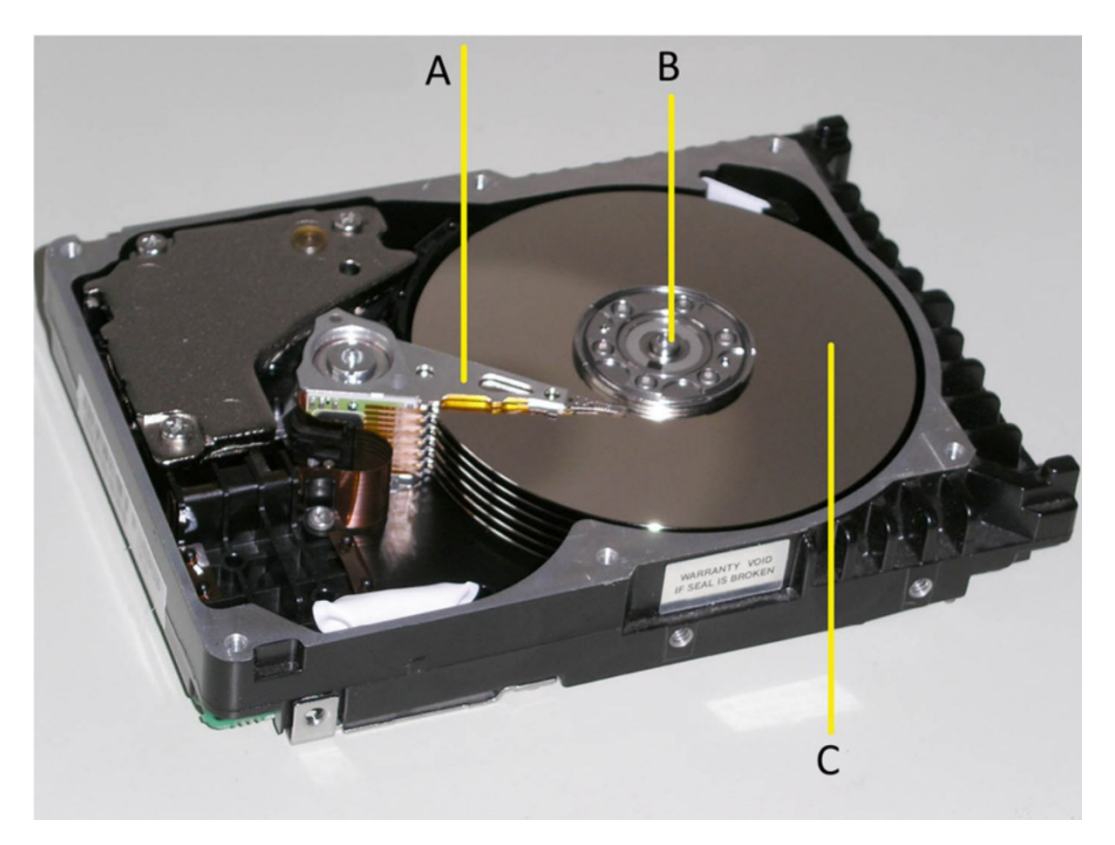

- A motor, plotny, cylindr, jumper, čtecí/ zapisovací hlava
- B motor, plotny, cylindr, jumper, čtecí/ zapisovací hlava
- C motor, plotny, cylindr, jumper, čtecí/ zapisovací hlava

Úloha 4: Základní součásti pevného disku jsou (více správných odpovědí):

- plotny disku
- procesor
- vzduchové filtry
- STK konektor
- pohon hlav

Úloha 5: Co je nejmenší jednotka pro ukládání dat?

- stopa (track)
- sektor (sector)
- válec (cylinder)

Úloha 6: Pro pohon hlav se dnes používá:

- krokový motor
- elektromagnetický pohon
- fluidní motor

Úloha 7: Jde měnit rychlost pohonu ploten disku?

- ano, jde měnit
- ne, nejde měnit

Úloha 8: Jak se ukládají data na CD?

- od vnitřku k okraji
- od okraje k vnitřku
- oboje je možné

Úloha 9: Co znamená zkratka RAM?

- Random active memory
- Random access memory
- Random able memory

Úloha 10: Seřaďte uložiště podle velikosti paměti od nejmenšího po největší?

- DVD-RW disketa, CD-ROM, DVD-RW, Blu- ray
- Blu-ray
- disketa
- CD-ROM

Úloha 11: Který z optických disků byl představen roku 2000?

- CD
- DVD
- Blu-ray

Úloha 12: Co představuje 1 bit?

- 0 nebo 1
- 64 bytů
- 8 nul nebo jedniček
- 8 bytů

Úloha 13: Na obrázku je:

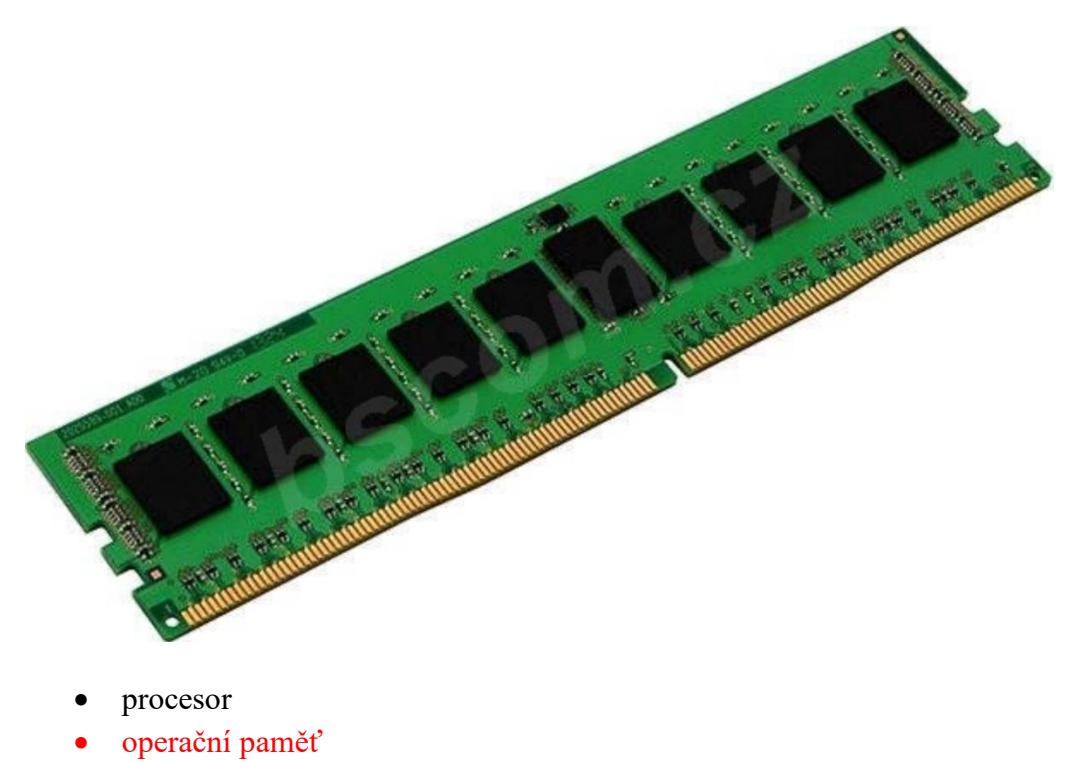

- zvuková karta
- síťová karta

Úloha 14: Co se nachází v bližším zobrazení DVD a CD?

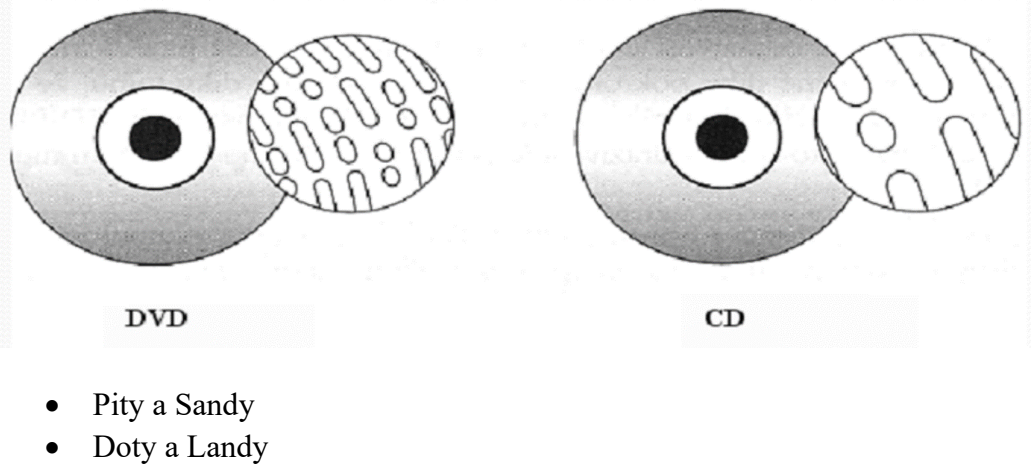

- Pity a Landy
- Doty a Sandy

Úloha 15: Typy pamětí RAM ( více správných odpovědí)

- DDR
- SDRAM
- DSR
- SRAM
- MRS

Úloha 16: Lze na CD-R přepisovat opakovaně?

- ano
- ne

Úloha 17: Jak se jmenuje nejmenší zobrazovací jednotka obrazovky?

• slovní odpověď pixel

Úloha 18: K čemu slouží grafická karta?

- stará se o grafický vstup na monitor
- stará se o grafický výstup na monitor

Úloha 19: Jaké jsou základní druhy grafických karet (více odpovědí)?

- samostatné
- konstantní
- fázové
- integrované

Úloha 20: Zapisuje grafický procesor data jednotlivých obrazů do frame bufferu?

- ano, zapisuje
- ne, nezapisuje

Úloha 21: Co určuje velikost paměti videokarty (více odpovědí)?

- maximalní možné rozlišení barev
- počet (hloubku) barev
- strukturu barev

Úloha 22: Co patří mezi vstupní a výstupní zařízení počítače?

- Klávesnice vstupní nebo výstupní
- sluchátka vstupní nebo výstupní
- webová kamera vstupní nebo výstupní
- tiskárna vstupní nebo výstupní
- monitor vstupní nebo výstupní
- myš vstupní nebo výstupní

Úloha 23: Co to je bootování?

• zavádění operačního systému

- zvyšování výkonu procesoru
- nastavení grafické karty

Úloha 24: Patří BIOS mezi základní programové vybavení počítače?

- ano, patří
- ne, nepatří

Úloha 25: Seřaďte jednotlivé kroky při spuštění PC.

- 1) prohledají se mechaniky 3, 2, 5, 4, 1
- 2) testování PC
- 3) aktivuje se BIOS
- 4) start operačního systému
- 5) kontrola a výpis informací o procesoru

Úloha 26: Seřaďte operační systémy Windows od nejstaršího po nejaktuálnější:

- Windows Vista 95, 98, XP, Vista, 10
- Windows XP
- Windows 10
- Windows 95
- Windows 98

Úloha 27: Který mobilní operační systém je nejpoužívanější z pohledu uživatelů?

- Android
- Ios
- Windows phone

Úloha 28: Je jednotkou snímkové frekvence hertz?

- ano, je
- ne, není

Úloha 29: Co je rendering?

- Tvorba reálného obrazu na základě počítačového modelu
- Jedná se o tisk modelu obrazu
- Přenášení modelu obrazu mezi jednotlivými programy

Úloha 30: Které barvy se skrývají za zkratkou RGB?

- červená, žlutá, modrá
- červená, fialová, modrá
- červená, zelená, modrá

Úloha 31: Které barvy se skrývají za zkratkou CMYK

• azurové, purpurové a žluté a doplňková červená

- azurové, purpurové a žluté a doplňková černá
- azurové, purpurové a žluté a doplňková hnědá

Úloha 32: Při aditivním míchání barev se jednotlivé složky barev

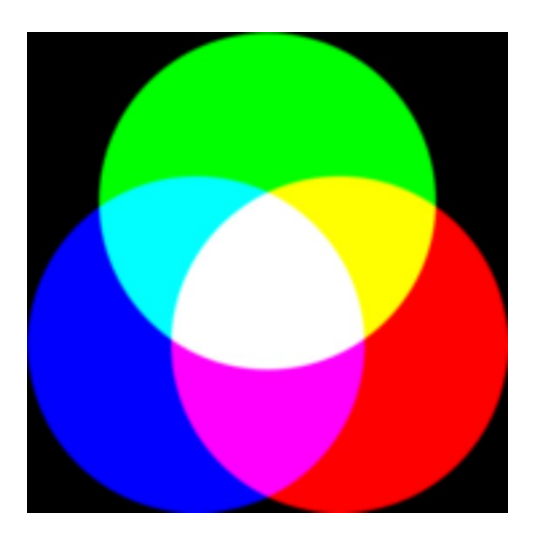

- sčítají
- odčítají

Úloha 33: Typy tiskáren ( více odpovědí)

- jehličková tiskárna
- plazmová tiskárna
- laserová tiskárna
- inkoustová tiskárna
- fotonová tiskárna

Úloha 34: Jaký typ monitoru je zobrazen na obrázku?

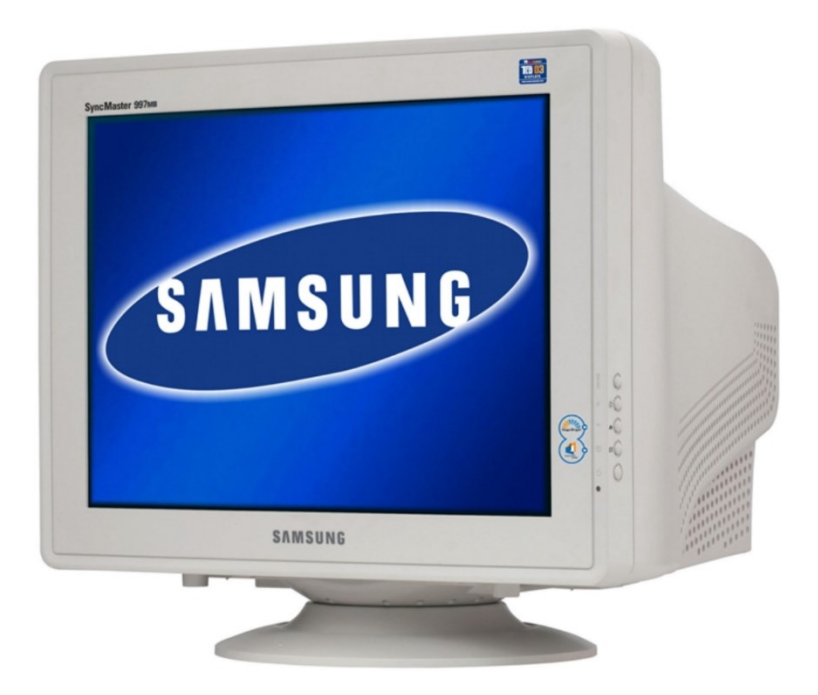

- LCD
- CRT
- LED
- IPS

Úloha 35: Když se řekne rozlišení HD ready o jaký rozměr se jedná?

- 800x600
- $\bullet$  1024x768
- $\bullet$  1920x1080
- 3840x2160

Úloha 36: Uveďte zkratku pojmu, jehož podstatou je složení několika různě naexponovaných fotografií do výsledného snímku.

• slovní odpověď HDR

Úloha 37: Jak se nazývá možnost paralelního běhu několika procesorů?

- multitasking
- multiroling

Úloha 38: Charakterizujte phishing ( více odpovědí).

- podvodná technika na internetu k získávání citlivých informací
- pomocná technika k vyhledávání informací
- jedná se o techniku rybaření
- podvodná stránka tvářící se jako banka nebo jiná instituce

Úloha 39: Charakterizujte pharming (více odpovědí).

- technika farmaření na britských ostrovech
- graficky podobná záměna adresy cílové www stránky
- těžení kryptoměn
- útočí na DNS

Úloha 40: Principy vytvoření bezpečného hesla (více odpovědí).

- originalita
- dlouhé heslo
- jen malá písmena
- nepoužívání číslic
- používání znaků
- používání po sobě jdoucích znaků

Úloha 41: Ochrání antivir před hoaxem?

- ano, ochrání
- ne, neochrání

Úloha 42: Jaké znáte typy antivirů (více odpovědí)?

- Kaspersky
- Avast
- McAfee
- Norton

Úloha 43: Na obrázku je zobrazeno

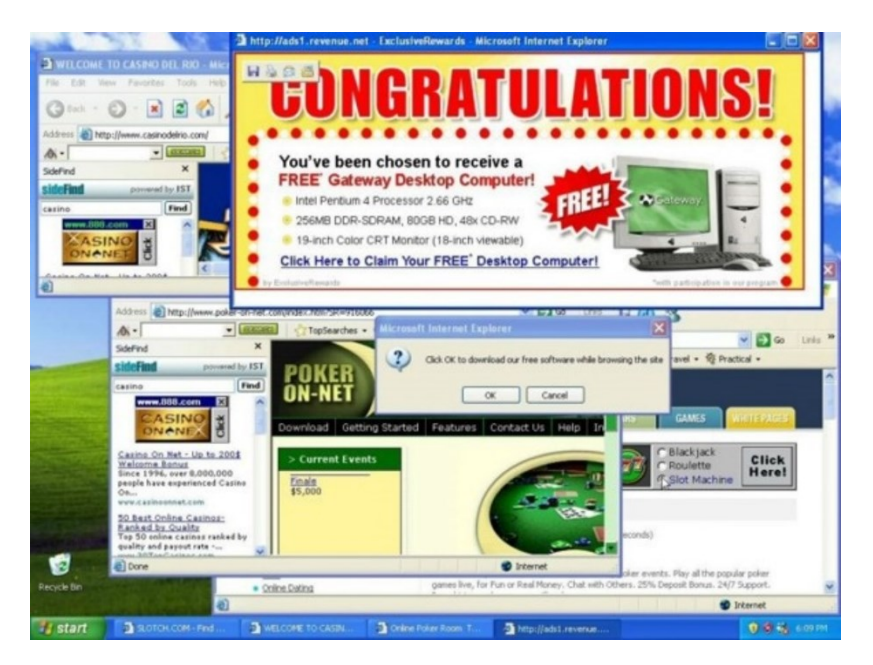

- Alware
- **Adware**
- **Malware**
- **Spyware**

Úloha 44: Co je komprimace?

- úkolem je zvětšit objem dat při přenosu
- úkolem je zmenšit objem dat při přenosu
- úkolem je změnit objem dat při přenosu

#### Úloha 45: Co to je RAID?

- Jedná se o diskové pole tvořené z několika pevných disků
- Jedná se o diskové pole tvořené z několika grafických karet
- Jedná se o jeden pevný disk

# **PŘÍLOHA P II: ZÍSKANÉ BODY V TESTU**

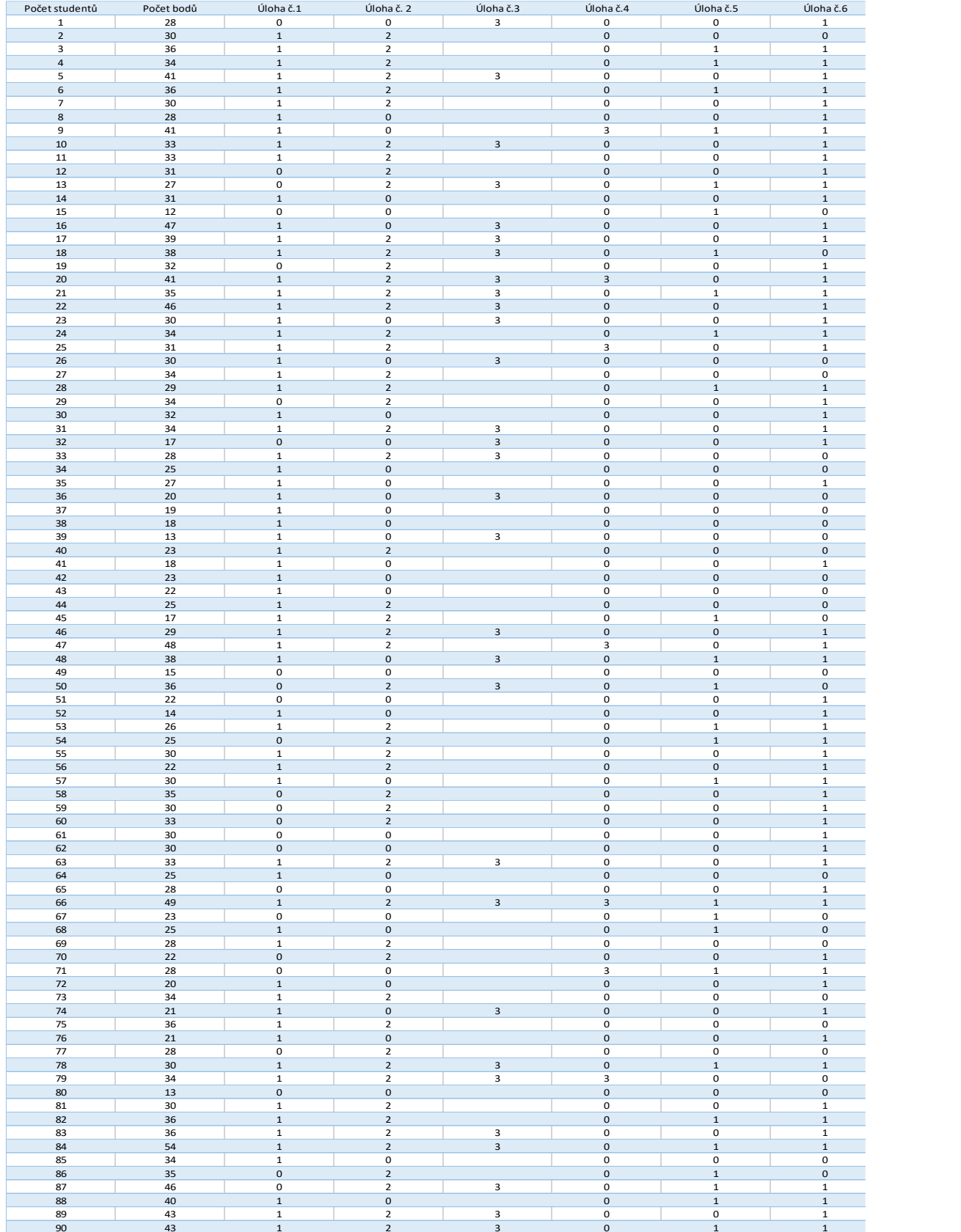

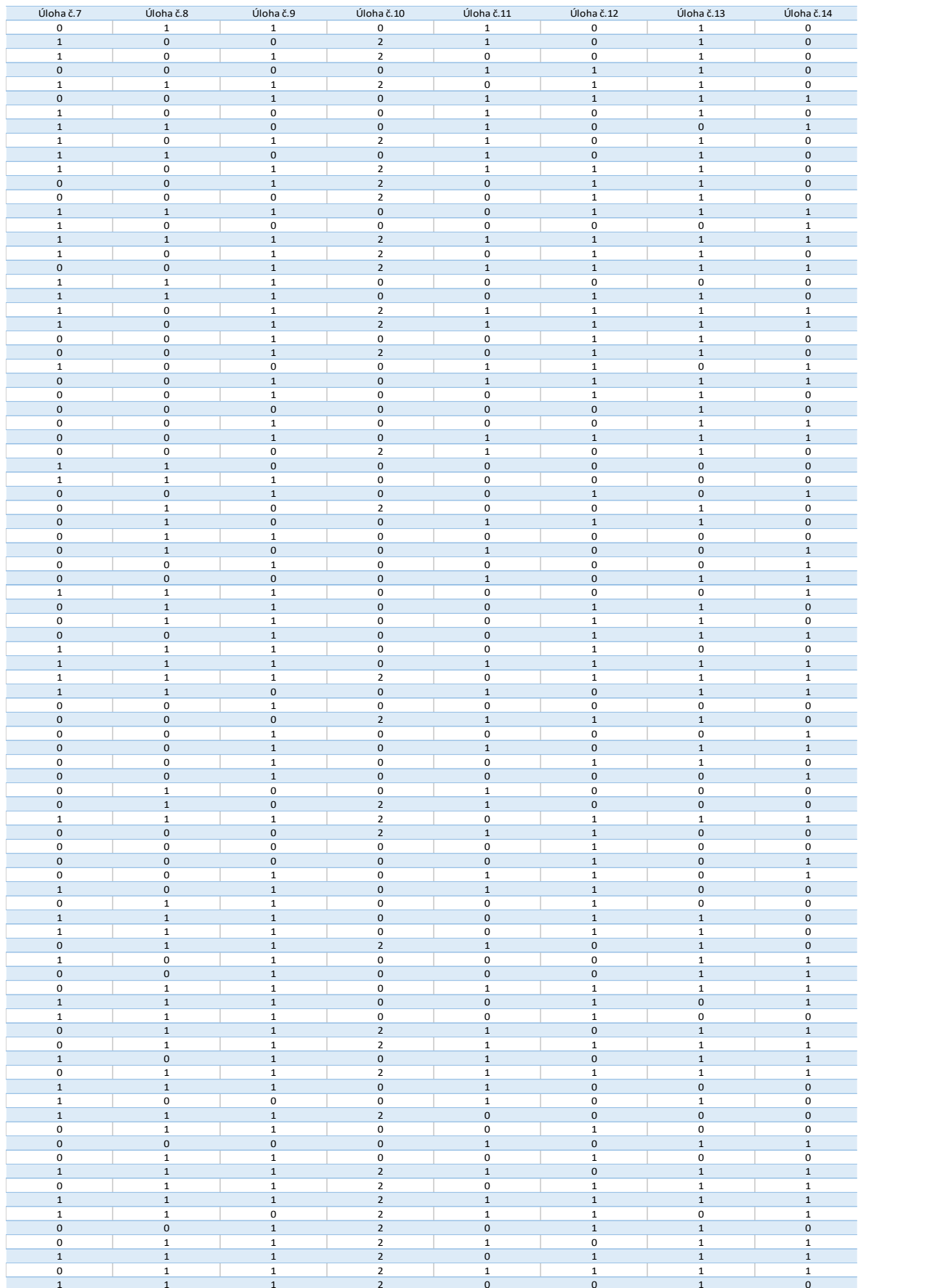

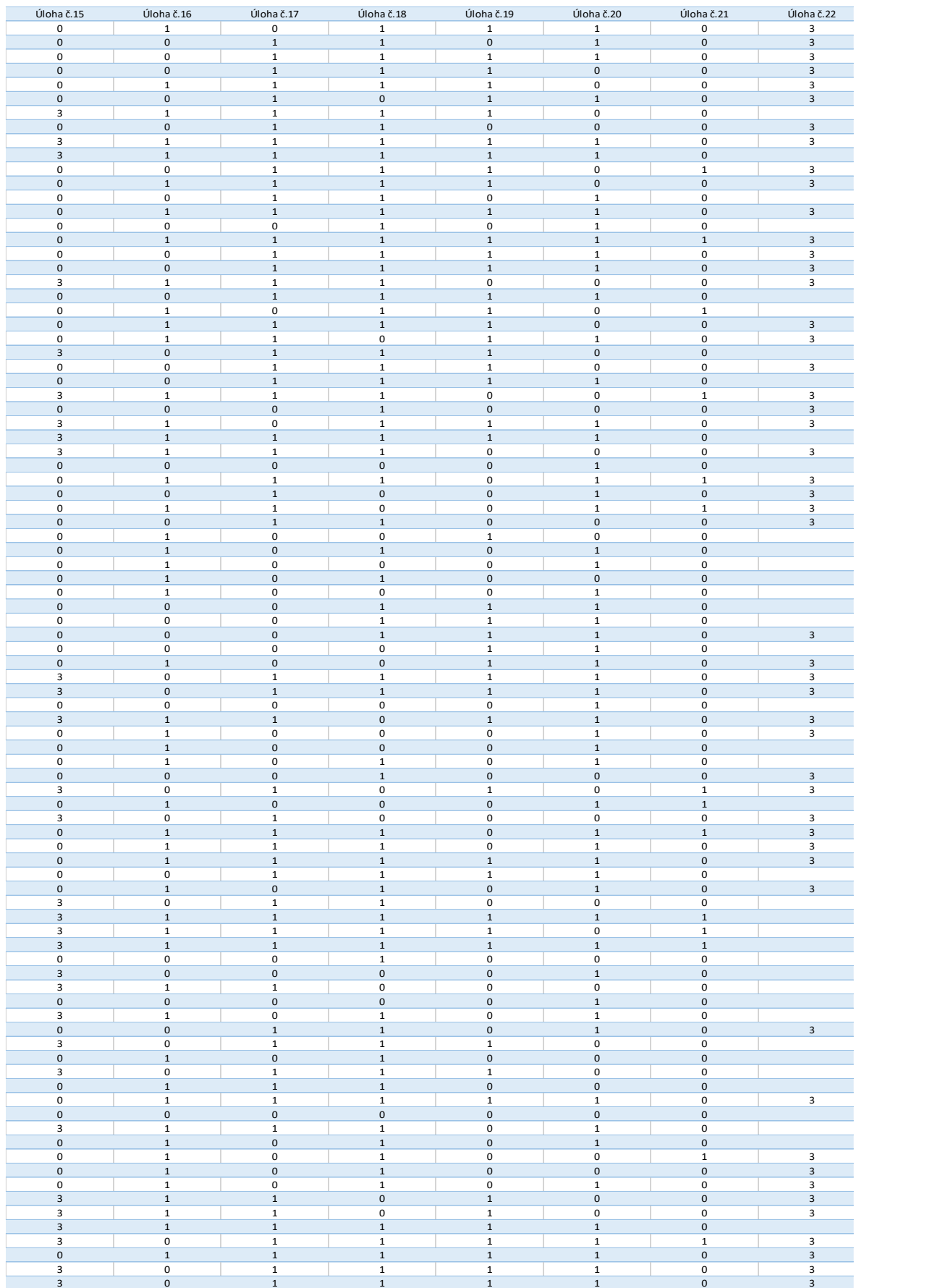

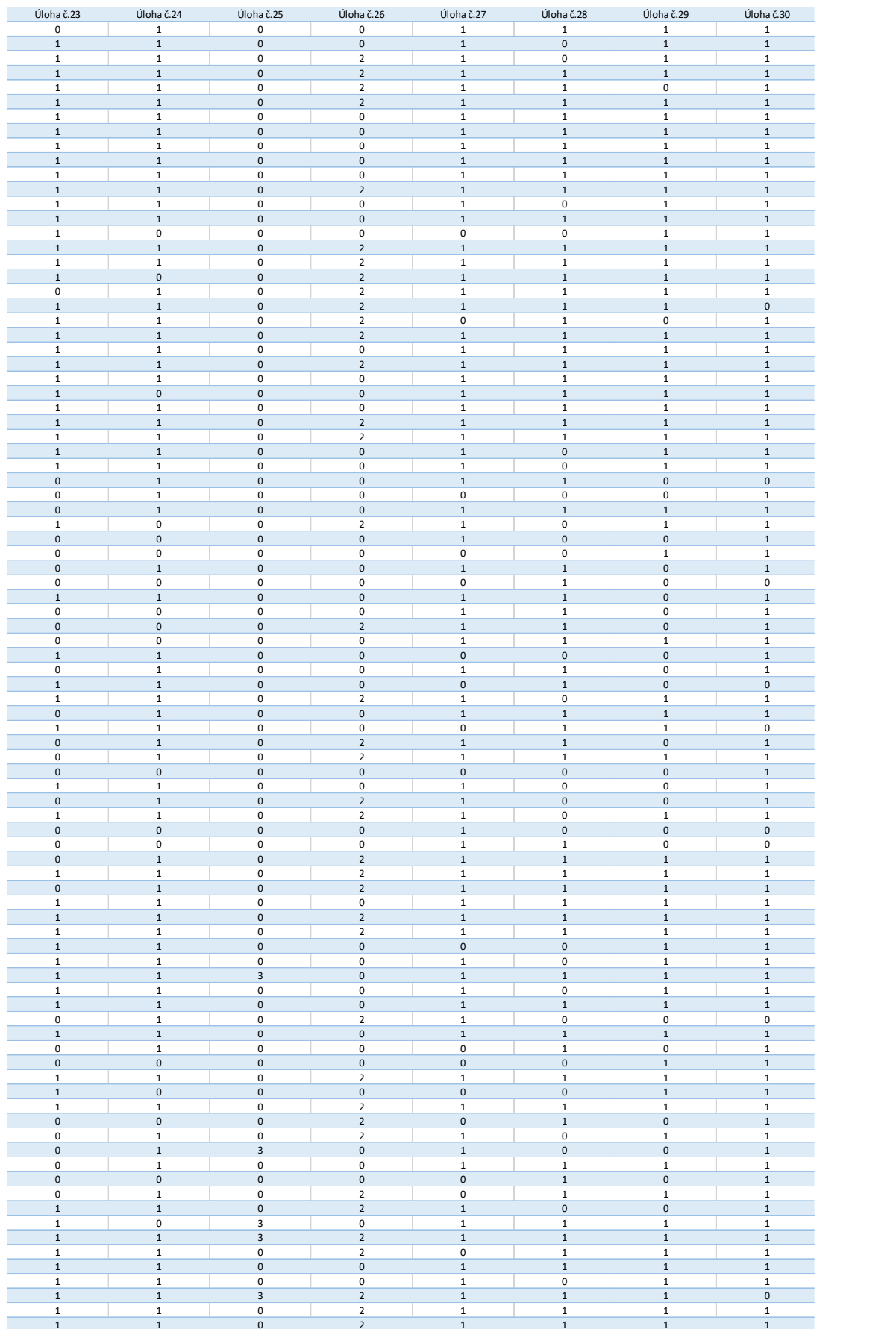

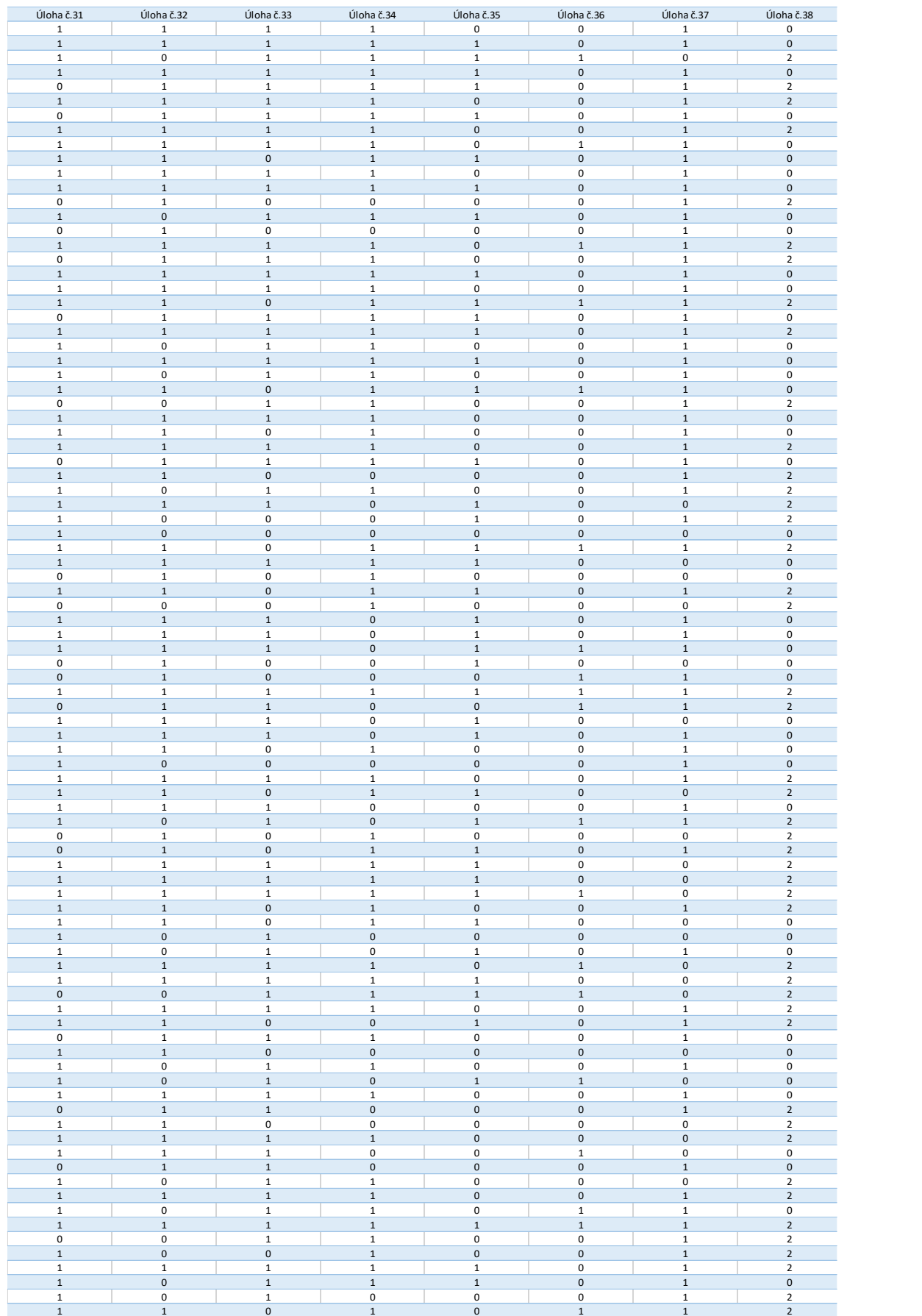

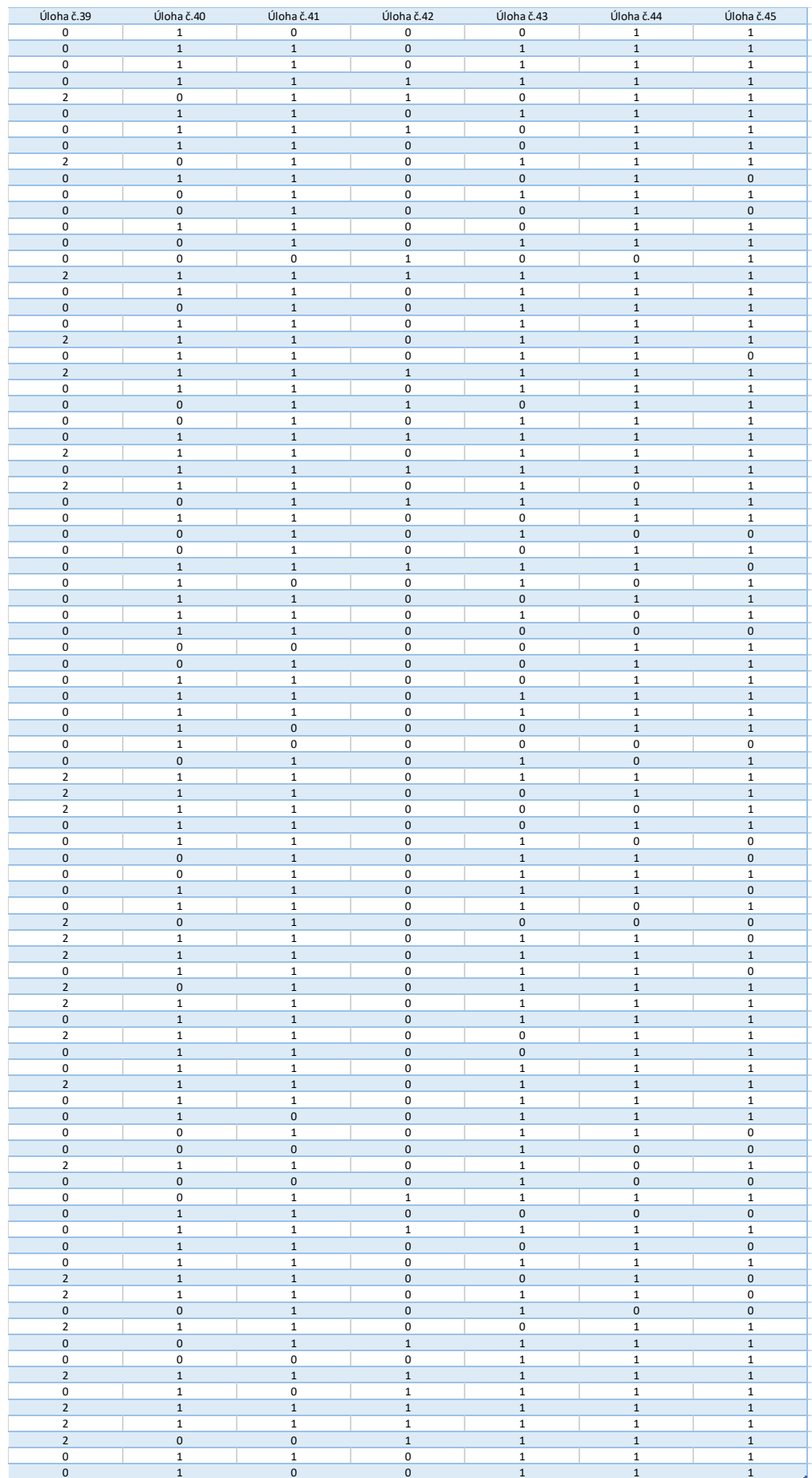